МИНИСТЕРСТВО ОБРАЗОВАНИЯ И НАУКИ РЕСПУБЛИКИ КАЗАХСТАН

ПАВЛОДАРСКИЙ ТЕХНИКО-ЭКОНОМИЧЕСКИЙ КОЛЛЕДЖ

# **ПЛАНЫ УРОКОВ ПО ДИСЦИПЛИНЕ «ОСНОВЫ АЛГОРИТМИЗАЦИИ И ПРОГРАММИРОВАНИЯ»**

Разработала: преподаватель

спец. дисциплин Салий Н.А.

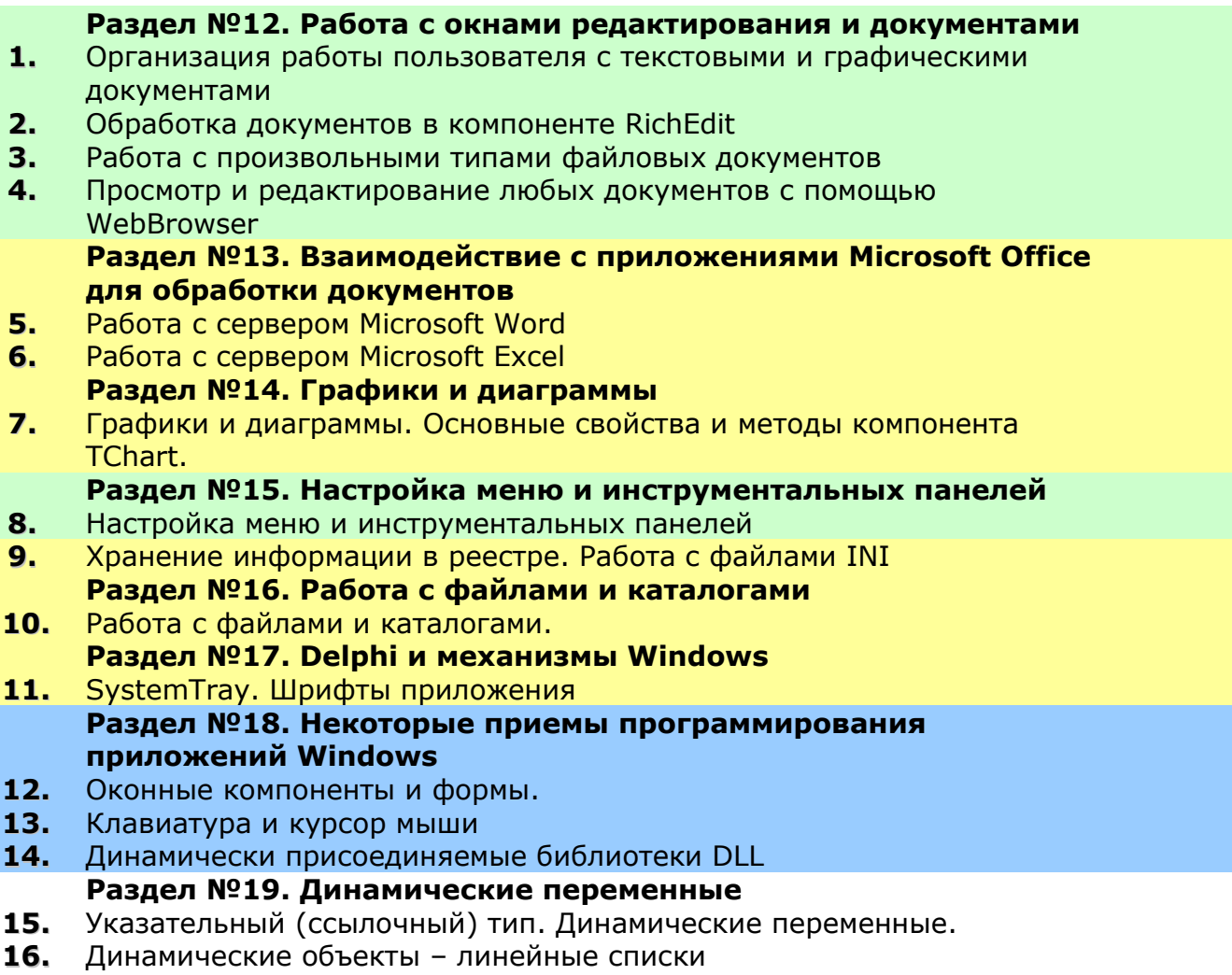

- **17.** Динамические объекты сложной структуры
- **18.** Контрольная работа

## **РАЗДЕЛ №12. РАБОТА С ОКНАМИ РЕДАКТИРОВАНИЯ И ДОКУМЕНТАМИ**

## **УРОК №12.1 ОРГАНИЗАЦИЯ РАБОТЫ ПОЛЬЗОВАТЕЛЯ С ТЕКСТОВЫМИ И ГРАФИЧЕСКИМИ ДОКУМЕНТАМИ**

## **Цель:**

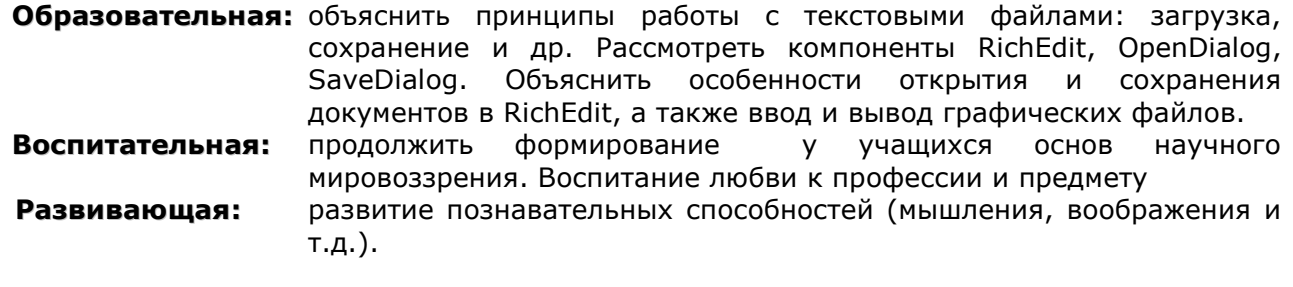

**Тип занятия:** урок формирования новых знаний

**Форма организации учебного процесса:** лекция с элементами беседы

- **1. Организационный момент** (требования к уроку, план работы)
- **2. Изложение нового материала.**
- **3. Подведение итогов урока. Обобщение знаний.**
- **4. Домашнее задание.** Повторить изученный материал.

## КОНСПЕКТ ПОД ЗАПИСЬ

#### Организация файлового ввода/вывода в окнах редактирования текстов

Окно Мето позволяет читать и редактировать файлы «только текст».

Окно RichEdit (стр.Win32) позволяет читать и редактировать как файлы «только текст», так и файлы в обогащенном формате RTF (раздельно форматировать различные фрагменты текста). Эти документы могут содержать только текст и не могут включать изображения.

И Мето, и RichEdit содержат текст в свойстве Lines типа TStrings.

Тип строк TStrings имеет методы LoadFromFile и SaveToFile загрузки из файла и сохранения в файле.

RichEdit1.Lines.LoadFromFile(SFile); - загрузит в окно редактирования текст из файла SFile, RichEdit1.Lines.SaveToFile(SFile); - сохранит текст в файле SFile.

Аналогичным образом можно работать со списками компонентов ListBox, ComboBox, **CheckListBox, RadioGroup (свойства Items) и ряда других.** 

Над файлами выполняют следующие операции:

- 1. Ореп открытие файла, указанного пользователем,
- 2. Save сохранение отредактированного документа в том же файле,
- 3. Save As сохранения документа в файле, указанном пользователем,
- 4. New создание пользователем нового документа.

Они реализуются по следующей схеме.

Вводится глобальная строковая переменная, хранящая имя файла:

## var SFile: AnsiString = 'Неизвестный';

Открытие и сохранение в выбранном пользователем файле осуществляется вызовом стандартных диалогов Windows открытия и сохранения файла (компоненты OpenDialog и SaveDialog).

Процедура Open: if OpenDialog1. Execute then begin SFile:=OpenDialog1.FileName; RichEdit1.Lines.LoadFromFile(SFile); end: Процедура SaveAs: SaveDialog1.FileName := SFile: if SaveDialog1.Execute then begin SFile := SaveDialog1.FileName; RichEdit1.Lines.SaveToFile(SFile); end; Процедура Save: if (SFile = 'Неизвестный') then < вызов процедуры SaveAs> else RichEdit1.Lines.SaveToFile(SFile); Процедура New:

SFile := 'Неизвестный'; RichEdit1.Lines.Clear;

При закрытии приложения необходимо проверять, не было ли редактирования документа, и если было, то спросить у пользователя подтверждения закрытия.

Для этого используется обработчик события формы **OnCloseQuery**:

if RichEdit1. Modified then

CanClose := (Application.MessageBox('Текст документа не сохранен'+#13'Действительно хотите закончить работу?', 'Подтвердите завершение работы', MB\_ICONQUESTION+MB\_YESNO)  $=$  IDYES);

Свойство Modified, свидетельствующее об изменении документа пользователем, становится равным true автоматически при редактировании документа.

Однако устанавливать это значение равным false надо программно. Так что в процедурах открытия и сохранения файлов следует вставить оператор: RichEdit1.Modified := false;

## Тонкости настройки диалогов

#### Компоненты-диалоги OpenDialog и SaveDialog (стр.Dialogs). Свойства:

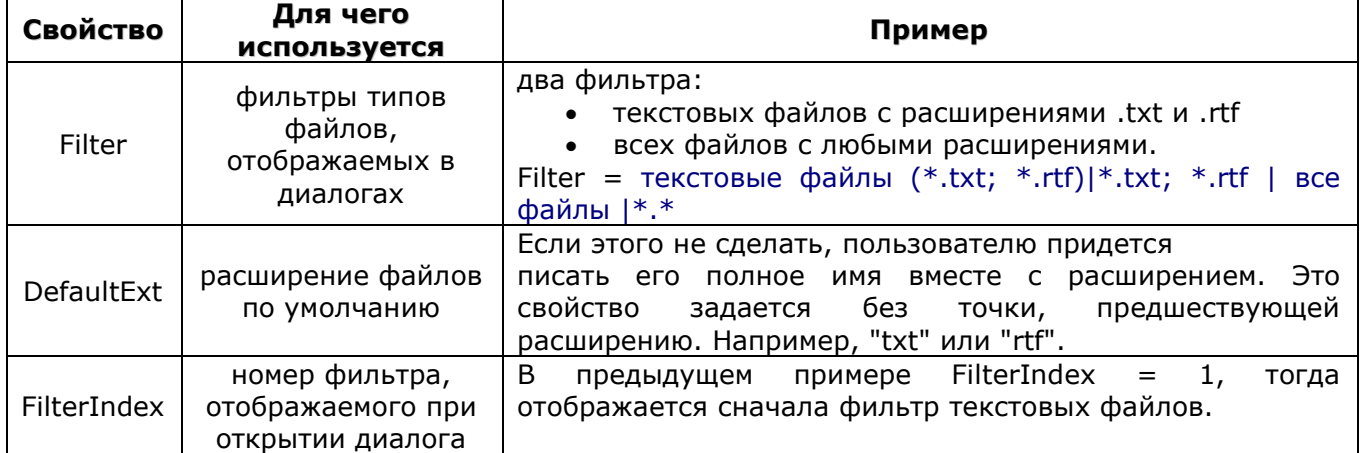

Реакция на несуществующий файл при открытии: установка в true опций OfFileMustExist и OfPathMustExist в свойстве Options диалога.

## Ввод/вывод графических файлов

При работе с графическими документами удобнее всего использовать компонент Image, в котором автоматически решаются многие проблемы отображения графики, в частности, перерисовки испорченных изображений.

Для файлового ввода/вывода можно использовать методы LoadFromFile и SaveToFile свойства Picture этого компонента.

В качестве диалогов открытия и сохранения для многих форматов графических файлов удобно использовать компоненты OpenPictureDialog и SavePictureDialog.

Загрузка графического файла в компонент Image1 может осуществляться оператором:

## if OpenPictureDialog1.Execute

then Image1.Picture.LoadFromFile(OpenPictureDialog1.FileName);

При этом в свойстве **AutoSize = true,** чтобы размер компонента автоматически подстраивался под размер изображения загруженного файла.

Компонент Image не может загружать изображения с расширением .jpg. Для решения проблемы достаточно включить в модуль оператор

uses Jpeg;

## **УРОК 12.2 ОБРАБОТКА ДОКУМЕНТОВ В КОМПОНЕНТЕ RICHEDIT**

## **Цель:**

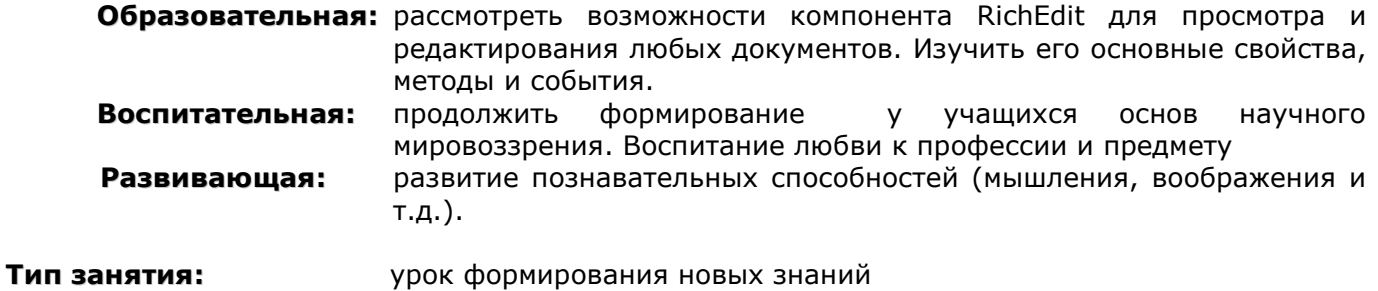

**Форма организации учебного процесса:** лекция

- **1. Организационный момент** (требования к уроку, план работы)
- **2. Изучение нового материала.**
- **3. Задание 1:** в примере из лекции 1 создать панель инструментов, состоящую из следующих элементов:
	- a. кнопки «Полужирный шрифт», «Курсив», «Подчеркивание», «Обычный шрифт»
	- b. элемент для изменения размера шрифта
	- c. элемент для изменения цвета шрифта. Попробовать использовать компонент ColorDialog со страницы Dialogs. if ColorDialog1.Execute then RichEdit1.SelAttributes.Color:=ColorDialog1.Color;
	- d. кнопки «По левому краю», «По правому краю», «По центру»
	- e. кнопки «Список», «Выключить список»
	- f. кнопка «Печать»
- **4. Задание 2.** Создать панель, с помощью которой можно создать договор из примеров 5-7.
- **5. Задание 3.** Организовать поиск слова, введенного пользователем в компонент Edit.
- **6. Подведение итогов урока. Обобщение знаний.**
- **7. Домашнее задание.** Повторить изученный материал.

## КОНСПЕКТ ПОД ЗАПИСЬ

## Форматирование шрифта

Свойство SelAttributes задает атрибуты форматирования.

Если в окне имеется выделенный фрагмент текста, то **SelAttributes** определяет формат этого фрагмента, иначе определяет формат того текста, который будет вводиться, начиная с текушей позиции курсора.

Его подсвойства:

- $1.$  Color  $\mu$  Bet,
- 2. Name имя шрифта,
- **3.** Size и Height определяют размер шрифта,
- 4. Style стиль: fsBold полужирный, fsltalic курсив, fsUnderline подчеркнутый, fsStrikeOut - зачеркнутый,
- **5.** Charset набор символов.

Пример №1: RichEdit1.SelAttributes.Style:=RichEdit1.SelAttributes.Style +[fsBold] RichEdit1.SelAttributes.Size:=14: RichEdit1.SelAttributes.Color:=clRed;

**Свойство DefAttributes** содержит атрибуты по умолчанию. Эти атрибуты действуют до того момента, когда изменяются атрибуты в свойстве SelAttributes. Но значения атрибутов в **DefAttributes** сохраняются и в любой момент эти значения могут быть присвоены атрибутам свойства SelAttributes следующим оператором:

RichEdit1.SelAttributes := RichEdit1.DefAttributes;

В компоненте ActionList введены стандартные действия для операций форматирования. Для стандартных действий не надо задавать обработчики действий.

## Форматирование абзацев

Свойство Paragraph отвечает за выравнивание, отступы и т.д. в пределах текущего абзаца. Подсвойства:

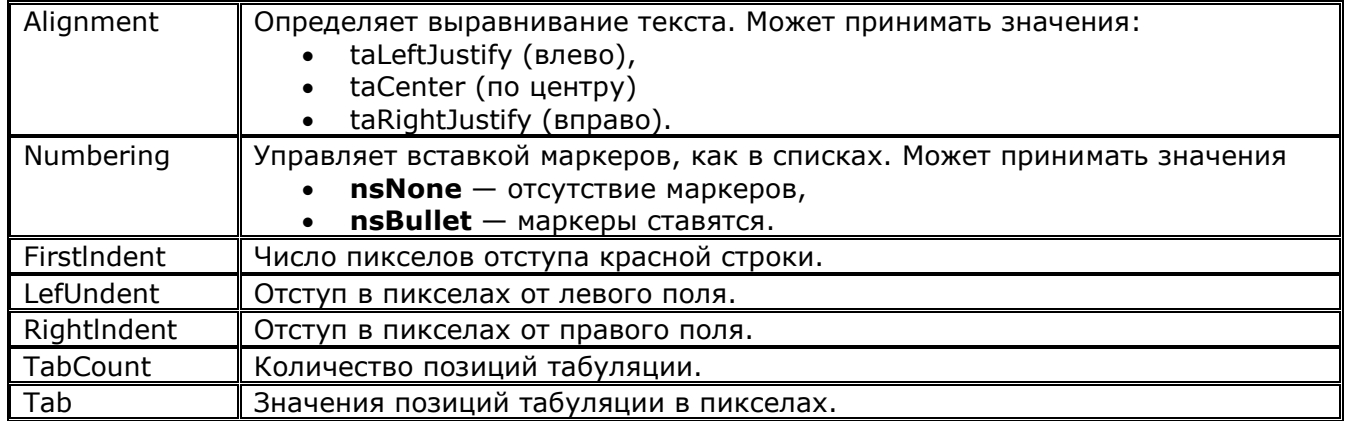

Значения подсвойств относятся к тому абзацу, в котором находится курсор.

Пример №2: Выравнивание по левому краю

RichEdit1.Paragraph.Alignment := taLeftJustify;

Пример №3: Отображение текущего абзаца как список, т.е. с маркерами: RichEdit1.Paragraph.Numbering:=nsBullet;

Пример №4. Уничтожение списка в текущем абзаце RichEdit1.Paragraph.Numbering:=nsNone;

Свойство WantTabs позволяет задавать позицию табуляции клавишей Tab. Если = true то клавиша Tab выполняет отступ в тексте. При этом свойство Tab[i] указывает позиции табуляции в пунктах: Tab[0] соответствует первой позиции, Tab[1] — второй и т.д.

Свойство TabCount указывает число позиций табуляции, определенных для данного абзаца. Единицей измерения позиций табуляции является пункт.

## Программное формирование текста в RichEdit

**Свойство Lines** содержит список всех строк текста, записанного в **RichEdit.** Значение **Lines[i]** — это текст i-ой строки (индексы начинаются с 0). Число строк определяется свойством **Lines.Count.** 

**Свойство Text** содержит те же строки, но они объединены в одну, причем разделителями служат символы "#13#10" — переход на новую строку и возврат каретки.

**Добавление новой строки**: RichEdit1.Lines.Add('строка');

**Пример №5:** программа должна формировать стандартную форму некоего договора, в которую предмет договора, его условия и атрибуты лица, заключающего договор, черпаются из окон редактирования:

RichEdit1.Clear; RichEdit1.SelAttributes.Name:= 'Courier New'; RichEdit1.SelAttributes.Size:= 14; RichEdit1.Paragraph.Alignment:= taCenter; RichEdit1.SelAttributes.Style:=RichEdit1.SelAttributes.Style + [fsBold]; RichEdit1.Lines.Add('ДОГОВОР'); RichEdit1.SelAttributes.Style:=RichEdit1.SelAttributes.Style - [fsBold]; RichEdit1.Lines.Add(Edit1.Text); RichEdit1.SelAttributes.Size:= 12; RichEdit1.Paragraph.Alignment := taLeftJustify; RichEdit1.Paragraph.FirstIndent:= 15; RichEdit1.Paragraph.LeftIndent:= -15; RichEdit1.Lines.Add('Зицпредседатель конторы "Рога и копыта" Фунт и '+ Edit2.Text +'заключили настоящий договор ...');

Часто требуется форматировать отдельные слова или фрагменты, не завершающиеся концом строки. В этих случаях занесение очередных фрагментов текста удобно осуществлять методом **SetSelTextBuf.** В этот метод передается указатель на строку с нулевым символом в конце, содержащую вставляемый текст. А позиция вставки определяется свойством **SelStart** компонента **RichEdit.**

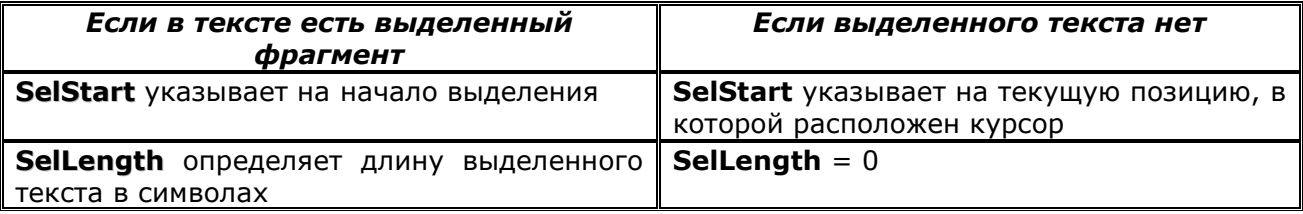

Так что при наличии выделенного текста метод **SetSelTextBuf** заменяется его на текст, вставляемый методом **SetSelTextBuf.** А если выделения нет, текст вставляется в текущую позицию курсора.

**Пример №6**: добавление строки, в которой фамилии выделены жирным шрифтом: RichEdit1.Lines.Add('Зицпредседатель конторы "Рога и копыта" '); RichEdit1.SelStart:= RichEdit1.SelStart-2; //обход двух последних символов #13#10 RichEdit1.SelAttributes.Style:=RichEdit1.SelAttributes.Style + [fsBold]; RichEdit1.SetSelTextBuf('Фунт'); RichEdit1.SelAttributes.Style:=RichEdit1.SelAttributes.Style - [fsBold]; RichEdit1.SetSelTextBuf(' и '); RichEdit1.SelAttributes.Style:=RichEdit1.SelAttributes.Style + [fsBold]; RichEdit1.SetSelTextBuf(PChar(Edit2.Text)); RichEdit1.SelAttributes.Style:=RichEdit1.SelAttributes.Style - [fsBold]; RichEdit1.SetSelTextBuf (' заключили настоящий договор ...');

**Пример №7**: второй вариант выделения шрифтом отдельных слов RichEdit1.SelStart:=Pos('Фунт' , RichEdit1.Text)-1; RichEdit1.SelLength:=Length('Фунт'); RichEdit1.SelAttributes.Style:=RichEdit1.SelAttributes.Style + [fsBold]; RichEdit1.SelStart:=Pos(Edit2.Text, RichEdit1.Text)-1; RichEdit1.SelLength:=Length(Edit2.Text); RichEdit1.SelAttributes.Style:=RichEdit1.SelAttributes.Style + [fsBold];

## **Печать документа**

**Салий Н.А., 2005-2006 стр.8** Печать документа, загруженного в окно **RichEdit,** осуществляется методом **Print.** 

**Пример №8.** обеспечивает печать текста компонента **RichEdit1,** причем задание на печать получает имя «Печать RichEdit1».

RichEdit1.Print('Печать RichEdit1');

Перенос строк и разбиение текста на страницы производится автоматически.

Для предоставления возможности установить характеристики печати, можно использовать диалог **PrintDialog.** Вызов диалога **PrintDialog**:

## var i:integer;

if (PrintDialog1.Execute) then for i:=1 to PrintDialog1.Copies do RichEdit1.Print('Печать RichEdit1');

## **Поиск текста**

Организация поиска с помощью метода **FindText** компонента **RichEdit. Общий вид:**

function FindText(const SearchStr: string; StartPos, Length: Integer; Options: TSearchTypes): Integer;

- **1. SearchStr** текст искомого фрагмента.
- **2.** Поиск ведется начиная с позиции, указанной параметром **StartPos,**
- **3.** на протяжении **Length** символов.
- **4.** Параметр **Options** является множеством опций, которое может содержать опции stWholeWord — поиск только целого слова, и stMatchCase — поиск с учетом регистра.

## **УРОК 12.3 РАБОТА С ПРОИЗВОЛЬНЫМИ ТИПАМИ ФАЙЛОВЫХ ДОКУМЕНТОВ**

## **Цель:**

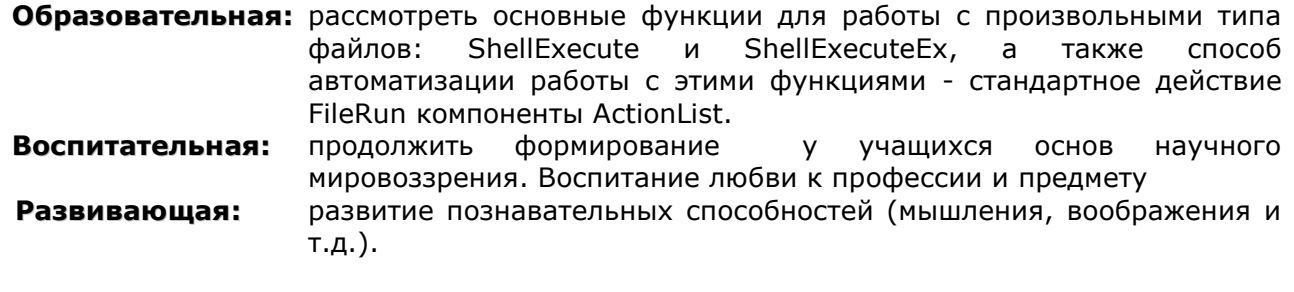

**Тип занятия:** урок формирования новых знаний

**Форма организации учебного процесса:** лекция с элементами беседы

- **1. Организационный момент** (требования к уроку, план работы)
- **2. Изложение нового материала.**
- **3. Подведение итогов урока. Обобщение знаний.**
- **4. Домашнее задание.** Повторить изученный материал.

## КОНСПЕКТ ПОД ЗАПИСЬ

## Функция ShellExecute

Может открывать и печатать документ любого зарегистрированного в Windows типа. Под термином «открыть файл документа» понимается выполнение связанного с ним приложения и загрузка в него этого документа.

Для использования функции ShellExecute в оператор uses надо добавить модуль ShellAPI.

## Обший вид:

function ShellExecute(Wnd: HWnd; Operation, FileName, Parameters, Directory: PChar; ShowCmd: Integer): THandle;

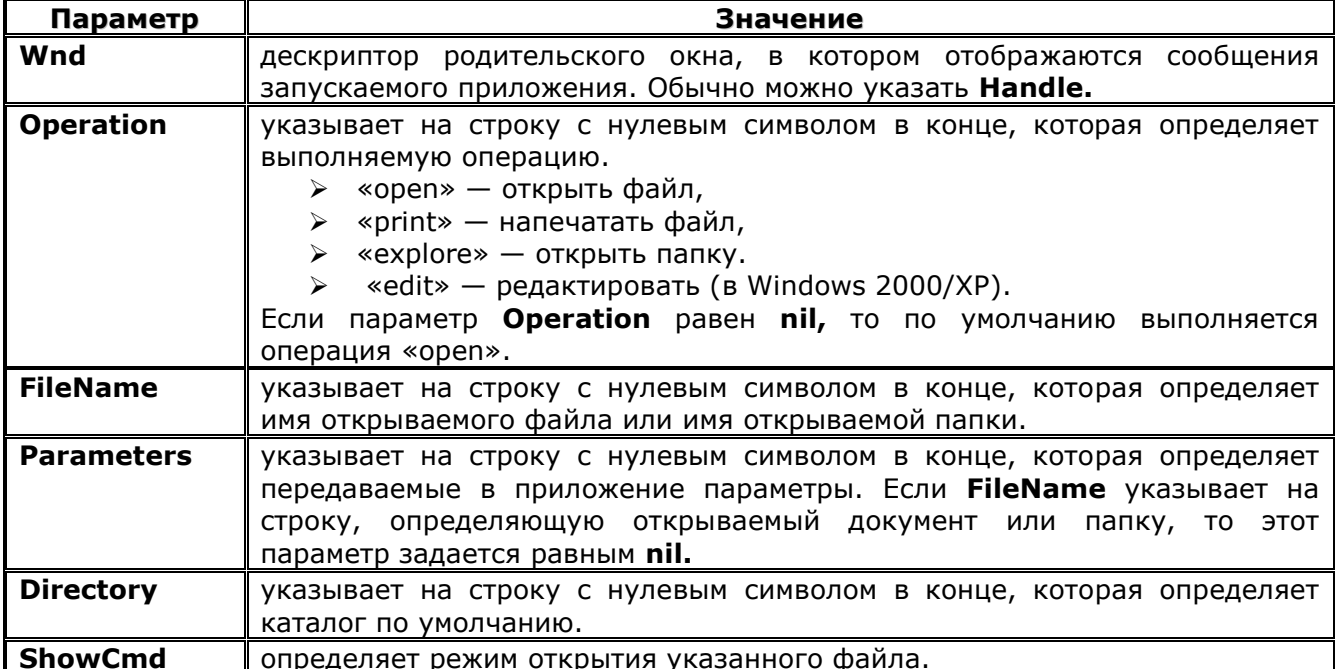

Параметр ShowCmd может принимать следующие значения:

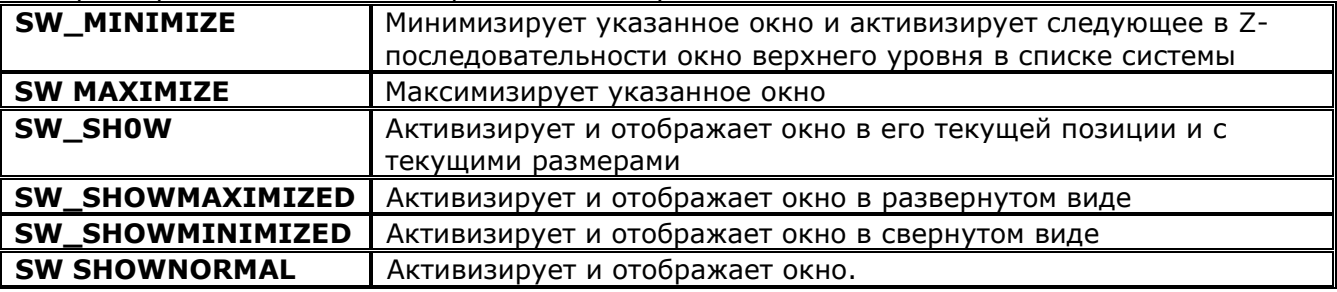

Функция возвращает дескриптор открытого приложения. Если возвращаемое значение меньше или равно 32, это указывает на ошибку.

Пример №1: открывает любой файл выбранный в окне открытия файла uses ShellAPI;

if OpenDialog1.Execute then

ShellExecute(Handle, 'open', PChar(OpenDialog1.FileName), nil, nil, SW\_SHOWNORMAL);

Пример №2: печать документа открытого с помощью диалога открытия, печать происходит с помощью программы в которой открывается файл:

ShellExecute(Handle, 'print', PChar(OpenDialog1.FileName), nil, nil, SW SHOWNORMAL);

## Функция ShellExecuteEx

Обладает более широкими возможностями, большинство из которых, правда, относятся к выполнению приложений, а не к просмотру файлов документов.

#### Общий вид:

function ShellExecuteEx(lpExecInfo: PShellExecuteInfo):BOOL;

Функция возвращает false в случае ошибки. Параметр функции - указатель на запись типа TShellExecuteInfo. Запись имеет следующие поля:

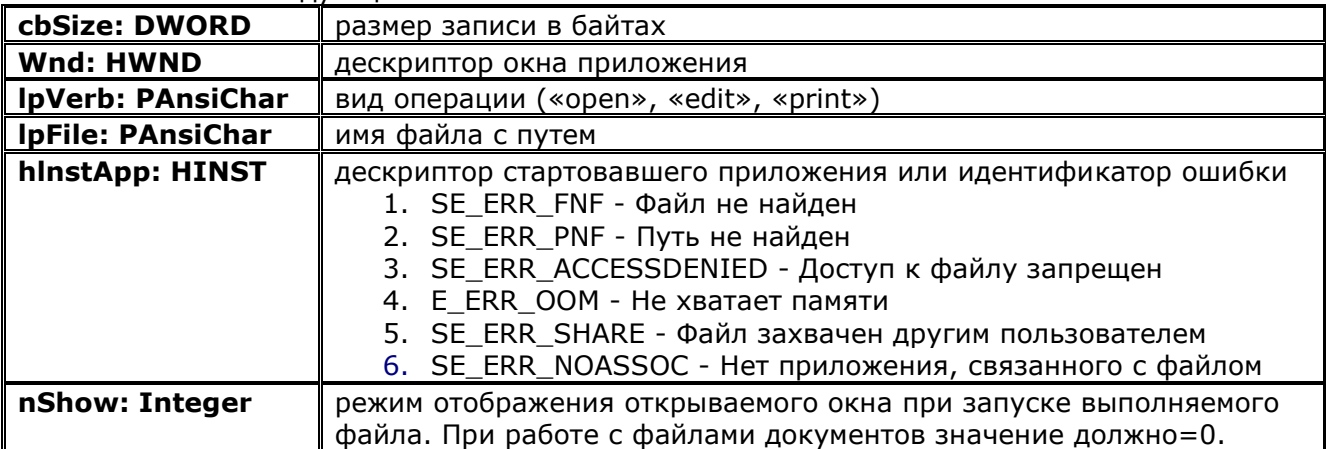

## Пример №3.

uses ShellAPI: var SInfo: TShellExecuteInfo;

procedure TForm1.Button1Click(Sender: TObject);

begin

```
if OpenDialog1.Execute then
  begin
       SInfo.Wnd := Handle:SInfo.nShow := 0;SInfo.IDVerb := 'open';SInfo.lpFile := PChar(OpenDialog1.FileName);
       SInfo.cbSize := sizeof(SInfo);
       ShellExecuteEx (@Sinfo);
end:
procedure TForm1.Button3Click(Sender: TObject);
begin
       SInfo.lpVerb:='print':
       ShellExecuteEx(@SInfo);
```
end:

## Стандартное действие класса TFileRun

С помощью компонента **ActionList** можно настроить стандартное действие класса TFileRun, с помощью которого настраивать все параметры функций ShellExecute и ShellExecuteEx.

- 1. Установите на форму компонент ActionList стр. Standart.
- 2. Добавьте новое действие FileRun1 (дважды щелкните по компоненту, в открывшемся окне в контекстном меню выберите команду New Standart Action и в появившемся окне выберите пункт FileRun).
- 3. Установите на форму кнопку и в ее свойстве Action укажите действием FileRun1.
- 4. В свойство **Operation** объекта FileRun1 запишите требуемую операцию, например, edit.
- 5. Свойство FileName может содержать имя файла документа.
- 6. Если установить в true свойство Browse, то при выполнении действия пользователю будет сначала показано окно диалога.
- 7. Свойство ShowCmd действия FileRun определяет, каким образом будет показано пользователю окно, содержащее документ. Обычно можно согласиться со значением scShowNormal, установленным по умолчанию.

## **УРОК 12.4 ПРОСМОТР И РЕДАКТИРОВАНИЕ ЛЮБЫХ ДОКУМЕНТОВ С ПОМОЩЬЮ WEBBROWSER**

## **Цель:**

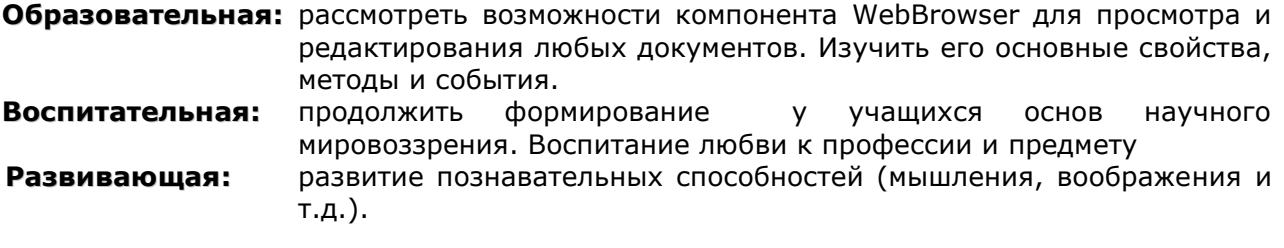

**Тип занятия:** урок формирования новых знаний

**Форма организации учебного процесса:** лекция

- **1. Организационный момент** (требования к уроку, план работы)
- **2. Изучение нового материала.**
- **3. Задание:** Составить программу, которая с помощью главного меню программы позволяла бы открыть любую Web-страницу и просмотреть ее с помощью компонента WebBrowser. Реализовать панель инструментов, с помощью которой можно перемещаться между страницами (вперед и назад), переходить на домашнюю страницу и печатать документ.
- **4. Подведение итогов урока. Обобщение знаний.**
- **5. Домашнее задание.** Повторить изученный материал.

## КОНСПЕКТ ПОД ЗАПИСЬ

Компонент WebBrowser (стр. Internet) - универсальное средство загрузки и просмотра практически любых типов файлов.

if OpenDialog1.Execute then WebBrowser1.Navigate(OpenDialog1.FileName) ;

Метод ExecWB компонента WebBrowser - для выполнения действий сохранения, печати и предварительного просмотра.

## Общий вид:

procedure ExecWB(cmdID: OLECMDID: cmdexecopt: OLECMDEXECOPT):

1. cmdID определяет выполняемую операцию. Он может принимать множество значений:

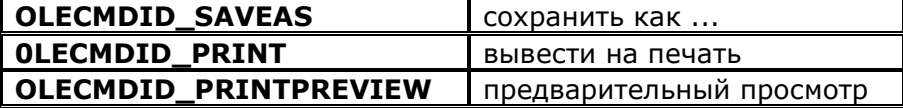

2. cmdexecopt способ выполнения команды. Значение 1 указывает, что команда будет выполняться после того, как пользователь введет какие-то значения в предложенном ему диалоге.

## Свойства, методы и события компонента WebBrowser

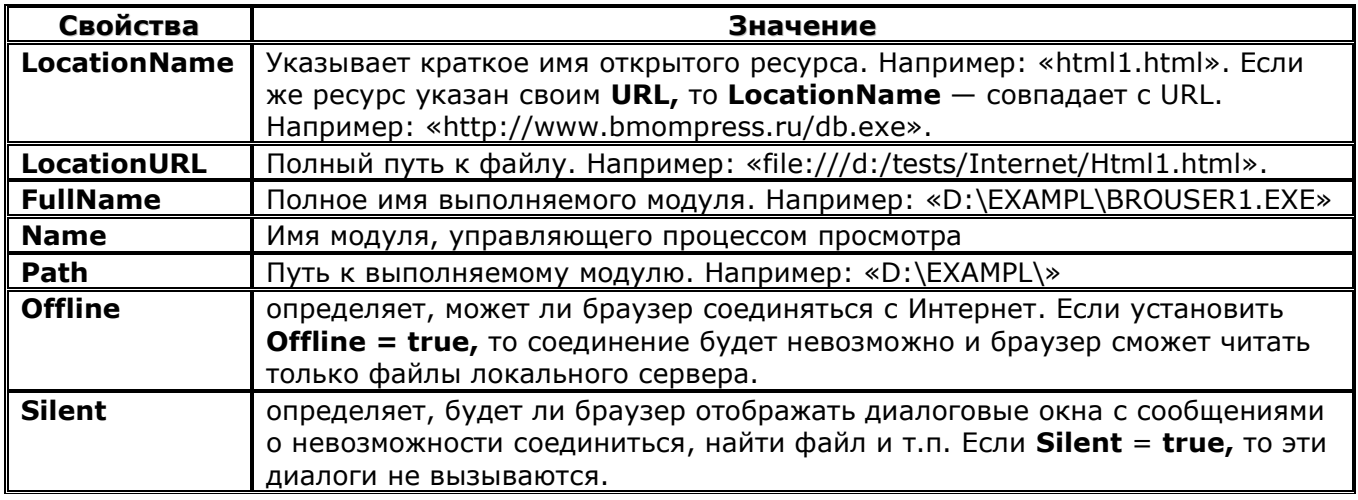

Метод Navigate обеспечивает навигацию по документам и загрузку в браузер указанного ресурса. Общий вид:

procedure Navigate(const URL: WideString; var Flags: OleVariant; var TargetFrameName: OleVariant; var PostData: OleVariant; var Headers: OleVariant);

- 
- **1. URL**  $-$  это адрес загружаемого ресурса
- 2. Flags является множеством флагов, определяющих характер загрузки ресурса в браузер:

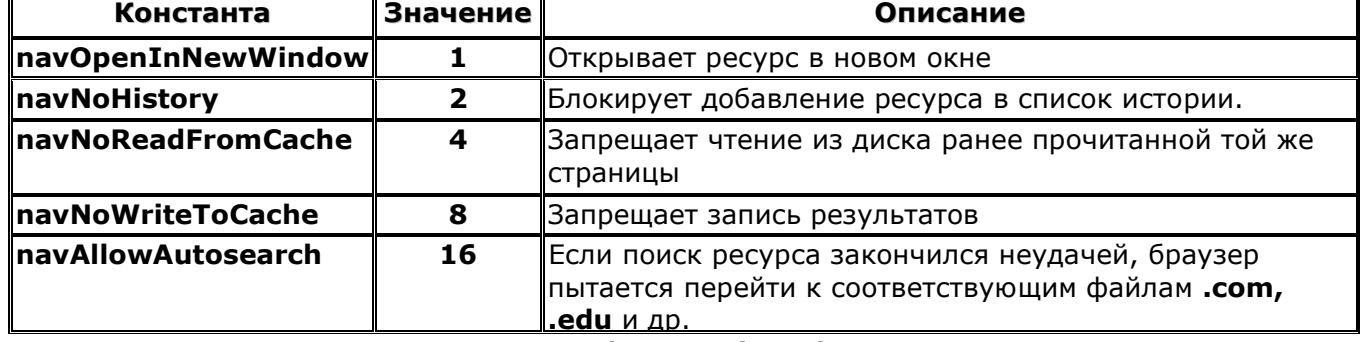

Надо учитывать, что тип параметра Flags - OleVariant. Поэтому нельзя непосредственно включать в вызов Navigate указанные в таблицы значения флагов. Задавать флаги надо следующим образом:

var Flags: OleVariant;

```
begin
```
Flags := navNoReadFromCache + navAllowAutosearch; WebBrowser1.Navigate(Edit1.Text,Flags); end:

- **3. TargetFrameName** определяет фрейм, в котором будет отображаться страница. Если **NULL** то отображается в данном окне.
- **4. PostData** содержит данные, которые передаются на сервер, если метод **Navigate** используется для посылки серверу сообщения HTTP **POST.** Если значение **PostData** равно **NULL,** то метод генерирует сообщение HTTP **GET.**
- **5. Headers** содержит данные заголовка.

## **Методы компонента**

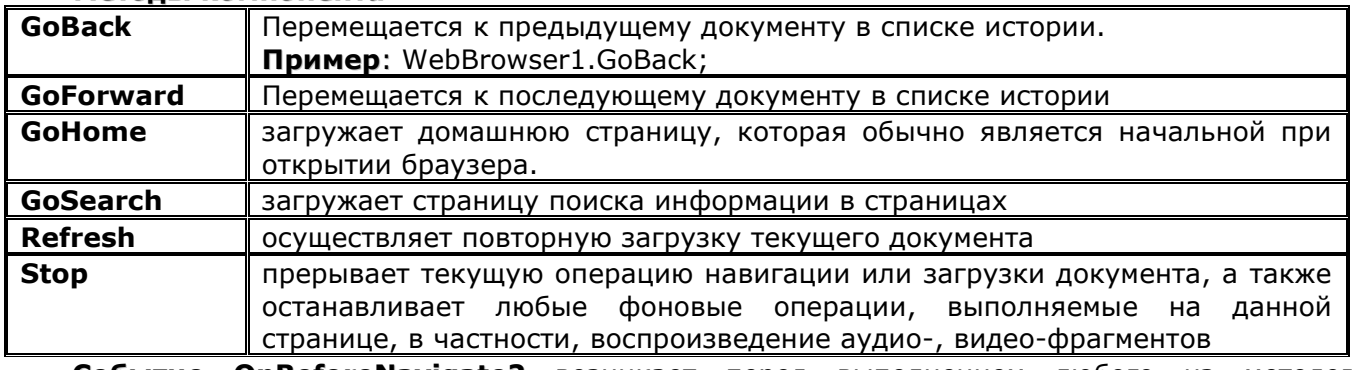

**Событие OnBeforeNavigate2** возникает перед выполнением любого из методов навигации, а также при щелчке пользователя на ссылке страницы Web**.** 

#### **Общий вид:**

procedure TForm1.WebBrowser1BeforeNavigate2(Sender: TObject; const: IDispatch; var URL, Flags, TargetFrameName, PostData, Headers: OleVariant; var Cancel: WordBool);

- **1.** Параметр **pDisp** определяет интерфейс браузера.
- **2.** Параметры **URL, Flags, TargetFrameName, PostData** и **Headers** аналогичны рассмотренным выше параметрам метода **Navigate.** Значения этих параметров можно изменить в обработчике события, изменив, например, адрес загружаемого документа. Правда, в настоящий момент флаги **Flags** изменять не разрешается.
- **3.** Параметр **Cancel** определяет, будет ли просматриваться данный ресурс в браузере. Если задать **true** параметру **Cancel,** то просмотр будет прерван.

**Событие OnProgressChange** возникает во время загрузки очередного документа**. Общий вид:**

procedure TForm1.WebBrowser1ProgressChange(Sender: TObject; Progress, ProgressMax:

Integer);

- **1.** параметры **Progress** объем загруженного документа
- **2. ProgressMax** полный объем документа.
- **3.** Когда загрузка завершена, значение **Progress** становится равным -1.

**Событие OnDocumentComplete** наступает после завершения загрузки документа**.** 

## **УРОК №13.1. РАБОТА С СЕРВЕРОМ MICROSOFT WORD**

## **Цель:**

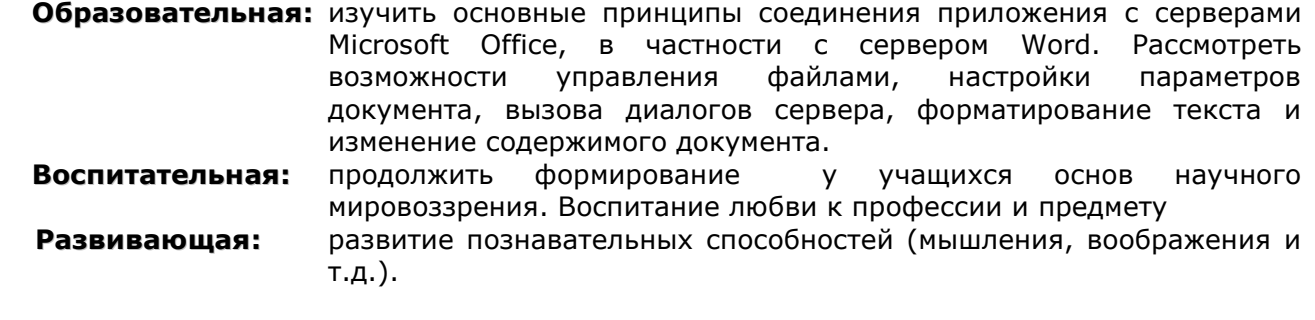

**Тип занятия:** урок формирования новых знаний

## **Форма организации учебного процесса:** лекция

- **1. Организационный момент** (требования к уроку, план работы)
- **2. Изложение нового материала.**
- **3. Задание:** Составить программу, которая открывает текстовый редактор Microsoft Word и позволяет выполнить простейшие действия над открытым документом (в программе должны присутствовать кнопки управления шрифтом выделенного фрагмента текста, управления абзацем и др.).
- **4. Подведение итогов урока. Обобщение знаний.**
- **5. Домашнее задание.** Повторить изученный материал.

## КОНСПЕКТ ПОД ЗАПИСЬ

## Компоненты - серверы в Delphi

При работе с сервером Word в ваше приложение должен быть включен оператор uses ... Word97;

или оператор

uses ... Word2000;

или оператор

uses ... WordXP:

Если требуется создать универсальное приложение, которое работало бы с любым офисом, то надо подключить два или три модуля. Например:

uses ... Word97, Word2000;

Тот модуль, который подключается последним будет работать по умолчанию.

## Определение версии офиса:

If (StrToInt(Copy(WordApplication1.Version, 0, Pos('.', WordApplication1.Version)-1)))< 9 then ... //для Word 97

else .. . . //для Word 2000 и старше

## Два режима использования серверов:

- перенос на форму со страницы Servers соответствующих компонентов WordApplication и  $\bullet$ **ExcelApplication**
- программное создание объектов классов TWordApplication и TExcelApplication. Например, для сервера Word это делается следующим образом: var WordApplication1: TWordApplication;

## WordApplication1:= TWordApplication.Create(self);

... // операторы задания свойств

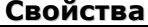

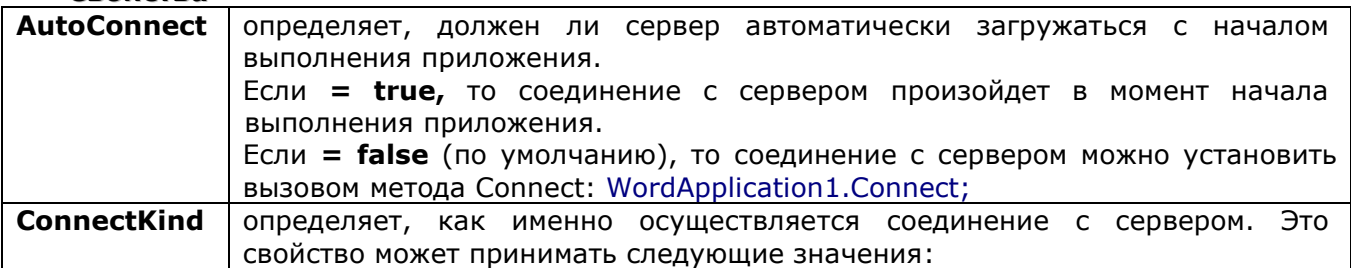

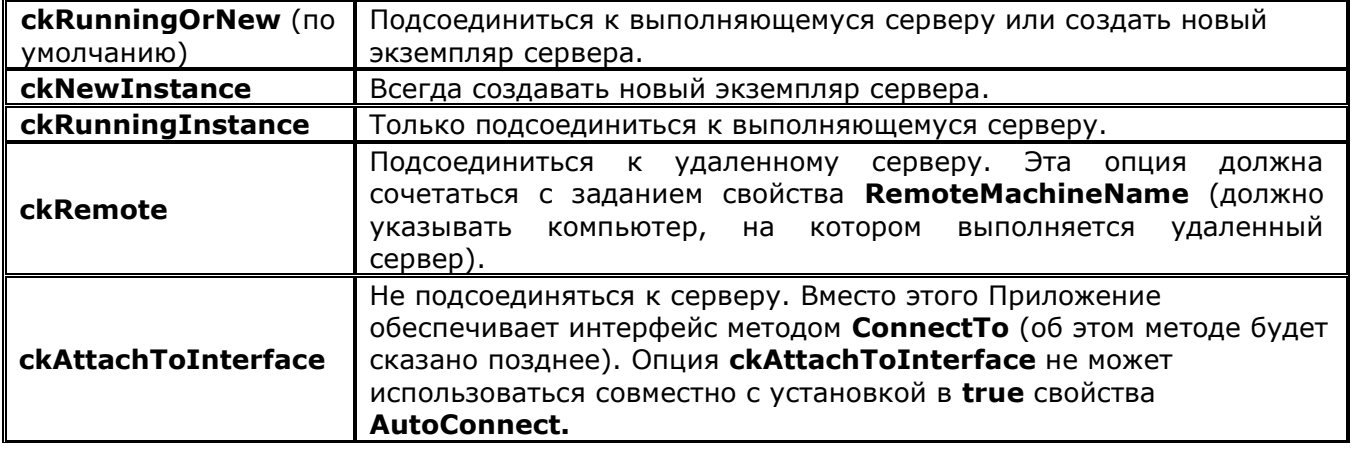

**Отображение сервера на экране: WordApplication1.Visible:=true;** 

Разрыв соединения с сервером: метод Disconnect

Автоматическое завершение сервера: если AutoQuit = true, то при завершении приложения автоматически вызовется метод, завершающий сервер.

Пример работы с сервером Word:

var WordApplication1:TWordApplication;

procedure TForm1.FormCreate(Sender: TObject);

begin WordApplication1:=TWordApplication.Create(self);

```
WordApplication1.ConnectKind:=ckNewInstance;
WordApplication1.AutoQuit:=true;
WordApplication1.Visible:=true; // если надо сделать видимым
```
end;

```
procedure TForm1.FormDestroy(Sender: TObject);
begin
      WordApplication1.Free;
```
end;

## Свойства и методы сервера Word

У свойства подсвойства **CheckSpellingAsYouType** Options есть И **CheckGrammarAsYouType** - указывающие, должен ли Word автоматически проверять синтаксис и грамматику и отмечать в тексте ошибки.

Для их отключения в сервере введите в приложение операторы:

WordApplication1.Options.CheckSpellingAsYouType := false;

WordApplication1.Options.CheckGrammarAsYouType := false;

```
Свойства:
```
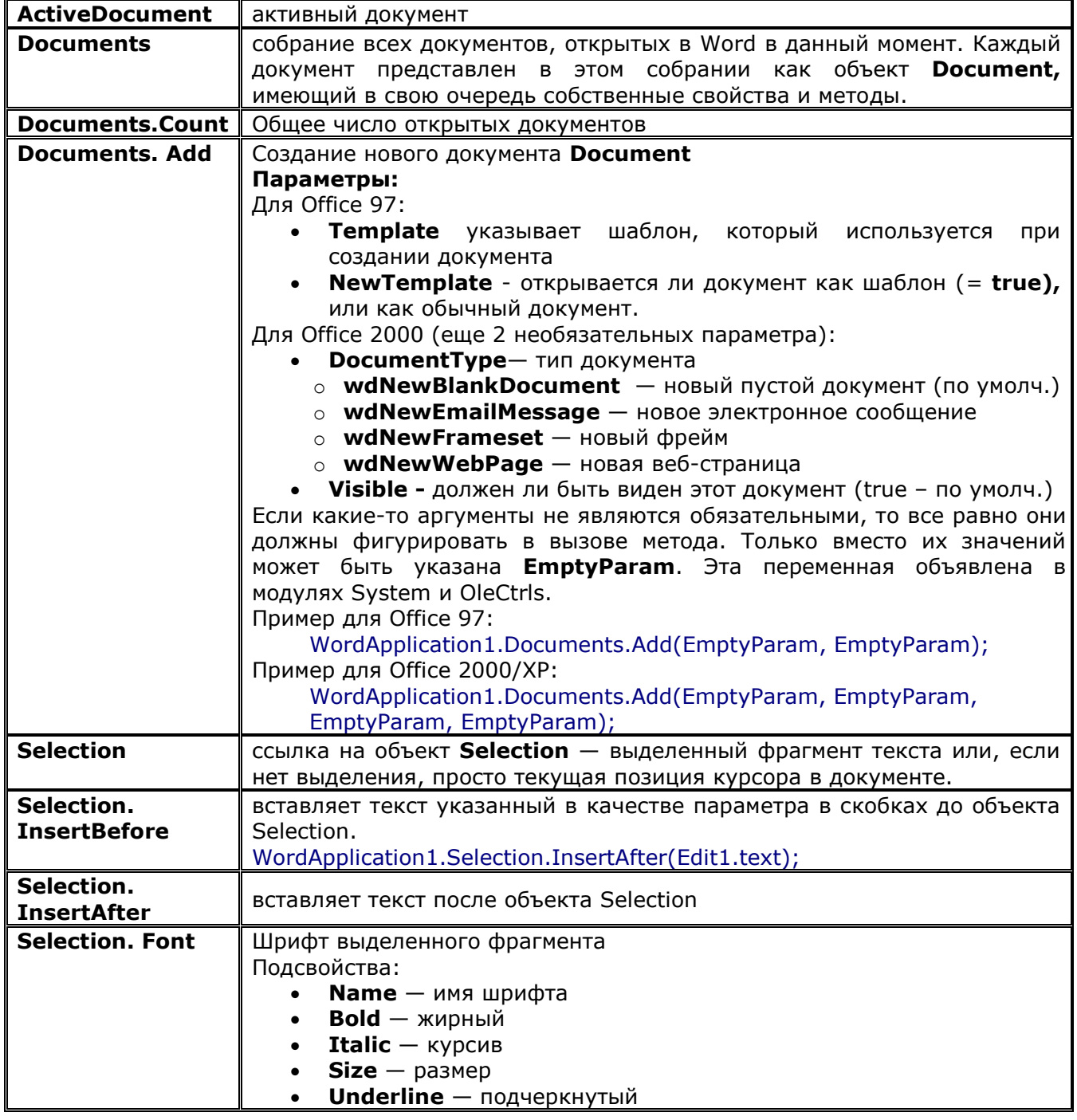

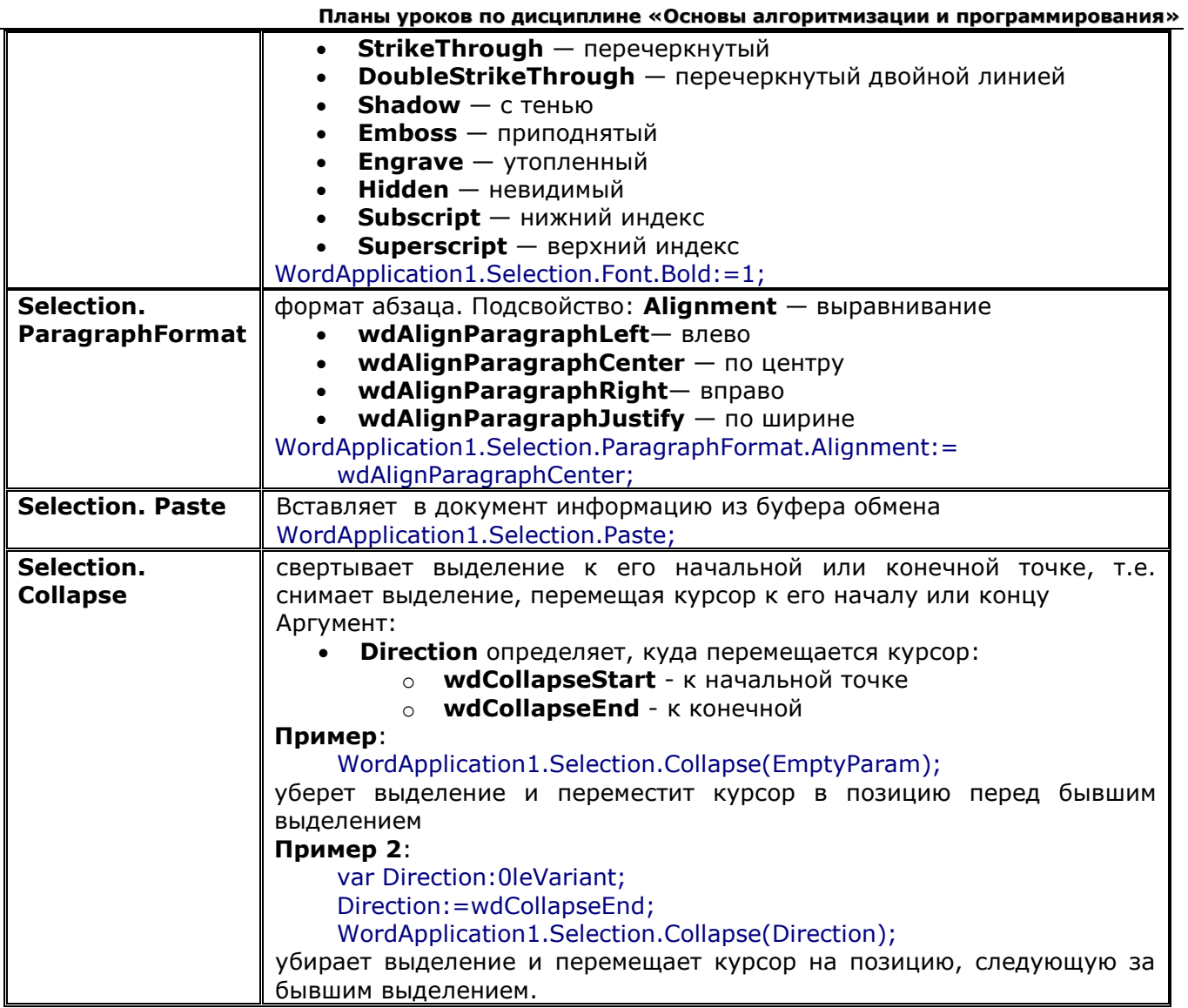

## Объект Document

Объект Range может создаваться специальным методом Range, в котором в качестве начала и конца указываются определенные позиции символов или параграфы.

Например создаются объект MyRange, начинающийся с десятого, и кончающийся пятидесятым символом документа:

var MyRange, b, e: OleVariant;

```
b:=10;e:=50;
```
MyRange := WordDocument1.Range(b,e);

Форматирование жирным шрифтом фрагмент текста: MyRange.Font.Bold := 1; Форматирование всего текста жирным шрифтом: WordDocument1.Content.Font.Bold:=1;

**Свойство Dialogs -** это собрание встроенных диалогов Word. Доступ осуществляется через выражение вида:

WordApplication1.Dialogs.Item(WdWordDialog)

где константа **WdWordDialog** может принимать одно из предопределенных значений:

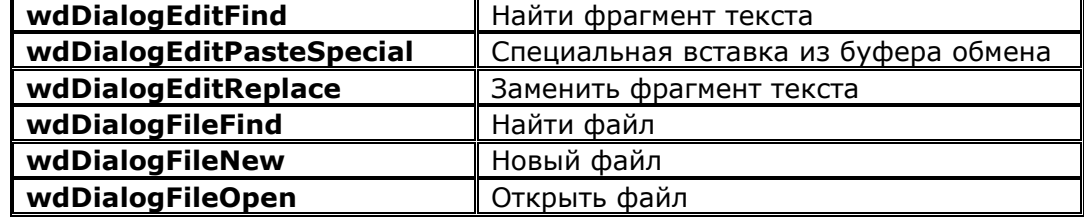

Планы уроков по дисциплине «Основы алгоритмизации и программирования»

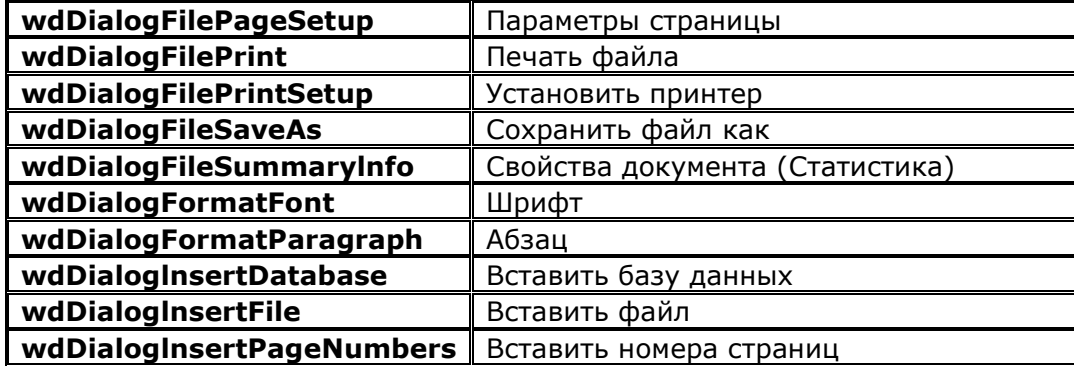

Метод Show - открывает пользователю соответствующее диалоговое окно и выполняет те команды, которые указал в нем пользователь. Аргумент TimeOut - время в миллисекундах, после которого диалог автоматически закроется. Если в качестве TimeOut передать **EmptyParam, то диалог закрывается только пользователем.** 

Пример вызова диалога открытия файла:

var Dial: OleVariant:

WordApplication1.Visible := true; Dial:=wdDialogFileOpen; WordApplication1.Dialogs.Item(Dial).Show(EmptyParam);

Вызов диалога методом **Show** возвращает целое значение, позволяющее определить, какой кнопкой пользователь закрыл диалог:

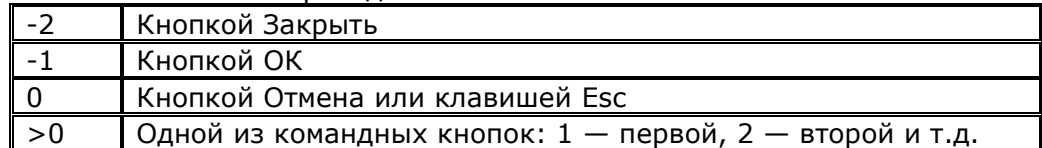

Сохранение документа: метод SaveAs.

var FileName: OleVariant;

 $FileName := 'My.doc';$ 

WordDocument1.SaveAs(FileName) ;

Печать документа без отображения диалога печати: метод Printout: Предварительный просмотр документа: метод PrintPreview

## **УРОК №13.2. РАБОТА С СЕРВЕРОМ MICROSOFT EXCEL**

## **Цель:**

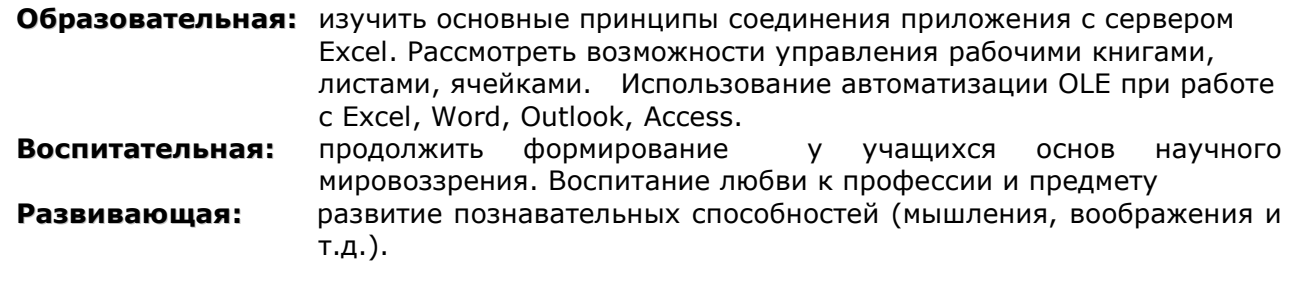

**Тип занятия:** урок формирования новых знаний

**Форма организации учебного процесса:** лекция

- **1. Организационный момент** (требования к уроку, план работы)
- **2. Изложение нового материала.**
- **3. Задание:** Составить программу, которая открывает табличный процессор Microsoft Excel и позволяет выполнить простейшие действия над открытым документом.
- **4. Подведение итогов урока. Обобщение знаний.**
- **5. Домашнее задание.** Повторить изученный материал.

## КОНСПЕКТ ПОД ЗАПИСЬ

Схема организации работы с Excel может иметь следующий вид: uses ... OleServer, Excel97, Excel2000;

var ExcelApplication1: TExcelApplication; //объект сервера ExcelWorkbook1: ExcelWorkbook; //объект книги ExcelWorksheet1: ExcelWorkSheet: // объект страницы книги procedure TForm1.FormCreate(Sender: TObject); **begin** ExcelApplication1:= TExcelApplication.Create(Self); ExcelApplication1.ConnectKind := ckNewInstance: ExcelApplication1.AutoQuit := true; ExcelApplication1.Visible[LOCALE\_USER\_DEFAULT] := true; ExcelWorkbook1 := ExcelApplication1.Workbooks.Add(EmptyParam, 0) : ExcelWorksheet1 := ExcelApplication1.ActiveWorkbook.ActiveSheet as ExcelWorksheet; end:

У свойства Visible имеется параметр LCID - идентификатора локализации. Его значение следует задавать LOCALE\_USER\_DEFAULT или LOCALE\_SYSTEM\_DEFAULT - идентификатором локализации текущего пользователя или системы.

## ОПЕРАЦИИ НАД КНИГАМИ

Создание новой книги: ExcelApplication1.Workbooks.Add(EmptyParam, LOCALE USER DEFAULT); Открытие книги: if OpenDialog1.Execute then ExcelWorkbook1 := ExcelApplication1.Workbooks.Add(OpenDialog1.FileName, LOCALE USER DEFAULT); Число листов в книгах по умолчанию: свойство SheetsInNewWorkbook: ExcelApplication1.SheetsInNewWorkbook[LOCALE\_USER\_DEFAULT] := 1; Число открытых книг: подсвойство Count свойства Workbooks. Сохранение книги: метод Save ExcelApplication1.ActiveWorkbook.Save(LOCALE USER DEFAULT); Сохранить все открытые книги: var i: integer: for i:=1 to ExcelApplication1.Workbooks.Count do ExcelApplication1. Workbooks[i].Save(LOCALE\_USER\_DEFAULT); Закрыть все книги: метод Close ExcelApplication1.Workbooks.Close(LOCALE\_USER\_DEFAULT); Закрыть конкретную книгу: procedure Close(SaveChanges: OleVariant; Filename: OleVariant; RouteWorkbook: OleVariant; Icid: Integer); Параметры: 1. SaveChanges указывает, что должно происходить, если в закрываемой книге сделаны какие-то изменения, и они еще не сохранены. а. = true, то изменения сохраняются в файле, указанном в параметре Filename. b. = false, то изменения не сохраняются, независимо от значения Filename.

- с. = EmptyParam, то пользователю предлагается вопрос, надо ли сохранять изменения в файле.
- 2. RouteWorkbook используется в тех случаях, когда книга предназначена для пересылки какому-то адресату. В обычных случаях = EmptyParam.

Например, оператор закрывает первую книгу, а если в ней есть несохраненные изменения, то пользователю задается вопрос об их сохранении.

ExcelApplication1.Workbooks[1].Close(EmptyParam, EmptyParam, EmptyParam,

LOCALE USER DEFAULT);

## Печать книги или ее отдельных листов: метод Printout

Для файла Excel2000 и ExcelXP:

procedure Printout(From: OleVariant; To\_: OleVariant; Copies: OleVariant; Preview: OleVariant; ActivePrinter: OleVariant; PrintToFile: OleVariant;Collate: OleVariant; PrToFileName: OleVariant; lcid: Integer);

Параметры

- 1. **From** номер страницы, с которой начинается печать. Если =**EmptyParam,** то печатаются страницы, начиная с первой.
- 2. **То\_** указывает номер последней печатаемой страницы. Если =**EmptyParam,** то последней печатаемой страницей является последняя страница книги.
- 3. **Copies** определяет число копий.
- 4. **Preview** указывает, должно ли перед печатью открываться окно предварительного просмотра (при значении **false** или **EmptyParam** — не должно).
- 5. **ActivePrinter** может задавать имя принтера (по умолчанию текущий принтер).
- 6. **PrintToFile** указывает, должна ли печать осуществляться в файл.
	- a. Если =**false** или **EmptyParam** не должна.
	- b. Если =**true** параметр **PrToFileName** указывает имя файла.
- 7. **Collate** указывает, надо ли напечатанные страницы разбирать по копиям (если =**false** или **EmptyParam** — не надо).
- 8. Параметр **lcid** = **LOCALE\_USER\_DEFAULT.**

## **ОПЕРАЦИИ С ЛИСТАМИ КНИГИ**

Коллекция листов содержится в свойстве **Worksheets** объекта книги. К листу можно обращаться по индексу или по имени. Например, следующие операторы открывают и активизируют первый лист книги, представленной объектом **ExcelWorkbook1,** передают указатель на этот лист в переменную **ExcelWorksheet1** и активизируют лист, т.е. выдвигают его на первый план в окне Excel:

ExcelWorksheet1 := ExcelWorkbook1.Worksheets[1] as ExcelWorksheet;

ExcelWorksheet1.Activate(LOCALE\_USER\_DEFAULT);

**Добавить новый лист:** метод **Add** объекта Worksheets:

function Add(Before: OleVariant; After: OleVariant; Count: OleVariant; Type\_: OleVariant; lcid: Integer): IDispatch;

Параметры:

…

- 1. **Before** или **After** это объект листа, перед которым или после которого осуществляется вставка. Обычно достаточно задать только один из этих параметров, а другой сделать равным **EmptyParam.** Если оба =**EmptyParam,** то новые листы вставляются перед текущим активным листом.
- 2. **Count** число вставляемых листов. Если =**EmptyParam,** то вставляется один лист.
- 3. **Туре\_** определяет тип вставки. Если =**EmptyParam** вставляется новый пустой лист.

Вставить один новый лист перед активным листом активной книги: ExcelWorksheet1:= ExcelApplication1.Worksheets.Add( EmptyParam, EmptyParam, EmptyParam, EmptyParam, LOCALE\_USER\_DEFAULT) as ExcelWorksheet; Вставить два новых листа после третьего листа активной книги: var After, Num: OleVariant;

After := ExcelApplication1 .Worksheets [3] ;  $Num := 2$ :

ExcelWorksheet1 := ExcelApplication1.Worksheets.Add(EmptyParam,After,Num, EmptyParam, LOCALE\_USER\_DEFAULT) as ExcelWorksheet;

**Изменение имени листа:** свойство **Name:** ExcelWorksheet1.Name := 'Счет-фактура' ; **Удаление листа**: метод **Delete:** ExcelWorksheet1.Delete(LOCALE\_USER\_DEFAULT); **Предварительный просмотр листа:** метод **PrintPreview:**

procedure PrintPreview(EnableChanges: OleVariant; lcid: Integer);

Параметр **EnableChanges** указывает возможность внесения изменений при просмотре. Например, следующий оператор обеспечивает предварительный просмотр активного листа книги:

(ExcelApplication1.ActiveSheet as ExcelWorksheet).PrintPreview(true, LOCALE\_USER\_DEFAULT);

## **РАБОТА С ЯЧЕЙКАМИ**

Работа с ячейками сводится к тому, что на листе выделяется множество связанных друг с другом ячеек **Range**.

Свойство Value позволяет читать или изменять данные из объекта Range.

Метод Range создает объект Range. В качестве начала и конца указываются левая верхняя и правая нижняя ячейки. Если требуется только одна ячейка, вместо второй можно задать **EmptyParam.** 

Например, следующие операторы создают объект **MyRange,** выделяющий всего одну ячейку В2, читают и изменяют значение этой ячейки.

var MyRange, V: OleVariant;

MyRange := ExcelWorksheet1.Range['B2', EmptyParam]; // просмотр содержимого ячейки В2  $V := MyRangeValue;$ ShowMessage(V); // занесение в ячейку значения из окна Edit1 MyRange.Value := Edit1.Text;

Свойство Font объекта Range задает шрифт текста выделенного диапазона ячеек. (подсвойства Bold, Italic, Underline, Color, Size, Name).

Например.  $MvRange.Font.Bold := true$ MyRange.Font.Color := clRed;

## ИСПОЛЬЗОВАНИЕ АВТОМАТИЗАЦИИ OLE ПРИ РАБОТЕ С EXCEL, WORD, OUTLOOK, **ACCESS**

Обращение к Word, Excel и иным компонентам Microsoft Office как к объектам автоматизации.

Ниже рассмотрены основные операции, используемые при работе с Excel, независимо от версии Microsoft Office. Приложение должно содержать оператор:

uses ComObj, Excel97;

Этот оператор подключает модуль ComObj, который необходим для работы с объектами OLE. А модуль *Excel97* не является обязательным. Он потребуется нам только потому, что содержит объявления констант xlDialogOpen и xlDialogPrint, используемых в дальнейших примерах. Если эти константы не требуются, модуль Excel97 можно не подключать.

Для работы с Excel и входящими в Excel объектами можно объявить следующие глобальные переменные:

var

Excel: OleVariant; // будет связана с экземпляром Excel WorkBook: OLEVariant; // будет связываться с рабочей книгой Worksheet: OLEVariant; // будет связываться с листом MyRange: OleVariant; // будет связываться с диапазоном выделенных ячеек. V: OleVariant; // значения, полученные из ячеек таблицы Excel или записываемые в них.

Запуск нового экземпляра Excel и доступ к нему осуществляется оператором: Excel: = CreateOleObject('Excel.Application');

Функция **CreateOleObject** - создает объект класса, указанного ее аргументом, и возвращает ссылку на идентификатор интерфейса типа IDispatch, используемый для связи с объектом.

Подключиться к уже выполняющемуся на компьютере экземпляру Excel:

Excel: = GetActiveOleObject('Excel.Application');

Функция GetActiveOleObject соединяется с уже выполняющимся экземпляром программы.

Сделать Excel видимым: Excel.Visible := true;

Завершение выполнения Excel: Excel.Quit;

**Открытие новой рабочей книги:** WorkBook := Excel.WorkBooks.Add;

Число листов по умолчанию: Свойство SheetsInNewWorkbook.

Открытие рабочей книги, хранящейся в указанном файле:

if OpenDialog1.Execute then WorkBook := Excel.WorkBooks.Open(OpenDialog1.FileName);

## Закрытие рабочей книги: WorkBook.Close;

Соединение переменной Worksheet с листом, имеющим имя «Лист1» и этот лист становится активным:

Worksheet := WorkBook.Worksheets.Item['Лист1']; Worksheet.Activate;

**Пример**: соединение переменной **Worksheet** с активной книгой, выделение на активном листе ячейки А1, и занесение в эту ячейку значения, заданного в окне Edit2 полужирным красным шрифтом:

Worksheet := WorkBook.ActiveSheet; MyRange := Worksheet.Range['A1']; MyRange.Value := Edit2.Text; MyRange.Font.Bold := true; MyRange.Font.Color := clRed; **Пример**: чтение данных из указанной ячейки: Worksheet := WorkBook.ActiveSheet; MyRange := Worksheet.Range['A1']; V := MyRange.Value; ShowMessage(V); **Вызов диалога открытия файла рабочей книги**: Excel.Dialogs[xlDialogOpen].Show; **Вызов диалога печати**: Excel.Dialogs[xlDialogPrint].Show; **Предварительный просмотр активного листа**: Excel.ActiveSheet.PrintPreview;

**Работа с помощью автоматизации OLE с почтовой программой.**

Пример автоматического создания и отправки почтового сообщения: uses ComObj , Outlook8 *{для констант}* ;

var Outlook: OleVariant; Letter: OleVariant;

…

…

Outlook := CreateOleObject('Outlook.Application'); Letter := Outlook.Createltem(olMailltem); Letter.Recipients.Add('aaa@aa.ru'); Letter.CC := 'aaa@cc.ru'; Letter.Body := Memo1.Text; Letter.Subject := 'Тест'; Letter.Display; Letter.Send; Outlook.Quit;

Первый выполняемый оператор связывает переменную **Outlook** с почтовой программой. Второй оператор методом **Createltem** создает новый объект почтового сообщения. О том, что создается именно почтовое сообщение, свидетельствует параметр **olMailltem.** Далее в список адресатов сообщения (свойство **Recipients)** добавляется адрес "aaa@aa.ru". В свойство СС заносится адрес получателя копии письма "aaa@cc.ru". В свойство **Body** заносится текст сообщения из окна редактирования **Memo1.** В свойство **Subject** заносится тема сообщения. Метод **Display** делает подготовленное послание видимым. В принципе, для отправки сообщения это не требуется и может понадобиться только для проверки и внесения каких-то исправлений. Метод **Send** отправляет сообщение. Метод **Quit** закрывает почтовую программу.

## **РАЗДЕЛ №14. ГРАФИКИ И ДИАГРАММЫ**

## **УРОК №14.1 ГРАФИКИ И ДИАГРАММЫ. ОСНОВНЫЕ СВОЙСТВА И МЕТОДЫ КОМПОНЕНТА CHART**

## **Цель:**

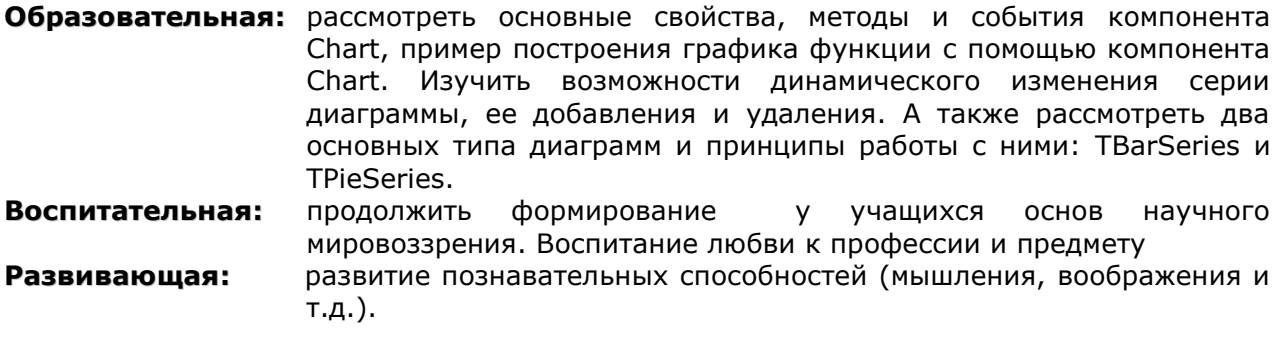

**Тип занятия:** урок формирования новых знаний

## **Форма организации учебного процесса:** лекция

- **1. Организационный момент** (требования к уроку, план работы)
- **2. Изложение нового материала.**
- **3. Задание:** Составить программу, выводящую на экран график синуса и косинуса.
- **4. Подведение итогов урока. Обобщение знаний.**
- **5. Домашнее задание.** Повторить изученный материал.

Компонент Chart позволяет строить различные диаграммы и графики, которые выглядят очень эффектно, с трехмерными эффектами.

## Простейшее приложение с графиками

Компонент Chart предоставляет поле, на котором строятся графики и диаграммы, управляет координатными осями и формой отображения. Отображаемые данные содержатся в объектах Series типа TChartSeries. Для каждого компонента Chart можно указать несколько серий. Если должны отображаться графики, то каждая серия соответствует одной кривой на графике. Если должны отображаться диаграммы, то для некоторых видов диаграмм можно наложить друг на друга несколько различных серий, для других (например, для круговых диаграмм) это, вероятно, будет выглядеть некрасиво. Однако и в этом случае можно задать для одного компонента Chart несколько серий одинаковых данных с разным типом диаграммы. Тогда, делая в каждый момент времени активной одну из них, вы можете предоставить пользователю выбор типа диаграммы, отображающей интересующие его данные.

## Простейшее приложение, отображающее графики синуса и косинуса.

- 1. Разместите на форме компонент Chart, задайте в его свойстве Align = alClient и сделайте двойной щелчок на этом компоненте.
- 2. Перед вами откроется окно Редактора Диаграмм Chart. Оно имеет две основные страницы:
	- 2.1. Chart задание общих настроек компонента,
	- 2.2. Series настройка свойств отдельных серий.
- 3. на закладке Series страницы Chart нажмите кнопку Add.
- 4. В открывшемся окне выберите тип диаграммы Line обычный кусочно-линейный график.
- 5. В обработчике события формы **OnCreate** напишите код программы:
- procedure TForm1.FormCreate(Sender: TObiect): var i: integer; begin

```
for i := 0 to 100 do begin
```
Series1.AddXY(0.02\*Pi\*i,sin (0.02\*Pi\*i), ",clRed);

Series2.AddXY(0.02\*Pi\*i,cos(0.02\*Pi\*i), ",clBlue);

End: end;

## Основные свойства Chart

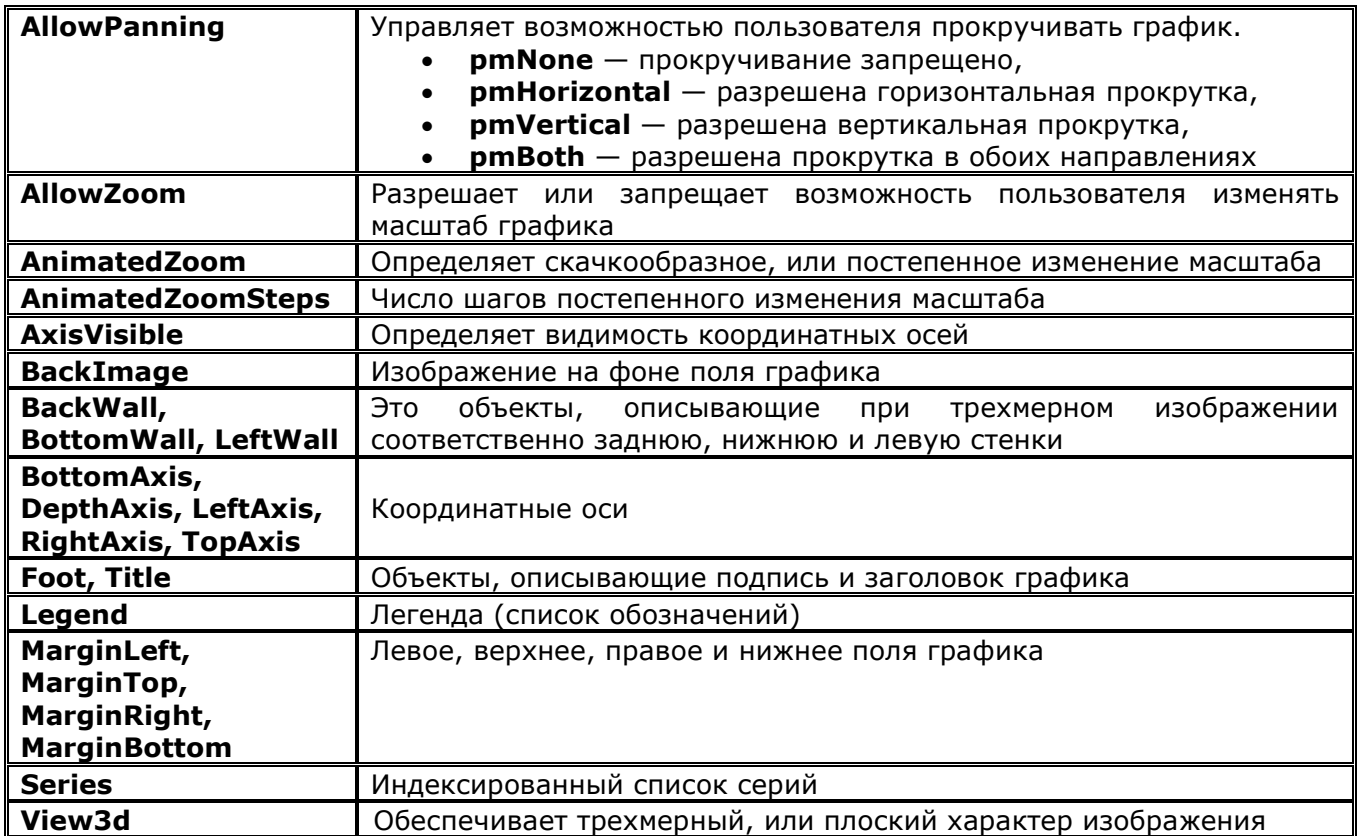

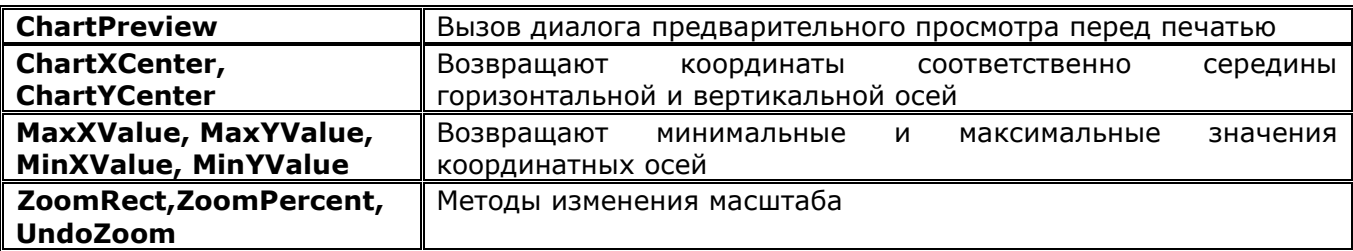

События Chart

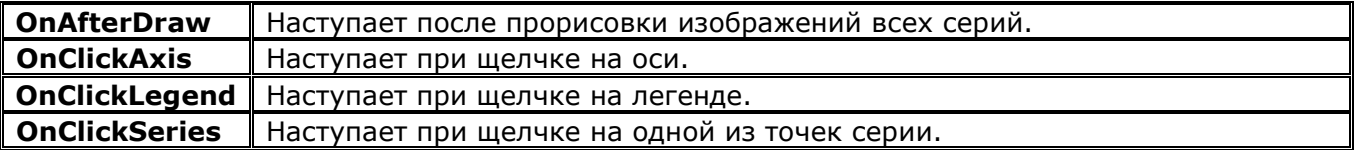

## Вызов окна предварительного просмотра:

uses teeprevi:

## ChartPreview(Form1, Chart1);

Печать в альбомной (горизонтальной) или книжной ориентации: методы PrintLandscape и PrintPortrait

## Добавление точки в диаграмму

Если тип серии предполагает численные значения аргумента Х и функции Ү, добавление может осуществляться методом AddXY. Функция возвращает индекс новой точки в массиве Values.

function AddXY(Const AXValue, AYValue: Double; Const AXLabel: String; AColor: TColor):

Longint;

Параметры:

- 1. AXValue и AYValue задают значения Х и Ү.
- 2. AXLabel задает текст метки, соответствующей добавляемой точке.
- 3. AColor задает цвет точки.

## Примеры:

Series1.AddXY(0,5,'начало'#13'бизнеса',clRed); Series1.AddXY(1,6,",clRed); Series 1.AddXY(3,8);

Для занесения точки в серию типа, который не имеет значений Х, используется функция AddY:

function AddY(Const AYValue: Double; Const AXLabel: String; AColor: TColor): Longint; Параметры:

- 1. AYValue указывает значение Y,
- 2.  $AXLabel METKY TOYKH.$
- 3.  $AColor$   $UBET$ .

Удаление точки осуществляется методом Delete, который удаляет точку с индексом ValueIndex.

Метод **Clear** полностью очищает список точек серии.

Метод **Count** возвращает текущее число точек, имеющихся в списке серии.

Метод VisibleCount возвращает число точек, видимых в данный момент.

## Динамическое создание серии

Var tmpSeries: TChartSeries;

TmpSeries: = TBarSeries.Create (Chart1); //создание новой серии

TmpSeries.ParentChart: = Chart1; //включение серии в список серий компонента Chart1 TmpSeries.Free: //удаление серии

Классы диаграмм TBarSeries и THorizBarSeries

Классы **TBarSeries** и **THorizBarSeries** создают вертикальные и горизонтальные диаграммы. Различие заключается в том, что вертикальная и горизонтальная оси меняются местами.

Диаграммы рассматриваемых типов не имеют числовой оси аргумента. Поэтому добавление в них новых точек осуществляется методом **Add.**

## **Пример:**

Series1.Add(155, 'Цех 1', GetDefaultColor(1)); Series1.Add(251, 'Цех 2', GetDefaultColor(2)); Series1.Add(203, 'Цех 3', GetDefaultColor(3)); Series1.Add(404, 'Цех 4', GetDefaultColor(4)); Series2.Add(140, 'Цех 1', GetDefaultColor(1)); Series2.Add(20, 'Цех 2', GetDefaultColor(2)); Series2.Add(253, 'Цех 3', GetDefaultColor(3)); Series2.Add(200, 'Цех 4', GetDefaultColor(4));

Первые аргументы функций **Add** задают значения в точках (155, 251 и т.п.). Задаваемые метки («Цех1», «Цех 2» и т.п.) являются как бы делениями оси аргументов, идентифицирующими положение течек. В данном примере для каждого цеха задается свой цвет. И для обеих серий последовательность цветов повторяется. Это осуществляется с помощью функции **GetDefaultColor.**

По оси Z в трехмерном отображении отложены названия **(Title)** серий. В приведенном примере это «январь» и «февраль».

## **Круговые диаграммы — класс TPieSeries**

Этот тип диаграмм не имеет ни одной шкалы, так как значения точек отображаются углами соответствующих секторов.

Добавление точек в диаграмму производится методом **AddPie,** можно добавлять точки и методом **Add.** 

**Пример:** Series9.AddPie(140, 'Цех 1', clRed); Series9.AddPie(20, 'Цех 2', clYellow); Series9.AddPie(253, 'Цех 3', clBlue); Series9.AddPie(200, 'Цех 4', clGreen);

Первый аргумент содержит численное значение выпуска продукции соответствующим цехом. Второй аргумент — метка, которая фигурирует и в маркерах, и в легенде. Третий аргумент указывает цвет, которым отображается соответствующий сегмент.

## **РАЗДЕЛ №15. НАСТРОЙКА МЕНЮ И ИНСТРУМЕНТАЛЬНЫХ ПАНЕЛЕЙ**

## **УРОК №15.1. НАСТРОЙКА МЕНЮ И ИНСТРУМЕНТАЛЬНЫХ ПАНЕЛЕЙ**

## **Цель:**

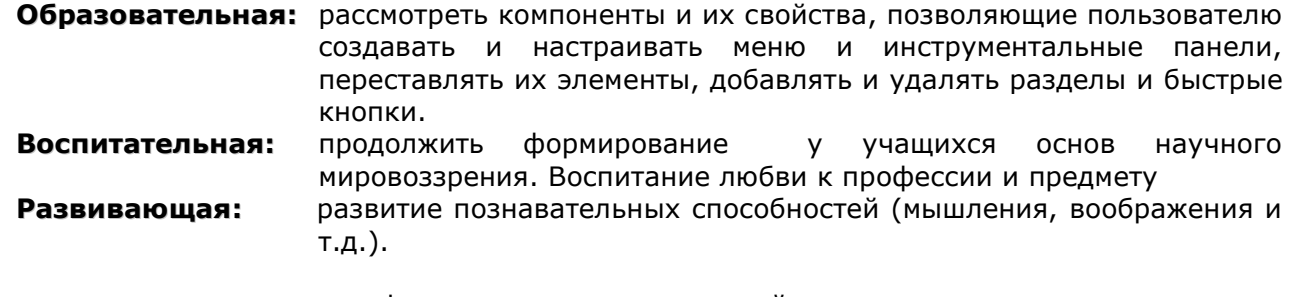

**Тип занятия:** урок формирования новых знаний

## **Форма организации учебного процесса:** лекция

- **1. Организационный момент** (требования к уроку, план работы)
- **2. Изложение нового материала.**
- **3. Подведение итогов урока. Обобщение знаний.**
- **4. Домашнее задание.** Повторить изученный материал.

Для создания главного меню используется компонент MainMenu (стр. Standart). Для создания контекстного меню используется компонент **PopupMenu** (стр. Standart).

## **Компонент MainMenu**

Невизуальный компонент. Основное свойство компонента - Items. Его заполнение производится с помощью Конструктора Меню, вызываемого двойным щелчком на компоненте **MainMenu** или нажатием кнопки с многоточием рядом со свойством Items в окне Инспектора Объектов.

При работе в конструкторе меню новые разделы можно вводить, помещая курсор в рамку из точек, обозначающую место расположения нового раздела.

Введите название пункта меню в свойстве **Caption**. Если

В качестве значения Caption ввести символ «-», то вместо раздела в меню появится разделитель.

В редакторе меню с помощью команды **Create Submenu** можно ввести подменю в выделенный раздел.

## Горячие клавиши

Свойство ShortCut определяет горячие клавиши. Чтобы определить «горячие» клавиши, надо открыть выпадающий список свойства Shortcut и выбрать нужную комбинацию клавиш.

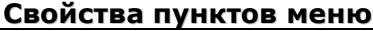

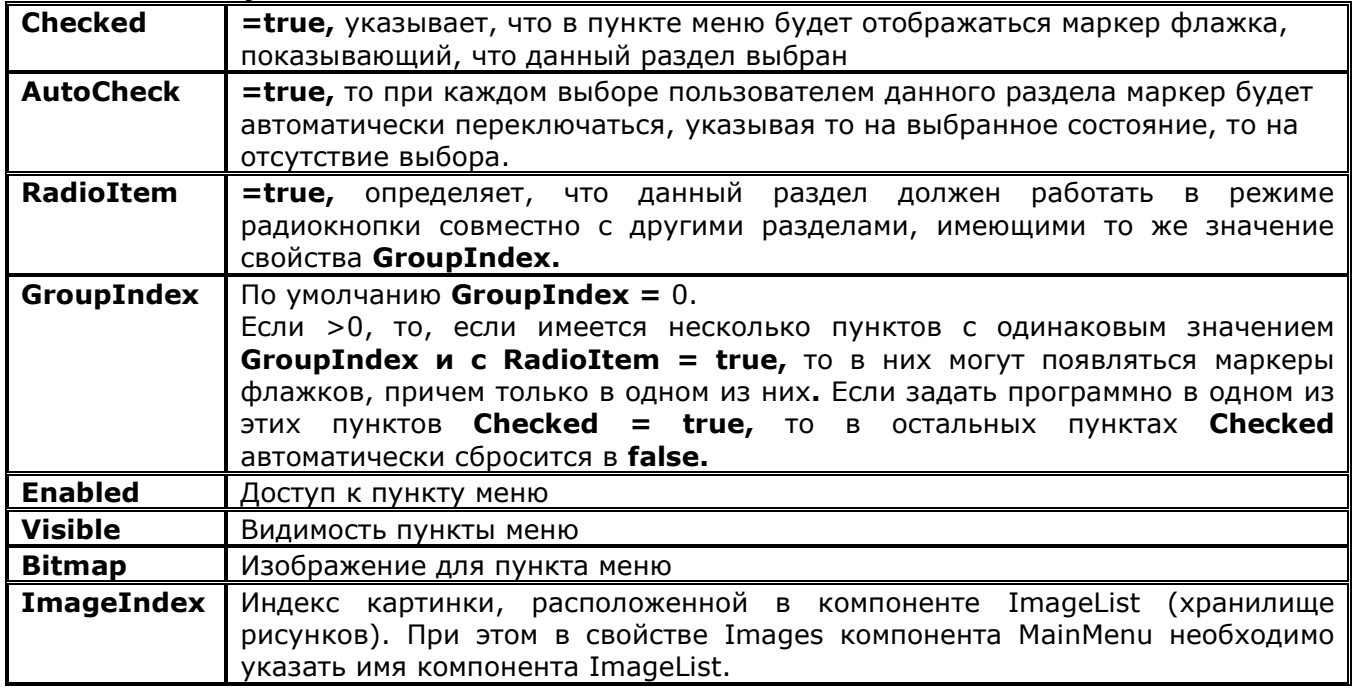

## Контекстное меню - компонент PopupMenu

Контекстное меню также формируется с помощью конструктора меню.

У компонента, который должен иметь контекстное меню, необходимо установить свойство **PopupMenu** равным имени компонента PopupMenu.

## Программное управление меню

При создании меню во время проектирования формируется свойство Items. Например,

- 1. MainMenu1.Items[0].Caption надпись головного раздела первого меню.
- 2. MainMenu1.Items[0].Items[3].Caption надпись четвертого (индексы начинаются с 0) раздела первого меню.
- 3. MainMenu1.Items[0].Items[3].Items[1].Caption надпись второго раздела подменю, относящегося к четвертому раздела первого меню.

Свойство **Count** - число разделов.

Пример №1: отображение в компоненте Memo1 надписей всех головных разделов меню MainMenu1

for i:=0 to MainMenu1.Items.Count - 1 do Memo1.Lines.Add(MainMenu1.Items[i].Caption);

Пример №2: обеспечит отображение в **Memo1** надписей каждого раздела раскрывающегося меню в виде строк: «имя\_головного\_раздела->имя\_раздела» for i:=0 to MainMenu1.Items.Count - 1 do begin for j:=0 to MainMenu1.Items[i].Count - 1 do memo1.Lines.Add(MainMenu1.Items[i].Caption+'->'+ MainMenu1.Items[i].Items[j].Caption);

end:

Свойство MenuIndex объекта типа TMenuItem определяет индекс раздела в меню. Его изменение приводит к перемещению раздела в меню.

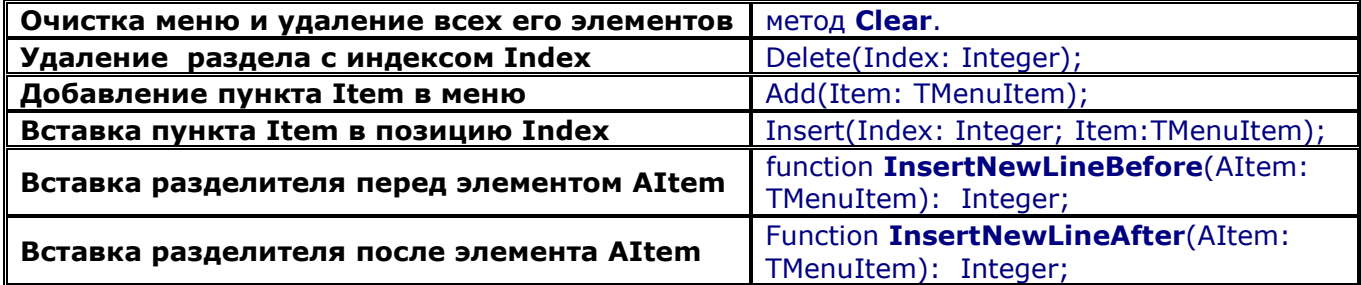

## Панели и компоненты внешнего оформления

Панели являются контейнерами, служащими для объединения других управляющих элементов. Они могут выполнять как чисто декоративные функции, зрительно объединяя компоненты, связанные друг с другом по назначению, так и функции управления, организуя совместную работу своих дочерних компонентов.

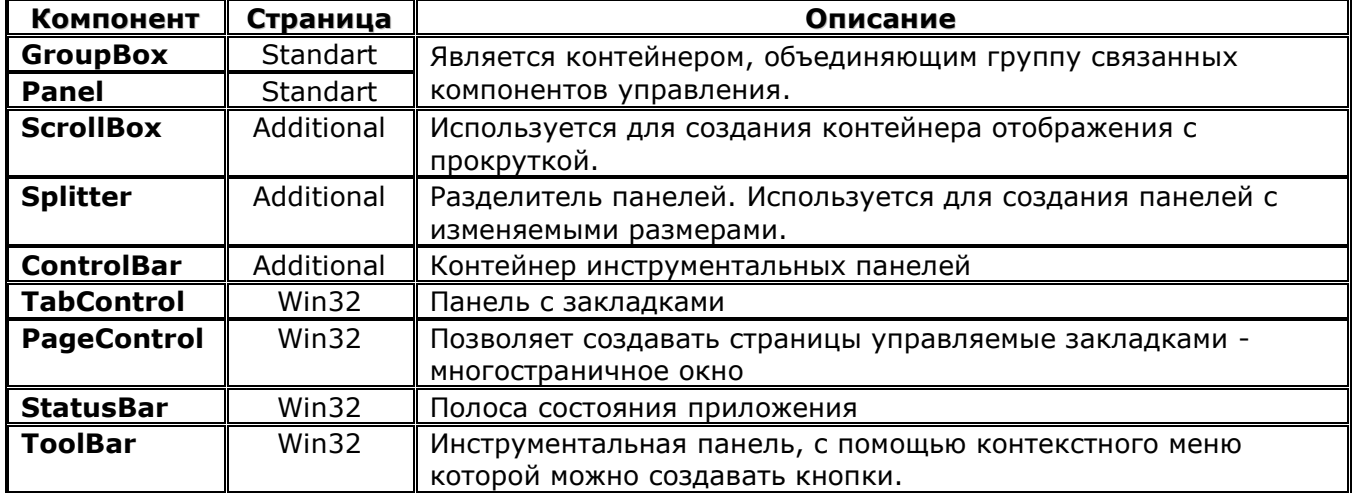

## Панель Panel. Свойства

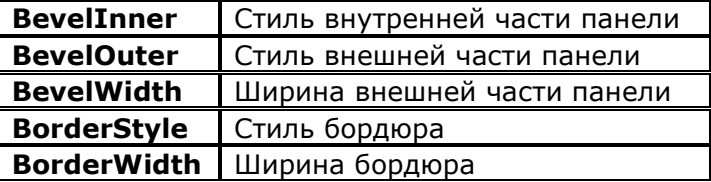

## **Компонент Splitter**

Установите на форму две панели и компонент Splitter. У первой панели установите Align=alLeft, у Splitter свойство Align=AlLeft, у правой панели Align=AlClient. В результате с помощью компонента Splitter можно будет изменять размеры панелей.

## Свойства:

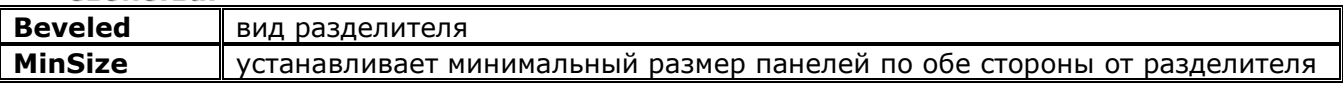

## Компонент PageControl

#### **Планы уроков по дисциплине «Основы алгоритмизации и программирования»**

С помощью команды **NewPage** контекстного меню компонента можно добавлять новые страницы. Каждая создаваемая страница - это отдельная панель, на которую можно устанавливать различные компоненты.

## **Свойства страницы:**

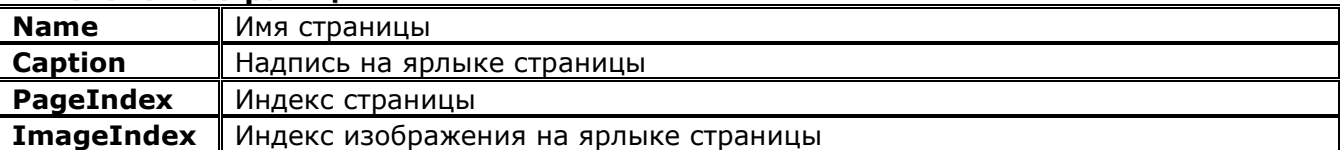

## **Свойства PageControl**

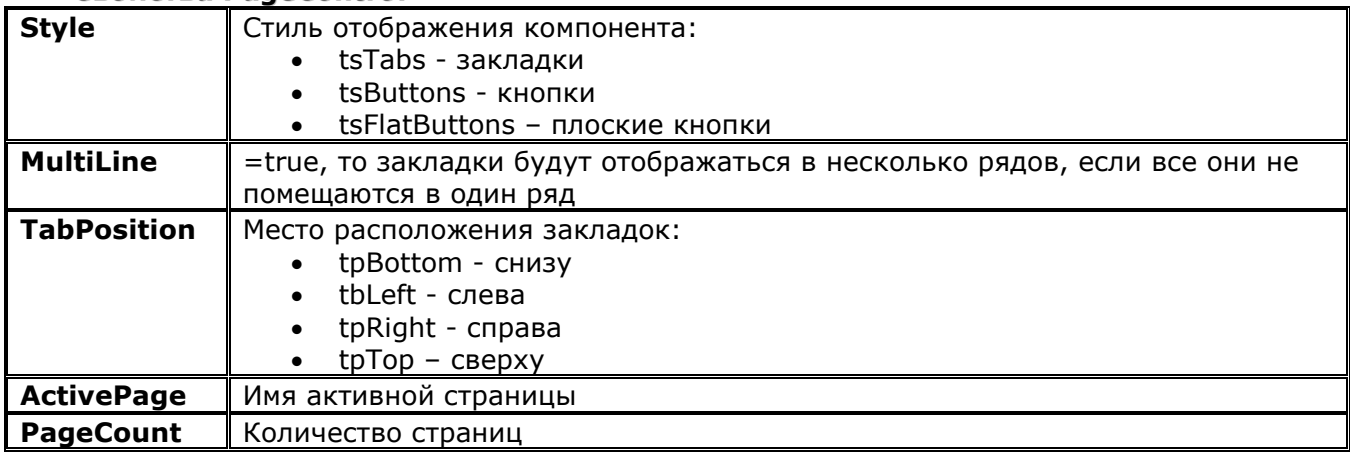

**Компонент TabControl** в отличие от компонента PageControl представляет собой одну страницу с несколькими закладками.

## **Компоненты ControlBar и ToolBar**

## **Плавающие панели**

- **1.** Установите на форму компонент ControlBar и на него 4 компонента ToolBar (стр. Win32).
- **2.** У контейнера **ControlBar** свойство **AutoDrag**=**true.**
- **3.** У панелей **ToolBar** свойства **DragKind = dkDock.**
- **4.** У компонента **ControlBar** установите свойство **DockSite=true**, в результате плавающую панель контейнер сможет принять назад.
- **5.** У компонента **ControlBar** установлено свойство **AutoSize=true,** чтобы он мог изменять свои размеры при перемещении внутри него панелей **ToolBar.**

На панели ToolBar можно устанавливать обычные кнопки, но есть более простой способ создания кнопок на панели. Для этого необходимо выполнить команду контекстного меню New Button, в результате на панели появится кнопка Toolbutton.

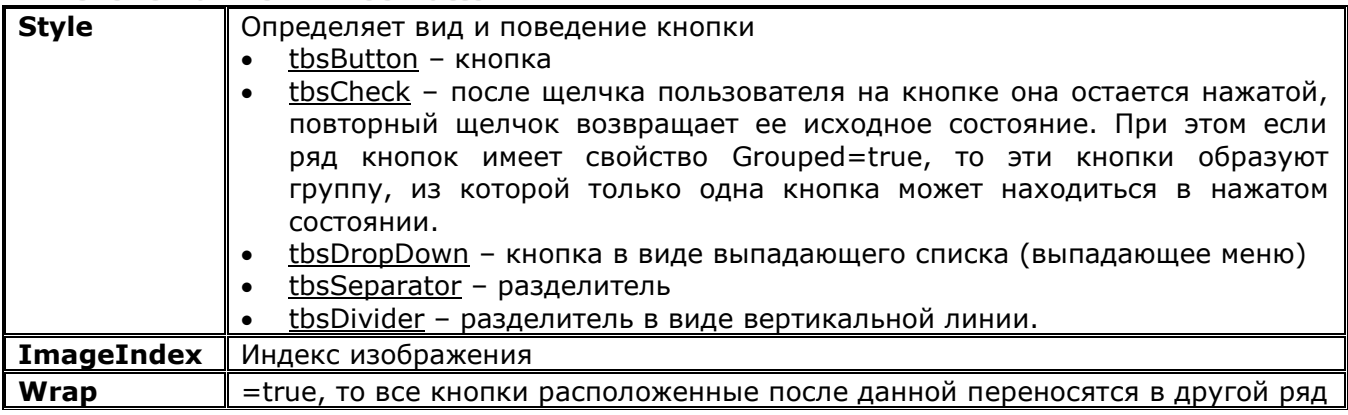

## **Свойства кнопки ToolButton**

## **УРОК №15.2. ХРАНЕНИЕ ИНФОРМАЦИИ В РЕЕСТРЕ. РАБОТА С INI-ФАЙЛАМИ**

## **Цель:**

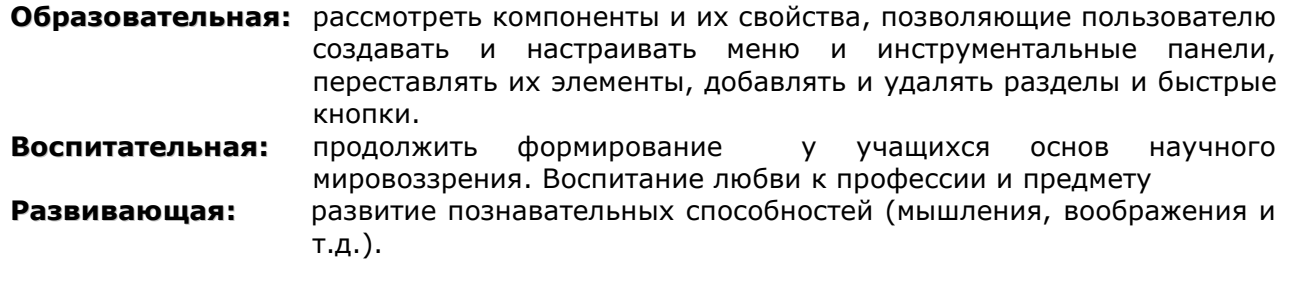

**Тип занятия:** урок формирования новых знаний

**Форма организации учебного процесса:** лекция

- **1. Организационный момент** (требования к уроку, план работы)
- **2. Изложение нового материала.**
- **3. Подведение итогов урока. Обобщение знаний.**
- **4. Домашнее задание.** Повторить изученный материал.

## Системный реестр и файлы INI

Вся информация, которая связана с регистрацией приложения, файлов, форматов и т.п., должна заноситься в системный реестр.

Реестр (Registry) — это база данных для хранения информации о системной конфигурации аппаратуры, о Windows и о приложениях Windows.

Многие программы кроме этого используют файлы настройки INI, в которых хранится вся информация.

Все главное, связанное с размещением программ на дисках, с форматами, с взаимодействием программ друг с другом и системой, действительно должно храниться в реестре. Но забивать реестр второстепенными данными, необходимыми только для одной из сотен или тысяч программ, установленных на компьютере, вряд ли целесообразно. Логичнее хранить это именно в файлах INI.

## **Реестр**

Реестр имеет иерархическую организацию, которая, содержит много уровней ключей, субключей и параметров. Информация хранится в виде иерархического дерева, каждый узел которого называется ключом. Ключ может содержать субключи и значения параметров.

Реестр делит все свои данные на две категории:

- характеризующие компьютер (все, связанное с техническими средствами, а также с установленными приложениями и их конфигурацией)
- характеризующие пользователя (установки по умолчанию для экрана, пользовательские конфигурации, информацию о выбранных пользователем принтерах, установки сети).

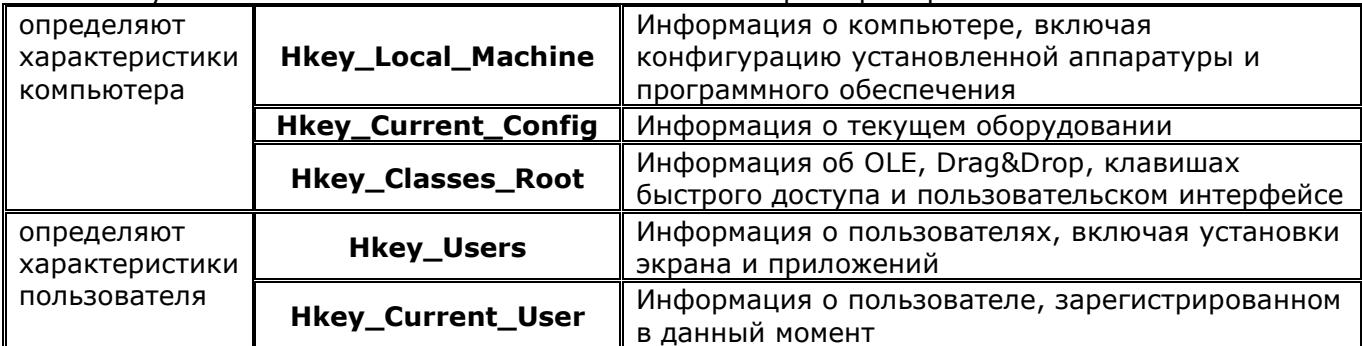

Все субключи относятся к пяти основным ключам реестра. Три из них:

Если ваше приложение предусматривает возможность последующего удаления его с компьютера средствами Windows, то программа установки этого приложения должна создать в «HKEY LOCAL MACHINE\Software\Microsoft\Windows\CurrentVersion\Uninstall\» ключе свой подключ и в нем два параметра.

- 1. DisplayName имя, под которым ваша программа будет видна пользователю в окне Установка и удаление программ программы «Панель управления».
- 2. UninstallString это командная строка с полным путем к вашей программе удаления и всеми необходимыми опциями.

## Работа с реестром, установка и удаление программ

Для использования в программе объекта класса TRegistry для работы с реестром надо подключить модуль

uses registry;

Все ключи в объекте класса TRegistry создаются как субключи определенного корневого ключа, записанного в свойстве RootKey. По умолчанию RootKey = HKEY\_CURRENT\_USER. В каждый момент объект типа TRegistry имеет доступ только к одному текущему ключу в иерархии, начинающейся с ключа RootKey. Текущий ключ определяется свойством только для чтения **CurrentKey.** Но это значение вам ничего не скажет - это просто некоторое целое значение. А вот свойство **CurrentPath** (тоже только для чтения) содержит строку, включающую имя текущего ключа и путь к нему по дереву.

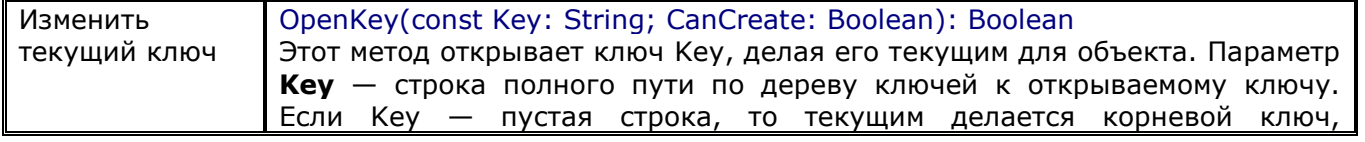

Планы уроков по дисциплине «Основы алгоритмизации и программирования»

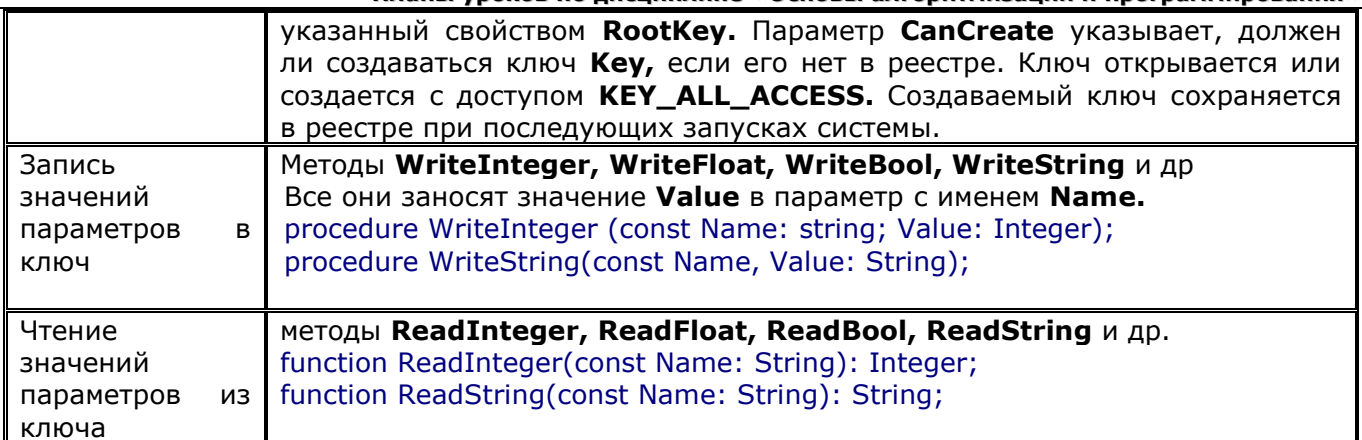

Пример: программа, иллюстрирующая установку и удаление программы.

Перенесите на форму две кнопки и напишите на них «Установка» и «Удаление». Пусть при нажатии пользователем этой кнопки данная программа будет регистрироваться в Windows. удаления, При ЭТОМ кроме ключа  $M$ параметров для ПУСТЬ создается ключ «НКЕҮ LOCAL MACHINE\Software\Мой проект», в котором в качестве параметров заносится имя и путь программы и координаты левого верхнего угла ее окна.

А запуск этой же программы с опцией "-u" в командной строке должен удалять программу с компьютера. Правда, саму программу мы удалять не будем. Ограничимся только удалением из реестра ее ключей.

## uses registry:

**var** Reg : TRegistry;

```
procedure TForm1.FormCreate(Sender: TObject);
begin
// Создание объекта Reg типа TRegistry
Reg := TRegistry.Create;
Reg.RootKey:=HKEY LOCAL MACHINE;
  if Req.KeyExists('\Software\Мой проект')
      then begin
        Reg.OpenKey('\Software\Мой проект',true);
        Left := Reg.ReadInteger('Left');
        Top := Reg.FeadInteger('Top');end:
end:
procedure TForm1.FormDestroy(Sender: TObject);
begin
<u>//открывается ключ</u>
 Reg.OpenКey('\Software\Мой проект',true);
//заносится два параметра Left и Тор, в которые записываются текущие координаты левого
верхнего угла приложения
 Reg. WriteInteger('Left', Left);
 Rea.WriteInteaer('Top', Top);
 // Удаление из памяти объекта Reg
 Reg.Free;
end;
//Кнопка установки программы
procedure TForm1.Button1Click(Sender: TObject);
begin
 //создает ключ
Reg.OpenKey('\Software\Microsoft\Windows\CurrentVersion\Uninstall\Moй проект',true);
 //в ключе создается параметр DisplayName и заносится полное имя программы
Reg. WriteString('DisplayName', 'Мой прекрасный проект');
 //создается параметр UninstallString с польным именем программы
```
```
Reg.WriteString('UninstallString',ParamStr(0));
 //создается второй ключ
Reg.OpenKey('\Software\Мой проект',true);
 //заносится параметр
Reg.WriteString('Программа',ParamStr(0));
end;
//Кнопка удаления программы
procedure TForm1.Button2Click(Sender: TObject);
begin
  // Удаление ключей из реестра
  Reg.DeleteKey('\Software\Microsoft\Windows\CurrentVersion\Uninstall\Мой проект');
  Reg.DeleteKey('\Software\Мой проект');
  ShowMessage('Удаление завершено');
  Application.Terminate;
```
**end;**

# **Работа с файлами INI**

Файлы настройки INI - это текстовые файлы с расширением *.ini,* предназначенные для хранения информации о настройках различных приложений. Информация в файле логически группируется в разделы, каждый из которых начинается оператором заголовка, заключенным в квадратные скобки. Например, **[Desktop].** В строках, следующих за заголовком, содержится информация, относящаяся к данному разделу, в форме: <ключ>=<значение>

Файлы INI, как правило, хранятся в каталоге Windows, который можно найти с помощью функции **GetWindowsDirectory.**

# **Компонент TIniFile**

В Delphi работу с файлами **INI** проще всего осуществлять с помощью создания в приложении объекта типа **TIniFile.** Этот тип описан в модуле *inifiles,* который надо подключать к приложению оператором **uses**.

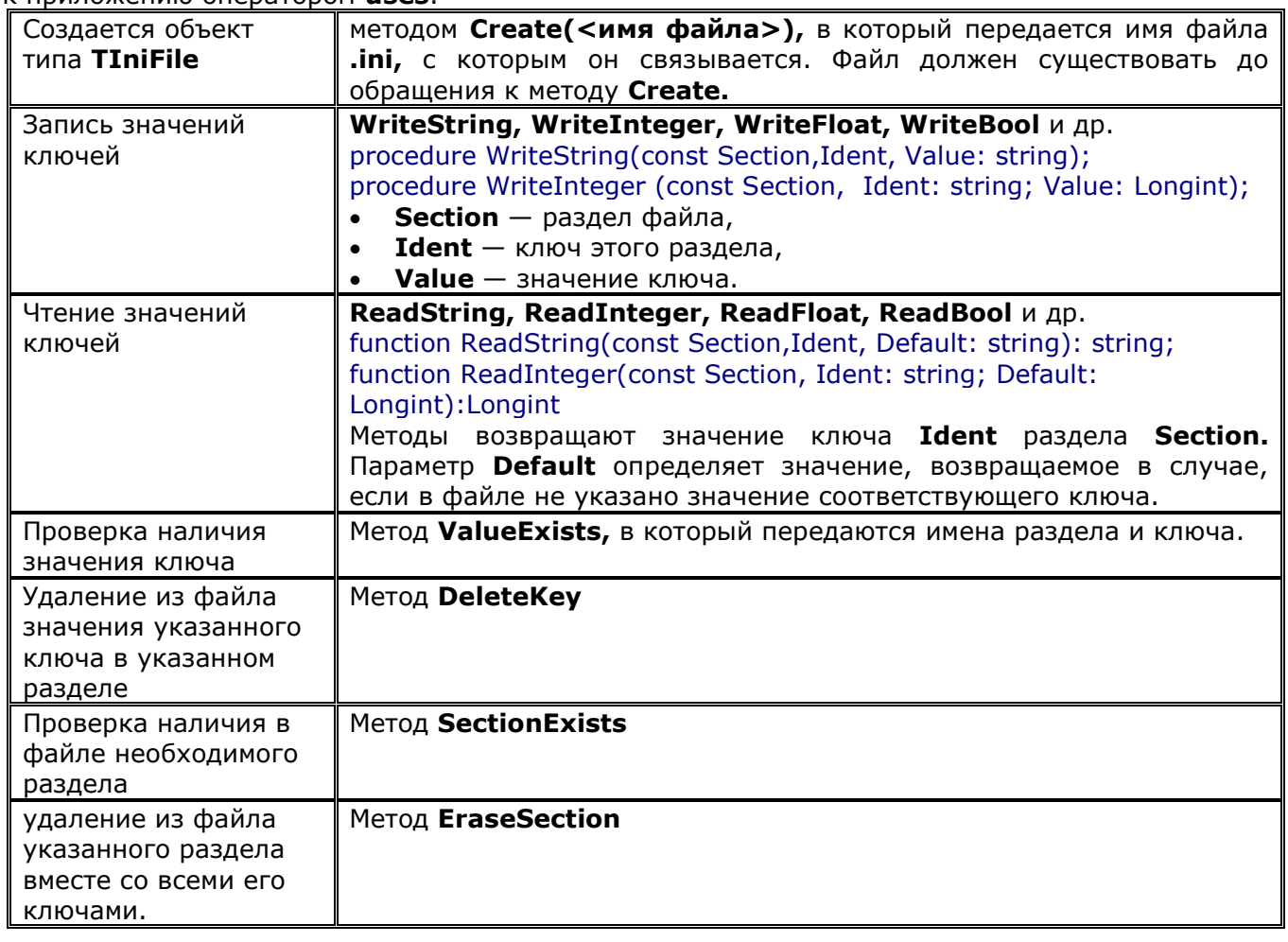

**Пример** сохранения позиции формы (Top и Left) и чтения из Ini-файла данных по требованию.

```
unit Unit1;
```

```
…
uses inifiles;
```
var Form1: TForm1; sIniFile: TIniFile;

implementation {\$R \*.dfm}

```
procedure TForm1.Button1Click(Sender: TObject);
begin
sIniFile := TIniFile.Create(ChangeFileExt(ParamStr(0),'.ini'));
sIniFile.WriteString('Position', 'Top', inttostr(form1.top));
sIniFile.WriteString('Position', 'Left', inttostr(form1.Left));
sIniFile.Free;
end;
procedure TForm1.Button2Click(Sender: TObject);
begin
sIniFile := TIniFile.Create(ChangeFileExt(ParamStr(0),'.ini'));
```
form1.Top:=strtoint(sIniFile.ReadString('Position', 'Top', '0')); form1.Left:=strtoint(sIniFile.ReadString('Position', 'Left', '0')); sIniFile.Free; end;

**Задание**: изменить пример таким образом, чтобы сохранение позиции формы и ее размеров происходило в момент закрытия приложения и чтение данных из ini-файла, а также установка параметров происходила в момент запуска программы.

# **РАЗДЕЛ №16. РАБОТА С ФАЙЛАМИ И КАТАЛОГАМИ**

# **УРОК №16.1 РАБОТА С ФАЙЛАМИ И КАТАЛОГАМИ**

# **Цель:**

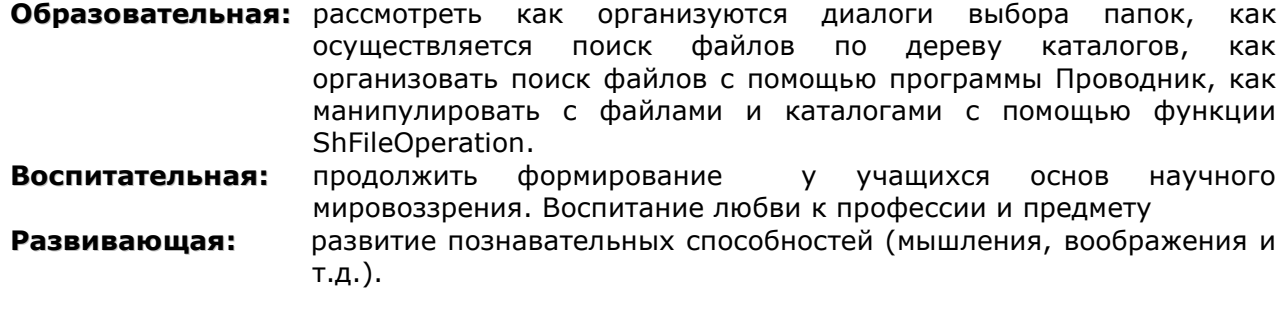

**Тип занятия:** урок формирования новых знаний

#### **Форма организации учебного процесса:** лекция

# **ХОД УРОКА**

- **1. Организационный момент** (требования к уроку, план работы)
- **2. Изложение нового материала.**
- **3. Задание 1:** Составить программу, формирующую список файлов расположенных в указанной папке, и всех папках, вложенных в нее.
- **4. Задание 2:** Составить программу, которая позволяет скопировать или переместить указанный пользователем файл в указанную папку, либо удалить указанный файл.
- **5. Подведение итогов урока. Обобщение знаний.**
- **6. Домашнее задание.** Повторить изученный материал.

# Диалоги выбора папок

Нередко в приложениях надо предоставить пользователю возможность выбрать в стандартном диалоге папку. Для ее использования подключите модуль FileCtrl.

**SelectDirectory** предоставляет **ФУНКЦИЯ** пользователю ВОЗМОЖНОСТЬ вызвать стандартный диалог Windows и, работая с ним, выбрать каталог.

Первая форма функции: вызывает стандартный диалог Windows для поиска каталога. Параметры:

- **Caption** содержит строку, отображаемую в диалоге как указание пользователю.  $\bullet$
- Root задает корневой каталог, внутри которого пользователь может выбирать подкаталоги (рис.16.3). За пределы каталога Root пользователь выйти не может. Если указать вместо Root пустую строку или отсутствующий на компьютере каталог, то в диалоговом окне отобразится дерево всех папок (рис. 16.4) и пользователь имеет возможность выбрать на любом диске любой каталог.
- Выходной параметр **Directory** содержит результат выбора пользователя. Функция возвращает true, если пользователь выбрал каталог и нажал ОК. Если пользователь нажал Отмена или закрыл каталог, не произведя выбора, то функция возвращает false.

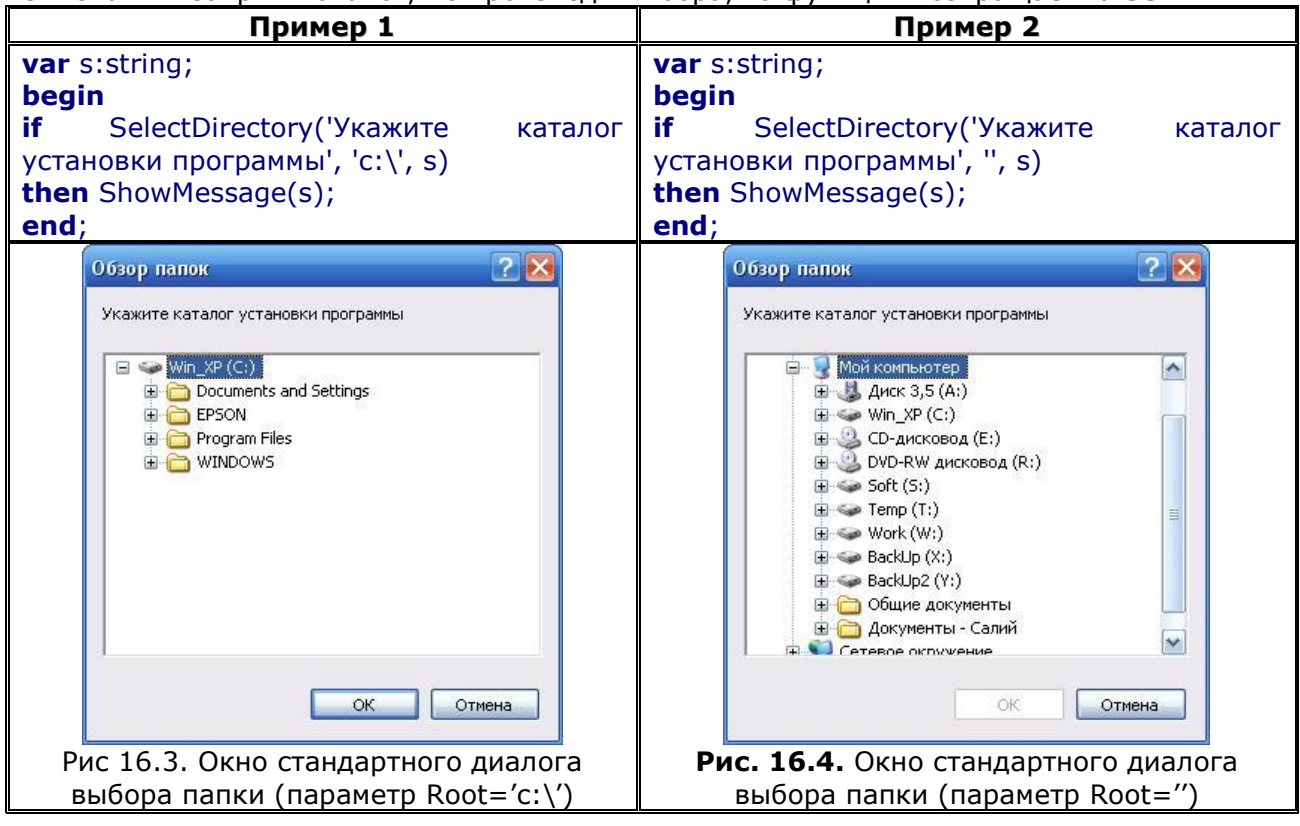

Вторая форма функции: более гибкий диалог (см. рис. 16.5). Возвращаемое значение, как и в первой форме функции, указывает, выбрал ли пользователь каталог.

- Параметры:
- выбранный **Directory** содержит пользователем каталог. Если  $\bullet$ перед **BH30BOM SelectDirectory** задано начальное значение **Directory,** то именно этот каталог будет раскрыт в окне диалога в первый момент времени.
- **HelpCtx** является ссылкой на контекстную справку, содержащую подсказку по действиям пользователя.

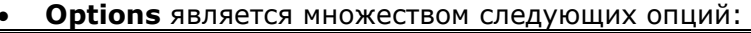

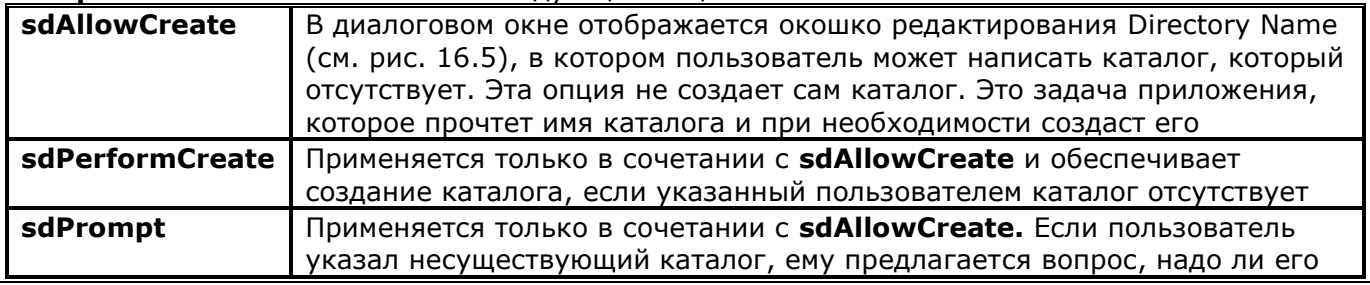

#### создавать.

Если множество **Options** пустое, то пользователь не может указать каталог, которого не существует.

#### Пример:

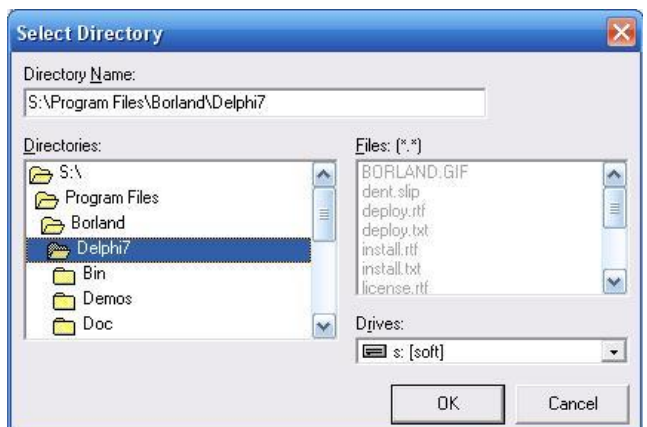

Рис. 16.5. Диалог при выборе папки вторым вариантом функции SelectDirectory var Dir:string;

```
begin
Dir:='S:\Program Files\Borland\Delphi7';
if SelectDirectory(Dir, [sdAllowCreate, sdPerformCreate, sdPrompt],0)
then ShowMessage(dir);
end:
```
Вызываемое диалоговое окно не будет иметь кнопки Help, поскольку идентификатор контекстной справки задан равным нулю.

#### Поиск файлов по дереву каталогов

Для поиска файлов, удовлетворяющих указанному шаблону и имеющих указанные атрибуты, используются функции FindFirst, FindNext и процедура FindClose. Они объявлены в модуле SysUtils следующим образом:

function FindFirst(const Path: string; Attr: Integer; var F: TSearchRec): Integer; function FindNext(var F: TSearchRec): Integer; procedure FindClose(var F: TSearchRec); Все они используют для работы запись типа TSearchRec: type  $TSearchRec = record$ Time: Integer; // Время создания файла Size: Integer; // Размер файла в байтах Attr: Integer; // Атрибуты файла Name: TFileName; // Имя файла ExcludeAttr: Integer; // Для внутреннего использования FindHandle: THandle; // Для внутреннего использования FindData: TWin32FindData; // Дополнительные сведения

## end:

Начинается поиск вызовом функции FindFirst. Параметр Path определяет путь и шаблон искомых файлов. Например, если Path - "c:\test\\*.\*", то будут искаться все файлы в каталоге c:\test\. А если Path = "c:\test\\*.tmp", то в каталоге c:\test\ 6удут искаться файлы с расширением *tmp.* Параметр Attr определяет типы файлов, которые будут включены в поиск дополнительно к обычным файлам. Параметр может включать следующие флаги:

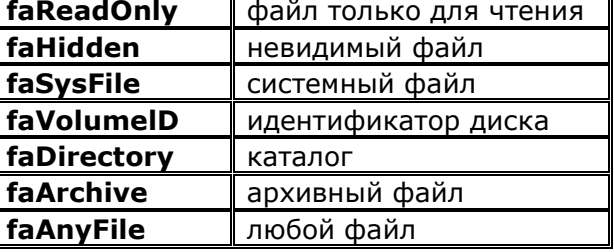

Флаги могут объединяться. Например, если Attr = faReadOnly + faHidden, то к обычным файлам будут добавлены невидимые файлы и файлы только для чтения. Если Attr = faAnyFile, то будут искаться все файлы и каталоги. А если Attr = 0, то будут искаться только обычные файлы.

Функция FindFirst возвращает 0, если файл, удовлетворяющий условиям поиска, найден. В противном случае возвращается код ошибки Windows.

Если файл найден, то сведения о нем заносятся в поля записи типа TSearchRec. определяемой параметром F. В поле Name этой записи можно найти имя файла вместе с его расширением. Например, «Test.txt». В поле Time заносится дата и время создания файла. Это время в формате DOS. Его можно перевести во время типа TDateTime функцией FileDateToDateTime, а если требуется перевести его в строку, то к значению типа TDateTime можно затем применить функцию DateTimeToStr. Таким образом, выражение вида

DateTimeToStr (FileDateToDateTime (F.Time));

вернет дату и время создания файла в виде строки.

Поле Attr записи F содержит атрибуты файла. Определить тип найденного файла можно комбинированием соответствующего флага с полем Attr по операции and. Если файл имеет данный атрибут, то результат этой операции будет больше 0. Например, чтобы узнать, является ли найденный файл системным, надо записать выражение

 $(F.Attr and faSvsFile > 0)$ 

Это выражение вернет true, если файл системный.

Таким образом, вызов FindFirst может найти первый файл, удовлетворяющий условиям поиска, или убедиться, что ни одного такого файла нет. Продолжение поиска осуществляется вызовом функции FindNext и передачей в нее в качестве параметра F той же записи, которая передавалась в FindFirst. Если FindNext вернет 0, значит, нашелся еще один файл, удовлетворяющий условиям поиска. Информация об этом файле занесется в ту же запись F, после чего можно снова вызывать FindNext для поиска следующего файла. Если FindNext вернет ненулевое значение, значит больше нет файлов, удовлетворяющих условиям поиска. В этом случае надо вызвать процедуру FindClose с тем же параметром F. Эта процедура завершает поиск и освобождает ресурсы, выделенные для него.

Пример: поиск всех файлов в указанной папке и во всех вложенных в нее папках.

```
procedure ViewFind(dir:string);
var SR: TSearchRec;
   ires: integer;
begin
ChDir(dir);
ires := FindFirst('*.*', faAnyFile, SR);
while ires = 0 do
begin
 if (SR.Name \langle 5 | \cdot \rangle) and (SR.Name \langle 5 | \cdot \rangle)
   then begin
    if (SR.Attr = faDirectory) then Viewfind(SR.Name)else form1.memo1.Lines.add(SR.Name);
   end:
 ires := FindNext(SR);end;
FindClose(SR);
ChDir('..');
end;
procedure TForm1.Button1Click(Sender: TObject);
begin
```
viewfind('W:\1\'); end;

#### Поиск файлов с помощью программы Проводник

Можно дать возможность пользователю воспользоваться диалогом поиска файлов и папок, имеющимся в программе Проводник. Вызывается этот диалог с помощью технологии DDE. Вы можете создать в приложении временный объект класса TDDEClientConv, связать его с программой Проводник (explorer.exe) как с сервером DDE и выполнить требуемый макрос. Все это может выглядеть следующим образом:

uses DdeMan:

```
with TDDEClientConv.Create(Self) do
begin
        ServiceApplication := 'explorer.exe';
        SetLink('Folders', 'AppProperties');
        OpenLink;
        ExecuteMacro('[FindFolder(, C:\T)]', False);
        CloseLink:
        Free:
```
end:

В данном примере в качестве начального каталога поиска задается каталог  $C:\mathcal{T}$ .

# Манипуляции с файлами и каталогами с помощью функции ShFileOperation

Очень широкие возможности по копированию, перемещению, переименованию и удалению файлов и каталогов предоставляет функция API Windows ShFileOperation. В модуле ShelLAPI она объявлена следующим образом:

function SHFileOperation(const lpFileOp: TSHFileOpStruct): Integer; stdcall;

В функцию передается единственный параметр **IpFileOp** — указатель на запись, содержащую всю информацию о требуемой операции с файлами и каталогами. Тип этой записи объявлен следующим образом:

TSHFileOpStruct = TSHFileOpStructA; TSHFileOpStructA = \_SHFILEOPSTRUCTA;

SHFILEOPSTRUCTA= packed record Wnd: HWND; wFunc: UINT; pFrom: PAnsiChar; pTo: PAnsiChar; fFlags: FILEOP FLAGS; fAnyOperationsAborted: BOOL; hNameMappings: Pointer; IpszProgressTitle: PAnsiChar;

end;

Основное поле, определяющее производимую операцию - **wFunc.** В это поле можно записать одно из следующих значений:

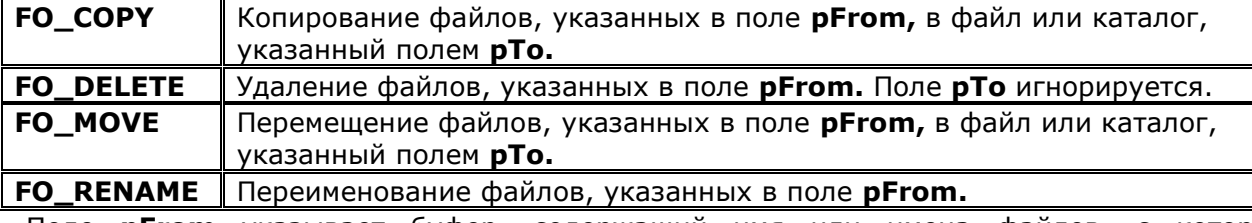

Поле **pFrom** указывает буфер, содержащий имя или имена файлов, с которыми производится заданная операция. Отдельные имена должны разделяться нулевыми символами. Завершаться список имен должен двумя нулевыми символами.

Поле **рТо** указывает буфер, содержащий имя файла или каталога, являющегося приемником. Если в поле fFlags указан флаг FOF MULTIDESTFILES, то буфер может содержать список имен файлов. Отдельные имена должны разделяться нулевыми символами. Завершаться список имен должен двумя нулевыми символами.

Поле **fFlags** может содержать комбинацию следующих флагов:

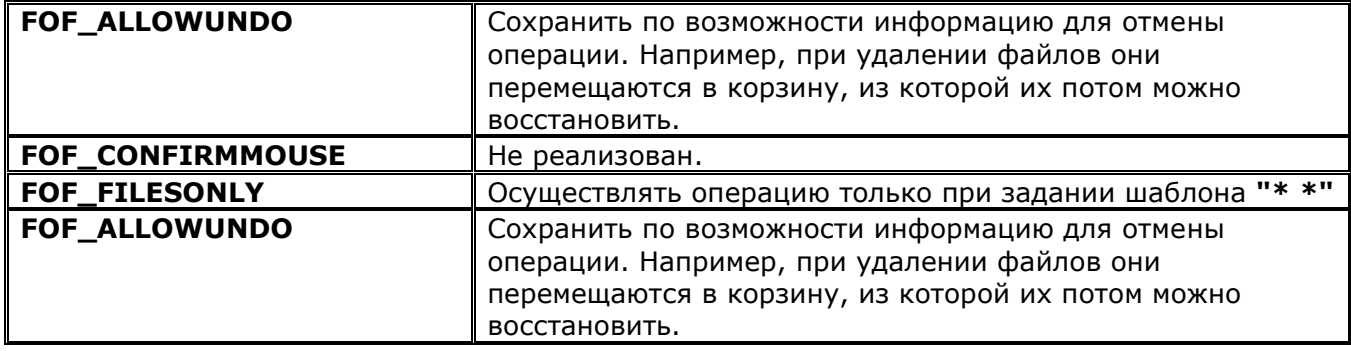

Планы уроков по лисшиплине «Основы алгоритмизации и программирования»

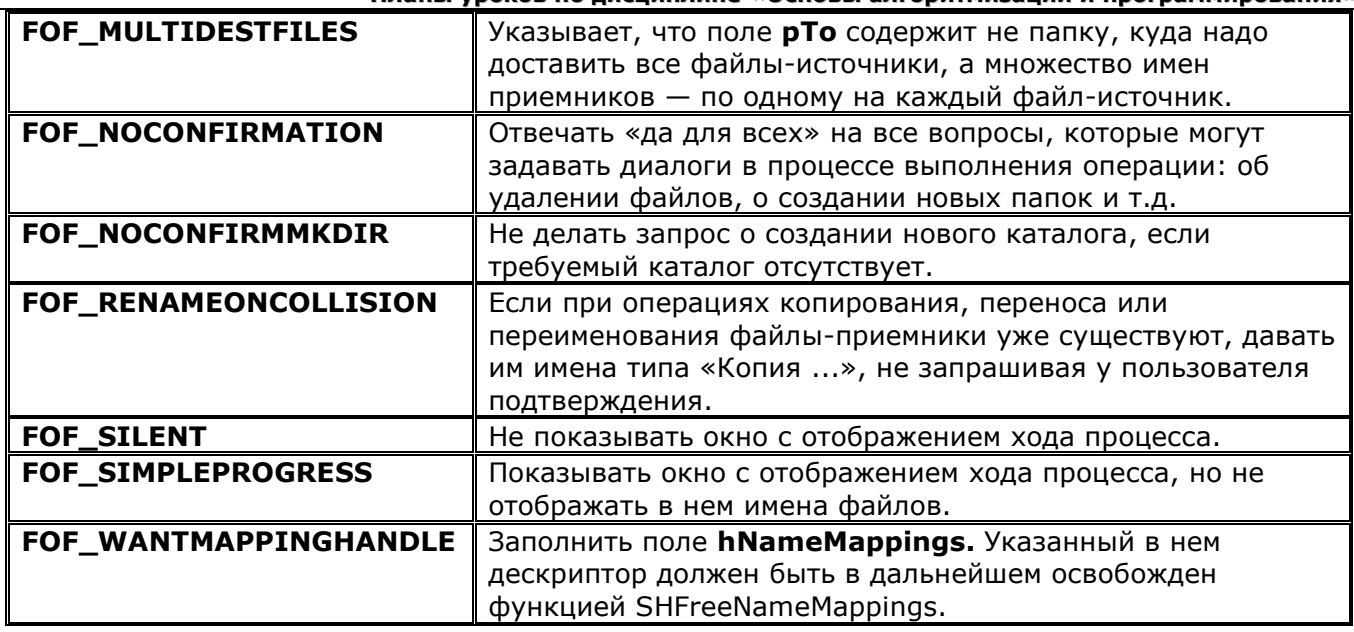

В поле fAnyOperationsAborted записи TSHFileOpStruct функция ShFileOperation возвращает true, если выполнение операции было прервано пользователем. Поле **hNameMappings** содержит указатель на массив записей, содержащий прежние и новые полные имена всех файлов, над которыми проводились операции. Поле IpszProgressTitle содержит указатель текста, помещается в окно отображения процесса при включенном флаге FOF SIMPLEPROGRESS.

Пример копирования: копирует из файла, указанного в Edit1 в каталог указанный в Edit2.

Uses ShellApi; procedure TForm1.Button1Click(Sender: TObject); var s:TSHFileOpStruct; begin with s do begin Wnd :=  $0$ ;  $pFrom := PChar(Edit1.Text);$  $pTo := PChar(Edit2.Text);$  $wFunc := FO$  COPY; fFlags: = FOF ALLOWUNDO; end; SHFileOperation(S); end;

В **pFrom** может быть задан шаблон. Например, "c:\test\\*.txt" или "c:\test\\*.\*". Первый из них означает копирование всех файлов с расширением .txt из папки *c*:\test, а второй копирование всех файлов папки. При задании в **pFrom** шаблона подразумевается, что в **pTo** задан каталог.

В рFrom можно задавать имена нескольких файлов или нескольких шаблонов, разделяя их нулевыми символами. Например, текст "\*.txt" #0 "\*.exe" #0 #0, занесенный в **pFrom,** обеспечит копирование из текущего каталога всех файлов с расширениями .txt и .exe в каталог, указанный в рТо.

С помощью шаблона можно скопировать все файлы указанного каталога. Однако в **рFrom** можно задать не файл, не шаблон, а имя каталога. Например, "c:\test".В этом случае и в рТо тоже должен быть задан каталог. Например, "d:\t". Тогда каталог, указанный в **pFrom,** будет скопирован как вложенный в каталог, указанный в рТо.

Перемещение файлов (режим FO\_MOVE) осуществляется аналогично. Отличие только в том, что файлы-источники удаляются.

При удаление файлов (режим FO\_DELETE) содержимое поля рТо безразлично, а в поле pFrom можно, как и раньше, задавать имена папок, файлов и шаблоны.

И при перемещении, и при удалении можно устанавливать флаг FOF ALLOWUNDO. Это

#### Планы уроков по дисциплине «Основы алгоритмизации и программирования»

обеспечит удаление файлов в корзину, так что в дальнейшем пользователь сможет отменить это удаление, если оно сделано по ошибке.

Переименование файлов осуществляется в режиме FO RENAME. Шаблоны при этом не используются. Если в поле **pFrom** записано несколько файлов, то в поле **pTo** должен быть записан аналогичный по числу элементов список новых имен. Пользуясь этой возможностью, несложно обеспечить и применение шаблонов при переименовании. Но это должно быть сделано внешним образом, чтобы представить шаблоны списками файлов.

Операции, выполняемые функцией ShFileOperation, сопровождаются по умолчанию стандартными диалоговыми окнами Windows, сообщающими о проводимой операции, именах файлов, времени, оставшемся до окончания операции, отображающими диаграмму процесса. Если установить флаг FOF\_SIMPLEPROGRESS, то эти окна не будут отображать имен файлов. Вместо этого будет отображена строка, указанная в поле **IpszProgressTitle,** так что вы скроете от пользователя детали проводимой операции. А если установлен флаг FOF\_SILENT, то окна отображения хода процесса вообще не появляются. Работать в таком режиме имеет смысл, если вы не хотите дать возможность пользователю прервать операцию. К тому же, при операциях, производимых над большим числом не очень больших файлов, окно отображения хода процесса очень заметно увеличивает время выполнения операции.

# **РАЗДЕЛ №17. DELPHI И МЕХАНИЗМЫ WINDOWS**

# **УРОК №17.1 SystemTray. Шрифты приложения**

# **Цель:**

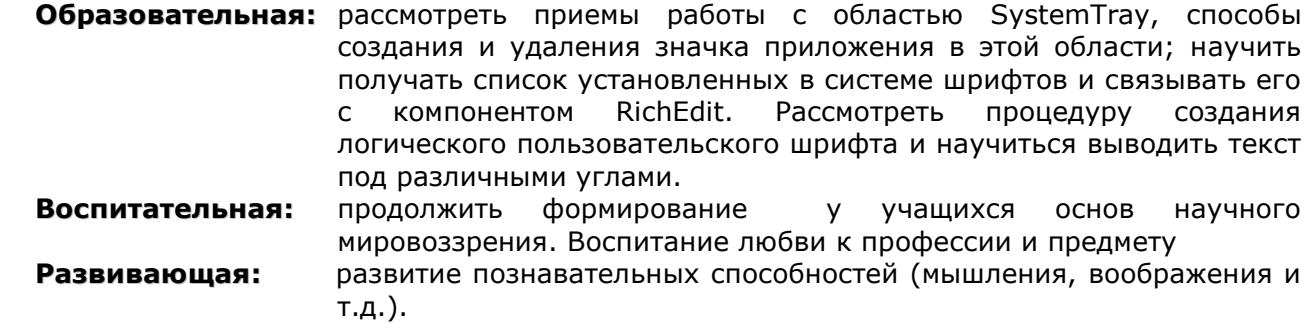

**Тип занятия:** урок формирования новых знаний

**Форма организации учебного процесса:** лекция

# **ХОД УРОКА**

- **1. Организационный момент** (требования к уроку, план работы)
- **2. Изложение нового материала.**
- **3. Задание:** Составить программу, которая создает значок в области System Tray и позволяет показать приложение с помощью меню этого значка.
- **4. Подведение итогов урока. Обобщение знаний.**
- **5. Домашнее задание.** Повторить изученный материал.

#### Планы уроков по дисциплине «Основы алгоритмизации и программирования» **КОНСПЕКТ ПОД ЗАПИСЬ**

# Пиктограммы в области System Tray

Область Svstem Trav представляет собой часть полосы задач, которая размещается в правом нижнем углу экрана и содержит такие значки, как часы и ряд других. Она отличается от полосы задач тем, что в ней расположены не свернутые окна приложений, а только пиктограммы. В области System Tray целесообразно размещать пиктограммы, связанные с приложениями, которые постоянно должны выполняться в фоновом режиме.

Связь приложения с пиктограммой, размещенной в System Tray, осуществляется функцией Shell NotifyIcon, объявленной в модуле ShellAPI следующим образом:

function Shell NotifyIcon(dwMessage: DWORD; IpData: PNotifyIconData): BOOL; stdcall;

Параметр dwMessage указывает выполняемую операцию и может принимать значения:

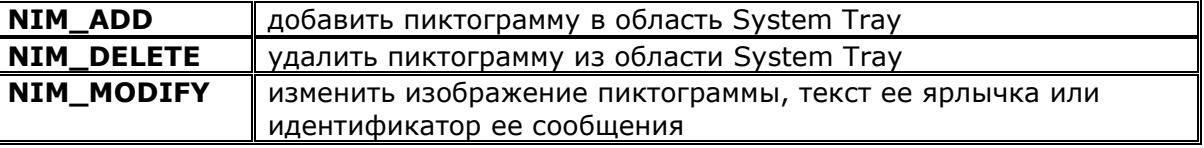

Параметр IpData является указателем на запись типа TNotifyIconData, содержащую всю информацию о выполняемых операциях. Функция возвращает ненулевое значение при успешном выполнении и 0 в случае ошибки.

Тип TNotifyIconData имеет несколько вариантов, основной из которых объявлен следующим образом:

 $type \_\text{NOTIFYICONDATA = - \_\text{NOTIFYICONDATA};$ TNotifyIconDataA = \_NOTIFYICONDATAA; TNotifyIconData = TNotifyIconDataA;

NOTIFYICONDATAA = record cbSize: DWORD; Wnd: HWND; uID: UINT; uFlags: UINT; uCallbackMessage: UINT; hIcon: HICON; szTip: array [0..63] of AnsiChar;

# end;

# Параметры:

- 1. Поле cbSize указывает размер записи.
- 2. Поле Wnd определяет дескриптор окна: которое связано с пиктограммой и получает сообщения о перемещениях над ней мыши.
- 3. Поле uID содержит номер размещаемой пиктограммы. Одно приложение может разместить в System Tray несколько пиктограмм и ссылаться на них по этому номеру.
- 4. Поле uCallbackMessage задает идентификатор сообщения, которое будет посылаться при попадании курсора мыши в область пиктограммы.
- **5.** Поле hIcon задает дескриптор пиктограммы.
- 6. Поле szTip содержит текст всплывающего ярлычка.
- 7. Поле uFlags включает флаги, указывающие, какие поля записи принимаются во внимание:

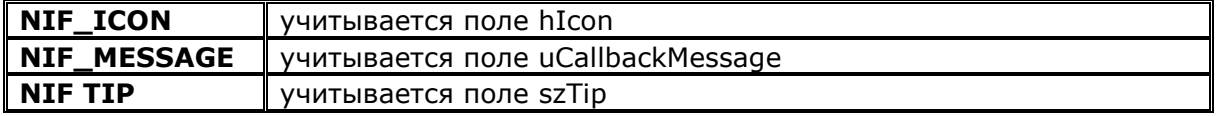

Если вы разместили пиктограмму в области System Tray, надо обеспечить в приложении обработку сообщений о манипуляциях мышью в области этой пиктограммы. Идентификатор этого сообщения вы задаете в поле uCallbackMessage записи типа TNotifyIconData. В поле wParam пришедшего сообщения вы можете прочитать номер пиктограммы, который ранее задавали в поле uID записи типа TNotifyIconData. А в поле IParam пришедшего сообщения вы можете прочитать идентификатор сообщения, полученного мыши, например, OT WM LBUTTONDBLCLK - двойной щелчок левой кнопкой.

Функция Shell NotifyIcon позволяет управлять значком в области System Tray. Но надо еще принять меры к тому, чтобы приложение не отображалось в полосе задач. Иначе значок в области System Tray теряет смысл.

Пример: При выполнении программы в области System Tray размещается его пиктограмма, а окно приложения пользователю не видно и доступно только из всплывающего меню пиктограммы или после двойного щелчка на значке. На форме приложения расположен компонент всплывающего меню PopupMenu1 с тремя разделами: Развернуть приложение (имя раздела в программе - MRestore) - делает видимой главную форму, Закрыть приложение (имя MClose) — завершает выполнение приложения, и Удалить значок (имя MDelete) — удаляет значок из System Tray и одновременно делает видимой главную форму, так как иначе приложение после этого было бы невозможно закрыть.

Задана пиктограмма приложения. Для этого выполнена команда Project \ Options и на странице Application кнопкой Load Icon проведена загрузка пиктограммы. Это та пиктограмма, которая появится в области System Tray.

На форме размещены три кнопки. Кнопка Создать значок (имя BCreate) доступна только в случае, если пиктограмма удалена из области System Tray. Шелчок на этой кнопке размещает пиктограмму в System Tray. Кнопка Удалить значок (BDelete) удаляет значок из области System Тгау. Кнопка Свернуть (BHide) делает форму невидимой. Кнопка доступна, только если в области System Tray размешена пиктограмма.

# Код приложения

```
unit USysTray;
```

```
interface
```

```
\ddotscconst MyTrayIcon = WM_USER + 1;
type
 TForm1 = class(TForm)private
 procedure MTIcon(var a: TMessage); message MyTrayIcon;
 \mathbf{r}end;
```

```
var
```

```
Form1: TForm1;
```

```
implementation
\{ $R^*.dfm }
uses ShellAPI;
```

```
var NID: TNotifyIconData;
```

```
procedure TForm1.FormCreate(Sender: TObject);
begin
Application.ShowMainForm := false;
with NID do
 heain
  Wnd := Handle:uFlags := NIF ICON or NIF MESSAGE or NIF TIP;
  uCallbackMessage := MyTrayIcon;
  hIcon := Application.Icon.Handle;
  szTip := 'Moe\ npиложение';end;
 Shell_NotifyIcon(NIM_ADD, @NID);
end;
procedure TForm1.FormDestroy(Sender: TObject);
begin
 Shell_NotifyIcon(NIM_DELETE, @NID);
end;
procedure TForm1.MTIcon(var a: TMessage);
var P: TPoint;
begin
```

```
case a IParam of
 WM LBUTTONDBLCLK: begin
              Show;
              SetForegroundWindow(Handle);
            end:
 WM RBUTTONDOWN: begin
              GetCursorPos(P);
              PopupMenu1.Popup(P.X, P.Y);
            end:
end:
end;
procedure TForm1.MRestoreClick(Sender: TObject);
begin
Show:
end:
procedure TForm1.MCloseClick(Sender: TObject);
heain
Close;
end;
procedure TForm1.BHideClick(Sender: TObject);
beain
Visible := false;
end:
```
Пояснение к примеру

В интерфейсной части модуля объявлена константа MyTrayIcon — идентификатор вводимого в приложении сообщения Windows. В объявлении кода формы введено объявление обработчика этого сообщения — процедуры MTIcon. В разделе реализации оператор uses подключает модуль ShellAPI, содержащий объявление функции Shell NotifyIcon. Введена также глобальная переменная NID типа TNotifyIconData, которая содержит информацию, необходимую для этой функции.

Процедура **FormCreate** — обработчик события формы **OnCreate.** Первый оператор этой процедуры делает форму невидимой. Затем заполняется запись NID. Указывается идентификатор сообщения, связанного с пиктограммой - MyTrayIcon. В качестве пиктограммы задается пиктограмма приложения - Application.Icon.Handle. Задается также текст ярлычка: «Мое приложение». После заполнения записи вызывается функция Shell\_NotifyIcon, размещающая пиктограмму в области System Tray.

При завершении приложения в процедуре FormDestroy пиктограмма удаляется из области System Tray. Если этого не сделать, то она там так и останется до перезагрузки Windows или до реорганизации System Tray. Причем пиктограмма уже не будет связана с приложением и, значит, будет только вводить в заблуждение пользователя.

Процедура **MTIcon** является обработчиком сообщения MyTrayIcon, поступающего в приложение при любых манипуляциях с мышью в области пиктограммы. Параметр IParam этого сообщения указывает на соответствующее сообщение мыши. В данном случае при двойном щелчке левой кнопкой (сообщение WM\_LBUTTONDBLCLK) выполняется метод Show, относящийся к данной форме, так что форма становится видимой. Но этого мало, так как если перед этим активным было какое-то другое окно, оно может перекрыть открывшееся окно формы и пользователь его не увидит. Поэтому к окну формы применяется функция SetForegroundWindow, активизирующая его и перемещающая на верх Z-последовательности, так что оно становится безусловно видимым. При нажатии правой клавиши мыши (сообщение **WM\_RBUTTONDOWN)** пользователю показывается контекстное меню. Позиция меню привязывается к координатам курсора, полученным функцией GetCursorPos.

#### Шрифты

Нередко в приложении желательно обеспечить пользователю возможность изменять имя используемого шрифта, не вызывая стандартный диалог выбора шрифта. Например, в текстовом редакторе желательно иметь на инструментальной панели выпадающий список, содержащий имена всех шрифтов, установленных в Windows. В этом списке должен автоматически отображаться шрифт, использованный в текущей позиции текста окна

#### **Планы уроков по дисциплине «Основы алгоритмизации и программирования»**

редактирования **RichEdit.** А при смене шрифта в выпадающем списке этот шрифт должен присваиваться выделенному тексту или текущей позиции в тексте.

Получить список установленных в Windows шрифтов проще всего с помощью свойства **Fonts** объекта **Screen.** Это свойство типа **TStrings** содержит список шрифтов, доступных на данном компьютере (свойство только для чтения). Так что описанный выше выпадающий список шрифтов можно реализовать следующим образом. В обработчик события **OnCreate** формы вставьте операторы:

ComboBox1.Items:= Screen.Fonts;

ComboBox1.ItemIndex := ComboBox1.Items.IndexOf(RichEdit1.DefAttributes.Name) ;

Эти операторы обеспечивают загрузку списка **ComboBox1** именами шрифтов и устанавливают индекс списка на шрифт, используемый в окне **RichEdit1** по умолчанию.

В обработчики событий **OnKeyUp** и **OnMouseUp** окна **RichEdit1** вставьте оператор ComboBox1.ItemIndex := ComboBox1.Items.IndexOf(RichEdit1.SelAttributes.Name) ;

Это обеспечит отображение в списке текущего шрифта.

Для обеспечения изменения текущего шрифта в окне **RichEdit1** и возвращения фокуса этому окну, необходимо в обработчик события **OnCloseUp** списка **ComboBox1** внести следующие операторы:

RichEdit1.SelAttributes.Name := ComboBox1.Items[ComboBox1.ItemIndex]; RichEdit1.SetFocus;

# **Создание собственного шрифта**

Создать логический шрифт можно функцией **CreateFont.** Этот шрифт может использоваться для вывода текста на канву любого устройства. Если в системе не зарегистрирован шрифт с заданными характеристиками, система подбирает шрифт, наиболее близкий к заданному.

Функция **CreateFont** объявлена в модуле *Windows* следующим образом:

function CreateFont(nHeight, nWidth, nEscapement, nOrientaion, fnWeight: Integer; fdwItalic, fdwUnderline, fdwStrikeOut, fdwCharSet, fdwOutputPrecision, fdwClipPrecision, fdwQuality, fdwPitchAndFamily: DWORD; lpszFace: PChar): HFONT; stdcall;

Параметры:

- **1. nHeight** указывает высоту в логических единицах символов шрифта (если задается отрицательное значение) или ячеек, в которые вписываются символы (если задается положительное значение). Если задано значение 0, берется высота по умолчанию. Обычно целесообразно задавать отрицательное значение. Это то же значение, которое задается в свойстве **Height** класса **TFont.** И соотношение его с размером шрифта определяется так же, как в **TFont: -11** соответствует размеру 8, -13 соответствует размеру 10 и т.д. Если задано ненулевое значение, система подбирает наиболее крупный шрифт с высотой, не превышающей заданную.
- **2. nWidth** указывает среднюю ширину символов. Если задано значение 0, система сама выбирает подходящую ширину символов.
- **3. nEscapement** указывает в десятых долях градуса угол наклона надписей, которые будут выполняться данным шрифтом.
- **4. nOrientaion** определяет угол наклона символов.
- **5. fnWeight** определяет толщину символов. Значение этого параметра можно задавать в пределах от 0 до 1000. Значение 0 соответствует толщине по умолчанию. Другие значения можно задавать целыми числами или следующими константами:

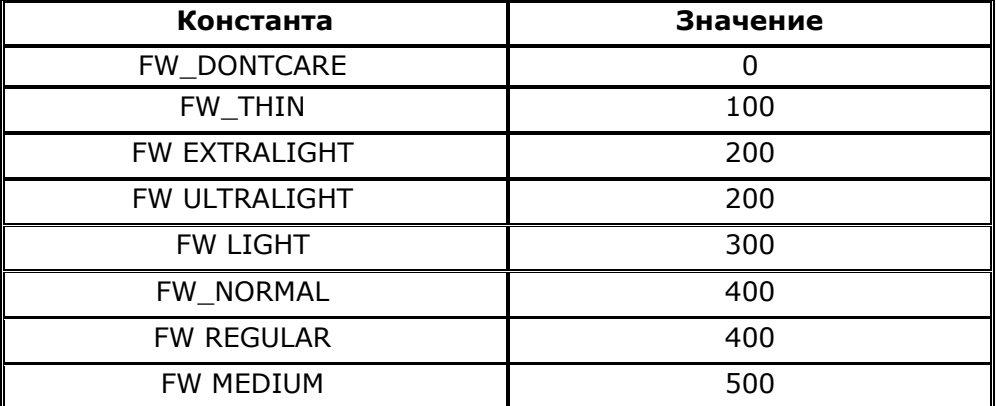

Планы уроков по дисциплине «Основы алгоритмизации и программирования»

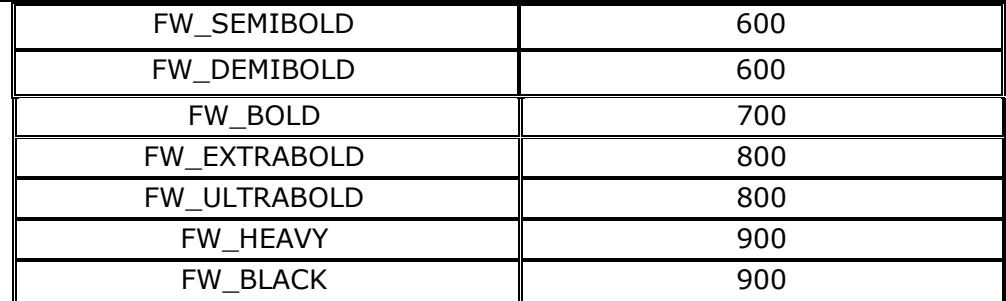

- 6. Параметры fdwItalic, fdwUnderline и fdwStrikeOut управляют модификациями шрифта: курсив, подчеркнутый, зачеркнутый. Если параметр равен 0, соответствующая модификация выключена, при значении 1 - включена.
- 7. Параметр fdwCharSet задает множество символов. Обычно используется значение **DEFAULT\_CHARSET** - множество символов по умолчанию. Можно также задавать значение **RUSSIAN\_CHARSET, если есть уверенность, что множество символов кириллицы имеется в** требуемом шрифте. Для вывода текста, записанного символами MS DOS, следует задавать значение OEM\_CHARSET.
- 8. Параметр fdwOutputPrecision определяет поведение системы при поиске шрифта, наиболее соответствующего заданному. Обычно используется одно из следующих значений этого параметра:

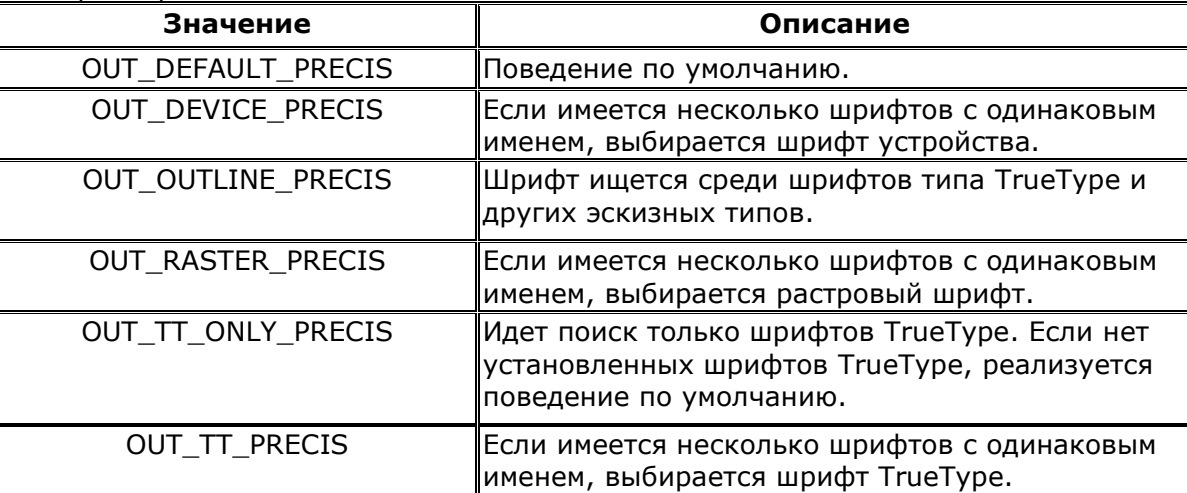

- 9. Параметр fdwClipPrecision определяет, как производится усечение символов, частично не помешаюшихся заданную область. Обычно используется значение  $\overline{B}$ **CLIP\_DEFAULT\_PRECIS** - усечение по умолчанию.
- 10. Значение параметра fdwQuality обеспечивает критерий компромисса между качеством отображения символов и точностью соответствия шрифта заданным требованиям. При значении DEFAULT\_QUALITY приоритет отдается точности соответствия заданным требованиям. При значении PROOF\_QUALITY на первое место выдвигается качество отображения символов. Значение DRAFT QUALITY - промежуточный вариант.
- 11. Параметр fdwPitchAndFamily определяет шаг размещения символов, расстояние между ними. Точнее, это определяется двумя младшими разрядами. Они могут задаваться константами DEFAULT\_PITCH - по умолчанию, FIXED\_PITCH - фиксированный шаг, **VARIABLE\_PITCH** - изменяющийся шаг. Старшие разряды определяют некоторые характеристики семейства шрифтов. Эти тонкости вы можете посмотреть во встроенной справке Delphi.
- 12. Параметр IpszFace является указателем на строку с нулевым символом в конце, определяющую имя шрифта. Длина строки не должна превышать 32 символов.

Логический шрифт создается на основе какого-то из шрифтов, зарегистрированных в системе. Задаваемые параметры служат только ориентиром при выборе подходящего шрифта. Если шрифт удалось подобрать, функция **CreateFont** возвращает его дескриптор. В дальнейшем этот дескриптор можно передавать канве устройства, на которое выводится текст. Если шрифт подобрать не удалось, возвращается 0.

После того, как созданный логический шрифт использован, его надо удалить из памяти функцией DeleteObject, в которую передается дескриптор шрифта.

Пример: На рис. 17.1 показаны некоторые варианты вывода строк с различными шрифтами, различающимися, прежде всего, углами наклона. На форме только Image1.

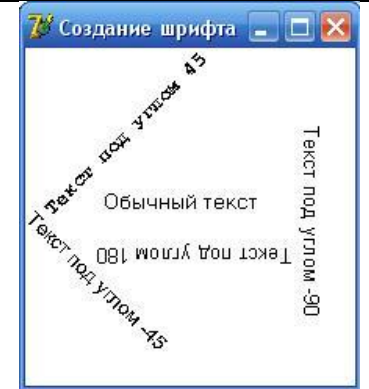

**Рис. 17.1.** Пример логических шрифтов

procedure TForm1.FormCreate(Sender: TObject); var H1, H2, H3, H4: HFONT; begin H1:=CreateFont(-13, 0, 450, 450, FW\_BOLD, 0, 0, 0, RUSSIAN\_CHARSET, OUT\_DEFAULT\_PRECIS, CLIP\_DEFAULT\_PRECIS, DEFAULT\_QUALITY, DEFAULT\_PITCH, 'Courier New'); H2:=CreateFont(-13, 0, -450, -450, FW\_NORMAL, 0, 0, 0, DEFAULT\_CHARSET, OUT\_DEFAULT\_PRECIS, CLIP\_DEFAULT\_PRECIS, PROOF\_QUALITY, FIXED\_PITCH, 'Arial'); H3:=CreateFont(-13, 0, 1800, 1800, FW\_NORMAL, 0, 0, 0, DEFAULT\_CHARSET, OUT\_DEFAULT\_PRECIS, CLIP\_DEFAULT\_PRECIS, PROOF\_QUALITY, DEFAULT\_PITCH, nil); H4:=CreateFont(-13, 0, -900, -900, FW\_NORMAL, 0, 0, 0, DEFAULT\_CHARSET, OUT\_DEFAULT\_PRECIS, CLIP\_DEFAULT\_PRECIS, PROOF\_QUALITY, DEFAULT\_PITCH, nil); Image1.Canvas.FillRect(Image1.Canvas.ClipRect); Image1.Canvas.Font.Size:=10; Image1.Canvas.TextOut(50,90,'Обычный текст'); Image1.Canvas.Font.Handle:=H1; Image1.Canvas.TextOut(5,95,'Текст под углом 45'); Image1.Canvas.Font.Handle:=H2; Image1.Canvas.TextOut(10,100,'Текст под углом -45'); Image1.Canvas.Font.Handle:=H3; Image1.Canvas.TextOut(170,140,'Текст под углом 180'); Image1.Canvas.Font.Handle:=H4; Image1.Canvas.TextOut(190,50,'Текст под углом -90'); DeleteObject(H1); DeleteObject(H2); DeleteObject(H3); DeleteObject (H4);

```
end;
```
**Задание**: изменить код программы таким образом, чтобы выводился текст следующим образом:

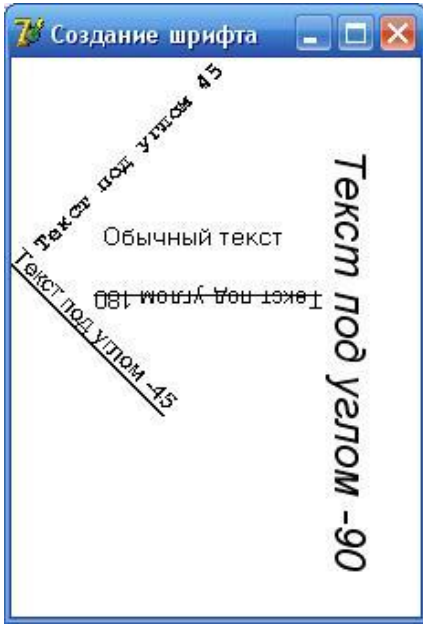

# **РАЗДЕЛ №18. НЕКОТОРЫЕ ПРИЕМЫ ПРОГРАММИРОВАНИЯ ПРИЛОЖЕНИЙ WINDOWS**

# **УРОК №18.1 ОКОННЫЕ КОМПОНЕНТЫ И ФОРМЫ**

# **Цель:**

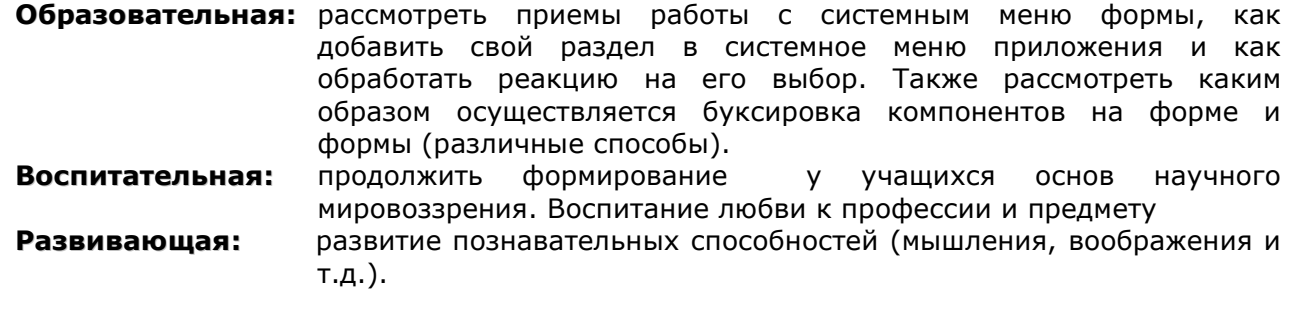

**Тип занятия:** урок формирования новых знаний

**Форма организации учебного процесса:** лекция

# **ХОД УРОКА**

- **1. Организационный момент** (требования к уроку, план работы)
- **2. Изложение нового материала.**
- **3. Подведение итогов урока. Обобщение знаний.**
- **4. Домашнее задание.** Повторить изученный материал.

# **Системные меню форм**

Под системным меню понимается то стандартное меню, которое всплывает в любом окне Windows при щелчке на квадратике в его левом верхнем углу. Это меню содержит обычно разделы Восстановить, Переместить, Размер, Свернуть и т.п.

Если вам требуется как-то переопределить реакцию вашего приложения на стандартные разделы системного меню, это можно сделать, введя собственный обработчик сообщения **WM\_SYSCOMMAND.**

Например: type  $TForm1 = class(TForm)$ private *{ Private declarations }* procedure WMSysCommand(var Msg: TWMSysCommand);message WM\_SYSCOMMAND; … end; … procedure TForm1.WMSysCommand(var Msg: TWMSysCommand); begin case Msg.CmdType of SC\_CLOSE: ShowMessage('SC\_CLOSE') ;

SC\_MAXIMIZE: ShowMessage('SC\_MAXIMIZE'); SC\_MINIMIZE: ShowMessage('SC\_MINIMIZE'); SC\_MOVE: ShowMessage('SC\_MOVE'); SC\_RESTORE: ShowMessage('SC\_RESTORE'); SC\_SIZE: ShowMessage('SC\_SIZE');

```
end;
 inherited;
```
end;

…

В этом примере приложение просто извещает вас о пришедшей команде: **SC\_CLOSE** — Закрыть, **SC\_MAXIMIZE** — Развернуть, **SC\_MINIMIZE** — Свернуть, **SC\_MOVE** — Переместить, **SC\_RESTORE** — Восстановить, **SC\_SIZE** — Размер. После этого извещения вызывается ключевым словом **inherited** стандартная обработка команды. Но вы, конечно, можете убрать все вызовы **ShowMessage** и вызов стандартного обработчика, и ввести собственную обработку того или иного сообщения. Например, если вы замените приведенную выше строку для команды **SC\_MOVE** строкой

SC MOVE: begin Left  $:= 0$ ; Top  $:= 0$ ; exit; end;

то команда меню Переместить будет перемещать окно приложения в верхний левый угол экрана.

Если вы хотите изменить что-то в системном меню вашего приложения, вы можете получить к нему доступ с помощью функции **GetSystemMenu.** Ее первый параметр дескриптор окна, а значение второго параметра определяет режим работы функции: **false** получение копии системного меню, **true** — установка системного меню по умолчанию с удалением существующего меню. Например, операторы

var MySystemMenu: HMENU;

# MySystemMenu := GetSystemMenu(Handle, false);

дают копию **MySystemMenu** системного меню, после чего вы можете добавить в системное меню новые разделы или удалить некоторые из существующих в нем разделов.

Удаление раздела осуществляется функцией **DeleteMenu.** Первым аргументом в нее передается идентификатор удаляемого раздела или его индекс (индексы начинаются с 0). А второй аргумент определяет, как именно идентифицируется раздел первым аргументом: **MF\_BYCOMMAND** — идентификатором раздела, **MF\_BYPOSITION** — индексом. Например, оператор

DeleteMenu(MySystemMenu, SC\_CLOSE, MF\_BYCOMMAND);

удалит из системного меню вашего приложения раздел Закрыть и сделает недоступной соответствующую системную кнопку. Впрочем, горячие клавиши Alt-F4 все-таки будут закрывать приложение. Оператор

GetSystemMenu(Handle, true);

восстановит системное меню по умолчанию.

Добавить новые разделы в системное меню можно функцией **AppendMenu**.

Функция **AppendMenu** вставляет раздел в конец меню, указанного ее первым параметром.

Второй параметр задает флаги, определяющие вид вводимого раздела. В частности, флаг MF\_STRING означает раздел с текстовой надписью, флаг MF\_SEPARATOR - разделитель.

Третий параметр задает идентификатор вводимого раздела.

А последний параметр - строка текста, связанная с разделом.

```
Пример:
```
Добавление в конец системного меню разделителя и раздела с идентификатором SC\_MyItem1, который будет выдавать простое сообщение.

Это может быть реализовано следующим образом (предполагается, что описанная ранее переменная MySystemMenu и процедура WMSysCommand уже введены в приложении). Объявите константы, являющиеся идентификаторами новых разделов:

Const

 $SC_MyItem1 = WM_USER + 1;$ 

Включение в меню этого раздела осуществляется операторами:

AppendMenu(MySystemMenu, MF\_SEPARATOR, 0, ");

AppendMenu(MySystemMenu, MF\_STRING, SC\_MyItem1, 'Сообщение');

Первый оператор добавляет в конец меню разделитель, а следующий оператор добавляет новый раздел SC MyItem1.

Рассмотренный ранее обработчик сообщения WM\_SYSCOMMAND может быть дополнен следующим образом:

procedure TForm1.WMSysCommand(var Msq: TWMSysCommand);

begin

case Msg.CmdType of SC CLOSE: ...

SC MyItem1: ShowMessage('Сообщение!!!');

end:

#### Листинг примера:

unit Unit1:

interface

```
HSPS
```
Windows, Messages, SysUtils, Variants, Classes, Graphics, Controls, Forms, Dialogs;

```
type
```

```
TForm1 = class(TForm)procedure FormCreate(Sender: TObject);
 private
  { Private declarations }
 public
  { Public declarations }
  procedure WMSysCommand(var Msq: TWMSysCommand); message WM SYSCOMMAND;
 end;
Const
       SC MyItem1 = WM USER + 1;
var
 Form1: TForm1;
```

```
implementation
```
 $\{ $R^*$ .dfm $}$ 

 $\{$  TForm1  $\}$ 

procedure TForm1.WMSysCommand(var Msg: TWMSysCommand); begin

case Msg.CmdType of SC\_CLOSE: ShowMessage('SC\_CLOSE') ; SC\_MAXIMIZE: ShowMessage('SC\_MAXIMIZE'); SC\_MINIMIZE: ShowMessage('SC\_MINIMIZE'); SC\_MOVE: ShowMessage('SC\_MOVE'); SC\_RESTORE: ShowMessage('SC\_RESTORE'); SC\_SIZE: ShowMessage('SC\_SIZE'); SC\_MyItem1: ShowMessage('Сообщение!!!'); end; inherited; end; procedure TForm1.FormCreate(Sender: TObject);

var MySystemMenu: HMENU; begin MySystemMenu := GetSystemMenu(Handle, false); AppendMenu(MySystemMenu, MF\_SEPARATOR, 0, ''); AppendMenu(MySystemMenu, MF\_STRING, SC\_MyItem1, 'Сообщение');

end;

end.

# **Буксировка компонентов и форм**

Иногда надо предоставить пользователю возможность буксировать компоненты по площади окна формы. Например, вы хотите разрешить пользователю перестраивать в каких-то пределах компоновку окна. Бывают также случаи, когда требуется перемещать по экрану форму, буксируя ее не за заголовок окна, а за любую ее точку.

Для реализации буксировки компонента в его обработчике события **OnMouseDown** включите следующий код:

ReleaseCapture ();

(Sender as TControl).Perform(WM\_SYSCOMMAND, \$F012, 0);

Если вы сошлетесь на подобный обработчик в событии формы, то пользователь сможет перемещать ее по экрану, взявшись за любую ее точку, а не только за заголовок окна.

Такая безусловная буксировка может создать сложности при работе, например, в окнах редактирования, поскольку в них буксировка мышью используется при работе с текстом. Так что, вероятно, разумнее осуществлять буксировку, если одновременно нажата какая-то вспомогательная клавиша, например, Alt. В этом случае обработчик события **OnMouseDown** может иметь вид:

if (ssAlt in Shift)

then begin

ReleaseCapture();

(Sender as TControl).Perform(WM\_SYSCOMMAND, \$F012, 0);

end;

В случае буксировки формы можно также проанализировать координаты курсора X и Y, чтобы буксировать только за определенную область формы.

## **Буксировка с помощью техники Drag&Dock**

Для осуществления буксировки надо установить в форме свойство **DockSite** равным **true,**  а в перемещаемых компонентах установить свойства **DragKind** в **dkDock** и свойства **DragMode** в **dmAutomatic.**

Рассмотренный метод универсальнее предыдущего, так как разрешает буксировать неоконные компоненты. Недостатком рассмотренного метода является то, что если вы разрешили перетаскивать кнопки, то они перестанут работать, так как нажатие мыши над ними будет восприниматься как начало перетаскивания. Неприятности могут возникнуть также в окнах редактирования и в других компонентах, в которых имеются стандартные, реакции на нажатие кнопки мыши. Это легко предотвратить, если в подобных компонентах разрешать буксировку только при нажатии какой-то вспомогательной клавиши. Например, если буксировка, предположим, кнопок **TButton,** должна начинаться, только если в этот момент нажата клавиша Alt, то для этих кнопок надо задать следующие обработчики событий **OnKeyDown** и **OnKeyUp:**

procedure TForm2.Button1KeyDown(Sender: TObject; var Key: Word; Shift: TShiftState);

begin

if (Key =  $VK$  MENU)

then (Sender as TButton).DragMode := dmAutomatic;

end;

procedure TForm2.Button1KeyUp(Sender: TObject; var Key: Word; Shift: TShiftState); begin

if (Key = VK\_MENU) then (Sender as TButton).DragMode := dmManual; end;

При нажатии клавиши Alt в кнопке задается свойство **DragMode = dmAutomatic,** а при отпускании этой клавиши свойство **DragMode** устанавливается в **dmManual.** Так что если в момент нажатия кнопки мыши клавиша Alt не нажата, буксировки не будет.

### **Мигание заголовка окна и пиктограммы приложения**

Иногда требуется, чтобы свернутое приложение известило пользователя о том, что оно завершило какую-то работу. Наиболее мягким способом такого извещения является мигание пиктограммы приложения в полосе задач. Организовать мигание можно функцией **FlashWindow:**

function FlashWindow(hWnd: HWND; bInvert: BOOL): BOOL;

Параметр **hWnd** является дескриптором окна, а параметр **bInvert** определяет режим переключения окна. При значении **bInvert = true** заголовок окна при каждом вызове **FlashWindow** один раз мигнет и останется в подсвеченном состоянии. При **bInvert** = **false** окно переходит в подсвеченное состояние. Если первым параметром функции указан дескриптор приложения, то мигание относится не к заголовку окна, а к пиктограмме приложения в полосе задач. Функция возвращает предыдущее состояние окна: **true,** если окно было активно.

Таким образом, для реализации мигания поместите на форму приложения компонент **Timer,** задайте в нем значение **Interval** равным, например, 2000 и значение **Enabled** = **false.**  Напишите обработчик события **OnTimer** таймера:

FlashWindow(Application.Handle, true);

Этот оператор обеспечивает мигание пиктограммы в полосе задач. Если вы хотите, кроме того, обеспечить мигание заголовка окна, вы можете добавить в обработчик оператор:

FlashWindow(Form1.Handle, true);

Впрочем, это вряд ли целесообразно.

Когда в приложении произошло событие, о котором вы хотите известить пользователя, выполните оператор:

if not Application.Active

then Timer1.Enabled := true;

Это обеспечит мигание в случае, если в данный момент приложение неактивно (для активного приложения вряд ли стоит включать мигание). А если вы хотите, чтобы при активации мигающего окна мигание прекратилось, введите в приложение компонент **ApplicationEvents** и в обработчике его события **OnActivate** напишите оператор:

Timer1.Enabled := false;

# **УРОК №18.2 КЛАВИАТУРА И КУРСОР МЫШИ**

**Цель:**

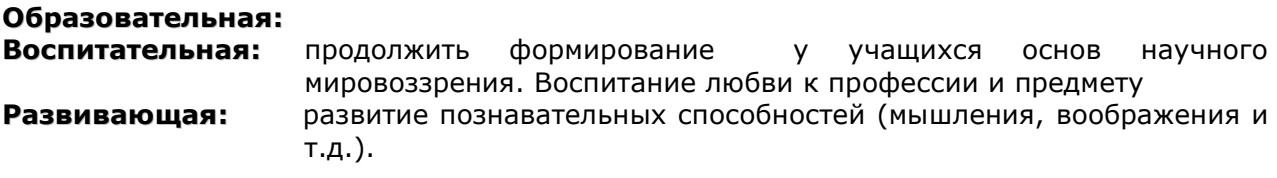

**Тип занятия:** урок формирования новых знаний

**Форма организации учебного процесса:** лекция

## **ХОД УРОКА**

- **1. Организационный момент** (требования к уроку, план работы)
- **2. Изложение нового материала.**
- **3. Подведение итогов урока. Обобщение знаний.**
- **4. Домашнее задание.** Повторить изученный материал.

# **Перехват событий клавиатуры**

Свойство формы **KeyPreview = true**, тогда события клавиатуры сначала получает и обрабатывает форма, если = false, то события клавиатуры поступают непосредственно к тому элементу управления, который активен для ввода.

Установка свойства формы **KeyPreview = true** позволяет контролировать обработку нажатий клавиш клавиатуры. Исключение составляют клавиши Tab, Backspace, клавиши со стрелками и им подобные.

#### **События клавиатуры**

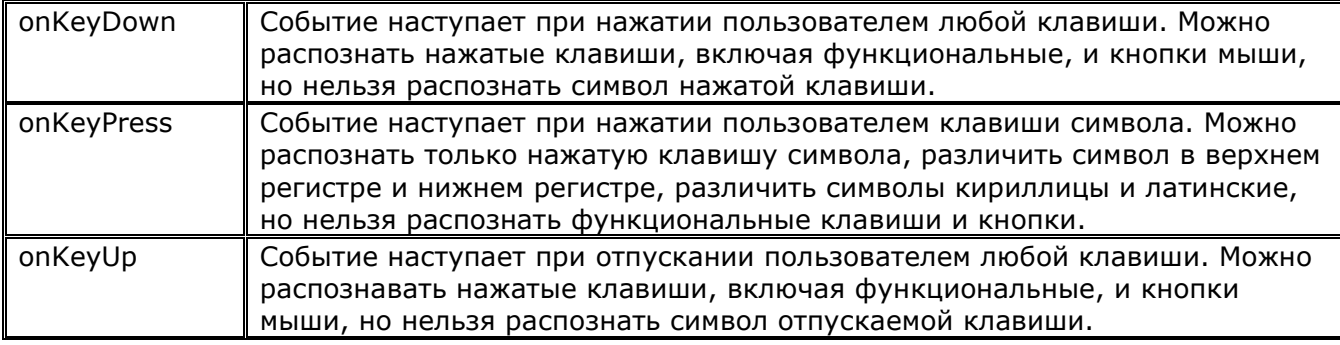

Заголовок обработчика события onKeyDown формы имеет вид:

# procedure TForm1.FormKeyDown(Sender: TObject; var Key: Word; Shift: TShiftState);

Параметр **Shift** определяет, какие вспомогательные клавиши нажаты на клавиатуре в момент нажатия кнопки мыши. Может принимать следующие значения: ssShift (клавиша Shift), ssAlt (клавиша Alt), ssCtrl (клавиша Ctrl), ssLeft (левая кнопка мыши), ssRight (правая кнопка мыши), ssMiddle (средняя кнопка мыши), ssDouble (двойной щелчок мыши)

Параметр **Key** определяет нажатую в момент события клавишу клавиатуры. Для не алфавитно-цифровых клавиш используют виртуальные коды.

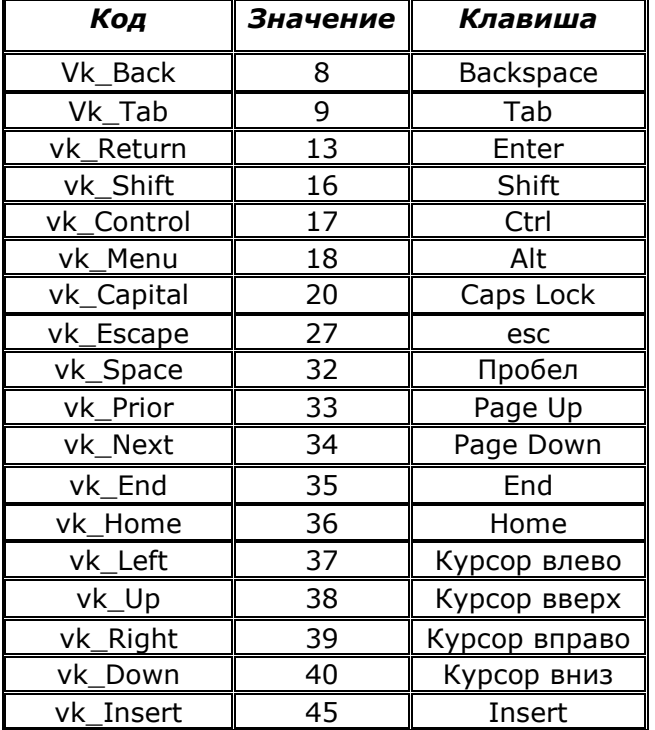

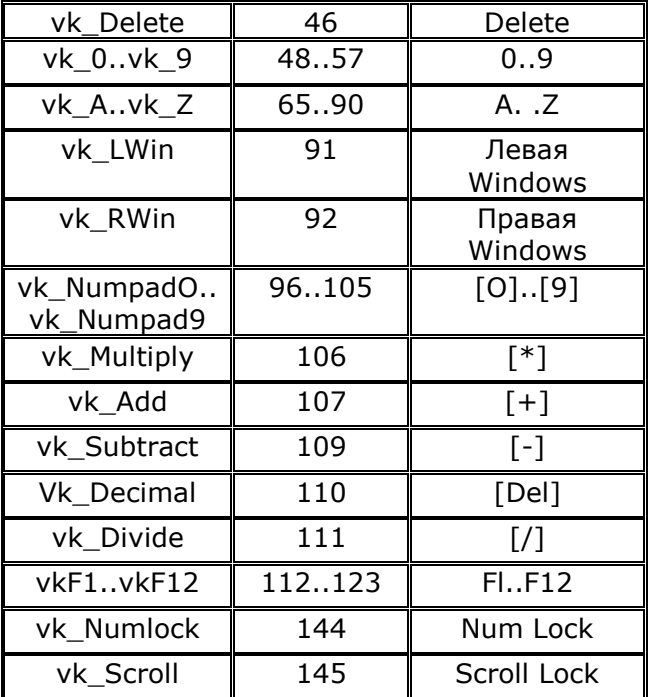

# **Виртуальные коды клавиш:**

Параметр key является целым числом, определяющим клавишу, а не символ. Проверить нажатую клавишу можно, сравнивая Key с кодом клавиши, приведенном в таблице. Например, реакцию на нажатие клавиши Enter можно оформить оператором:

If key=13 then  $\ldots$ 

Если не известен числовой код клавиши, то можно использовать его код, записанный в

первом столбце таблицы. Например, пример, приведенный выше, можно записать так:

If key=Vk return then ...

Для клавиш символов и цифр можно проводить проверку используя функцию Ord (при этом в скобках необходимо указывать только латинские буквы в верхнем регистре):

If key=ord('Y') then ...

Комбинацию клавиш можно распознавать с помощью сложных условий. Например, комбинация Alt-X, распознается следующим образом:

If (key=ord('X'))and(ssAlt in Shift) then ...

#### Событие OKeyPress

В этот обработчик события также передается параметр Кеу, определяющий нажатую клавишу символа. Но тип параметра не число, а символ - Char. Обработчик передает не виртуальный код клавиши, а символ, по которому можно определить, прописная или строчная буква, латинская или кириллица. Например, если необходимо распознать, что была нажата клавиша Д в нижнем или верхнем регистре, необходимо использовать следующий условный оператор:

If  $(key='A')or(key='A')$  then ...

Или

If (key in  $\lceil \Delta'/\Delta' \rceil$ ) then ...

Например, если необходимо, чтобы пользователь вводил в окно редактирования Edit1 только целые числа, без знака, разделенные запятыми или пробелами, то в обработчике события OnKeyPress компонента Edit1 необходимо использовать следующий оператор:

If not(key in  $[0', '9', ', ', '']$ ) then begin key: = #0; beep; end;

#### Эмуляция нажатия клавиши

Эмуляция нажатия клавиши может быть выполнена посылкой соответствующему окну сообщения WM\_CHAR. Его первым параметром (wParam) указывается код символа. Второй параметр (IParam) содержит дополнительную информацию, которая при эмуляции не используется.

Например, следующий код заносит посимвольно в окно **Memo1** строку S, выдерживая задержки между посылкой отдельных символов. Подобная анимация иногда полезна во всяких демонстрационных или обучающих приложениях.

```
procedure TForm1.Button1Click(Sender: TObject);
var i: word; s: string;
begin
        s := 'Привет'#13'и наилучшие пожелания !!!';
        for i := 1 to Length (s) do
        begin
               Memo1 .Perform (WM_CHAR, Ord(s[i]), 0);
               Sleep (300);
        end;
```
end:

# Установка языка

Для установки языка ввода символов (русский, английский и т.п.) служит функция LoadKeyboardLayout.

Таким образом, оператор

LoadKeyboardLayout('00000419',KLF ACTIVATE); устанавливает русский язык, а оператор LoadKeyboardLayout(' 00000409', KLF\_ACTIVATE) ; устанавливает английский язык.

Английский язык соответствует коду "00000409", русский - коду "00000419". Флаг **KLF\_ACTIVATE** активизирует указанную раскладку.

#### Курсор мыши

При перемещении указателя мыши по экрану он может менять свою форму в зависимости от свойства Cursor компонента, над которым он расположен в данный момент. В Delphi предопределены стандартные указатели.

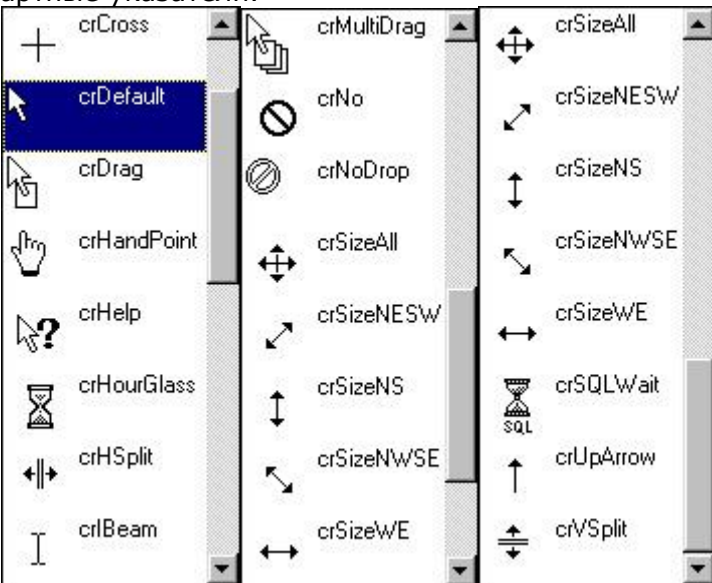

В практике программирования часто возникает необходимость изменения формы указателя для всех окон программы. Например, при выполнении достаточно длительного по времени процесса указатель мыши часто принимает вид crHourGlass, а после завершения процесса восстанавливает свой первоначальный вид. Чтобы изменить форму указателя для всех окон программы одновременно, используется свойство cursor у глобального объекта screen, который автоматически создается для каждой программы:

Screen.Cursor := crHourGlass; ..... //Делаем длительную работу Screen.Cursor := crDefault; // Восстанавливаем начальную форму указателя

# Получение и задание координат курсора мыши

Получить экранные координаты курсора мыши можно функцией GetCursorPos (модуль Windows):

function GetCursorPos(var lpPoint: TPoint): BOOL; stdcall; Функция заносит в запись **IpPoint** значения координат. Например, операторы var P: TPoint;

GetCursorPos(P);

ShowMessage(inttostr( $p.x$ )+','+inttostr( $p.Y$ )); //вывод координат курсора

позволяют найти экранные координаты курсора как значения полей Р.Х - координата X, Р. Y - координата Y. Методы ScreenToClient:

Задать экранные координаты курсора мыши можно функцией SetCursorPos: function SetCursorPos(X, Y: Integer): BOOL; stdcall;

Параметры X и Y — соответствующие координаты курсора. Например, оператор

Примеры

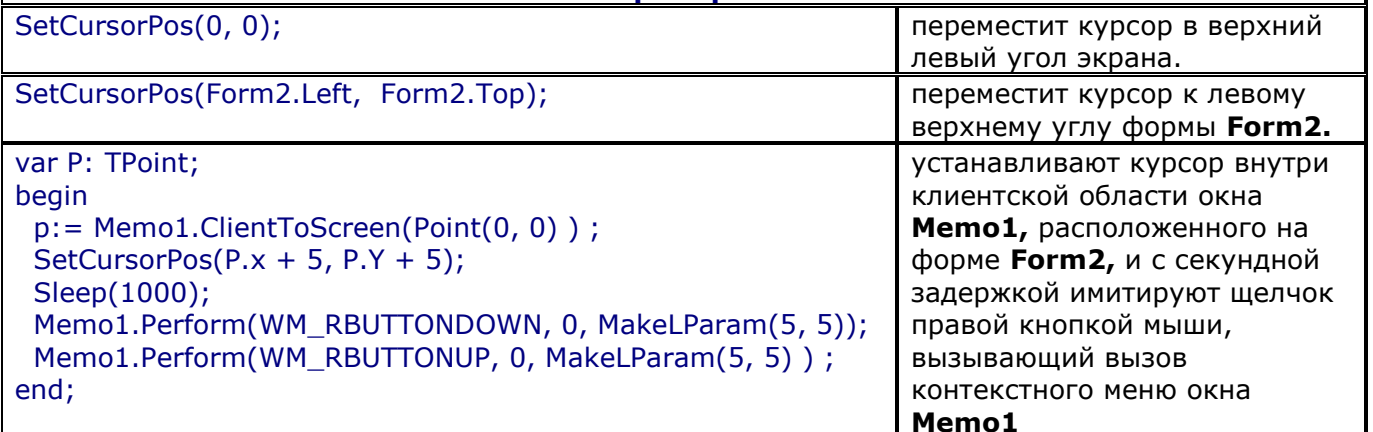

#### Управление видимостью курсора мыши

Управление видимостью курсора мыши в пределах окна приложения осуществляется функцией ShowCursor:

function ShowCursor(bShow: BOOL): Integer; stdcall;

Значение **bShow = false** делает курсор невидимым, а значение true делает невидимый КУРСОР ВИДИМЫМ.

Точнее, так происходит при однократном вызове функции **ShowCursor.** В более общем случае надо учитывать, что в Windows подсчитывается число ссылок на курсор. Если число ссылок неотрицательно — курсор виден. Начальное значение числа ссылок равно 0. Каждый вызов **ShowCursor** с параметром true увеличивает число ссылок на 1, а каждый вызов **ShowCursor** с параметром false уменьшает на 1 число ссылок. Как только число ссылок станет отрицательным, курсор станет невидимым. Так что если вам требуется сделать курсор невидимым, независимо от числа ранее выполненных команд, делающих его видимым, это можно сделать, например, оператором:

while (ShowCursor(false)  $> 0$ ) do;

Функция **ShowCursor** возвращает число ссылок, полученное в результате вызова функции.

#### Обработка событий мыши

Все действия пользователя при взаимодействии с приложением сводятся к перемещению мыши, нажатию кнопок мыши и нажатию клавиш клавиатуры. Рассмотрим обработку в приложении событий, связанных с этими манипуляциями пользователя.

#### События мыши

В компонентах Delphi определен ряд событий, связанных с мышью. Это события:

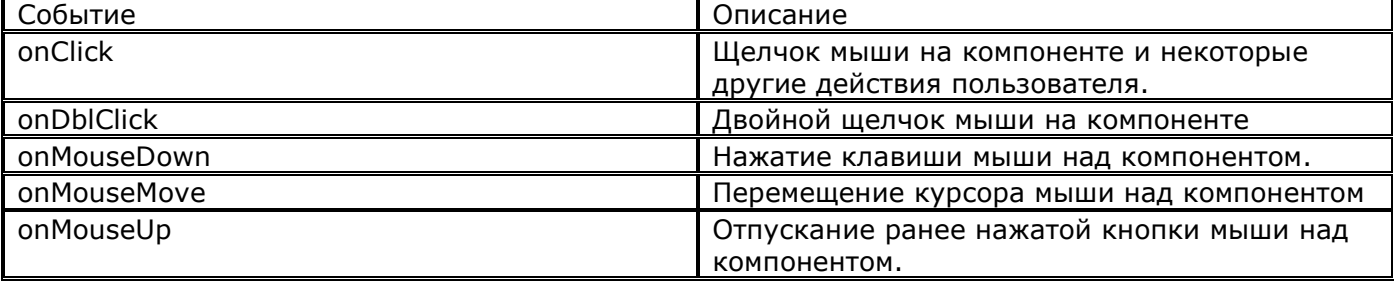

В обработчики событий onMouseDown и onMouseUp передаются параметры, позволяющие распознать нажатую кнопку, нажатые при этом вспомогательные клавиши, а также определить координаты курсора мыши.

Заголовок обработчика события on MouseDown может иметь следующий вид: procedure TForm1.Edit1MouseDown(Sender: TObject; Button: TMouseButton; Shift: TShiftState; X, Y: Integer);

В обработчик передаются параметры:

- 1. Button определяет нажатую в данный момент кнопку мыши. Может иметь следующие значения: mbLeft - левая кнопка, mbRight - правая, mbMiddle -средняя.
- 2. Х и Ү координаты курсора в области компонента.

# Примеры:

Например, если необходимо, чтобы обработчик реагировал только на нажатие левой кнопки мыши, необходимо использовать следующий условный оператор:

If button  $\langle \rangle$  mbleft then exit; //если не левая кнопка мыши, то выйти из процедуры

Если необходимо выполнить какие-либо действия при нажатой левой кнопке мыши и клавиши Alt, то необходимо использовать следующий оператор в обработчике события:

If (button = mbLeft) and (ssAlt in Shift) then ...

# **УРОК №18.3 ДИНАМИЧЕСКИ ПРИСОЕДИНЯЕМЫЕ БИБЛИОТКИ DLL**

**Цель:**

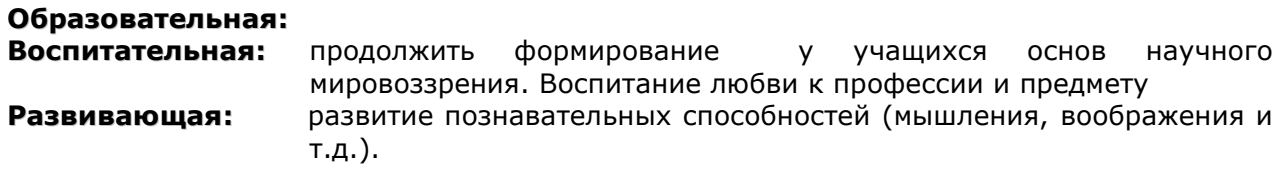

**Тип занятия:** урок формирования новых знаний

**Форма организации учебного процесса:** лекция

# **ХОД УРОКА**

- **1. Организационный момент** (требования к уроку, план работы)
- **2. Изложение нового материала.**
- **3. Подведение итогов урока. Обобщение знаний.**
- **4. Домашнее задание.** Повторить изученный материал.

Динамически присоединяемая библиотека DLL - это специального вида исполняемый файл с расширением .dll, используемый для хранения функций и ресурсов отдельно от исполняемого файла. Обычно, когда вы пишете программу и создаете функции, ресурсы и т.п., все они компонуются в ваш исполняемый файл.

# Создание DLL

- 1. Выполните команду File | New | Other
- 2. В диалоговом окне на странице New выберите пиктограмму DLL Wizard (Мастера DLL) При компиляции проекта создастся файл библиотеки с расширением .dll.

После текстов всех функций и процедур в коде DLL располагается предложение exports. В нем перечисляются те процедуры и функции, которые экспортируются DLL, т.е. те, которые сможет вызывать внешнее приложение.

Если в exports указано просто имя процедуры или функции, то именно по этому имени внешнее приложение сможет ее вызывать.

Внешнее приложение может вызывать функции и процедуры DLL и по индексам, Индексы присваиваются автоматически, начиная с последнего имени, перечисленного в exports. В нашем примере функция **Code** получит индекс 1, а процедура **DoBeep** - индекс 2.

Пример: Пример, разместим в библиотеке процедуру DoBeep и функцию Code. Процедура DoBeep будет воспроизводить стандартный звук. В функцию Code передается строка и ключ, и она возвращает строку, зашифрованную или расшифрованную этим ключом.

# Выполнение примера:

- 1. Создайте с помощью мастера DII библиотеку.
- 2. Разместите в созданной библиотеке процедуру DoBeep и функцию Code как указано в листинге ниже. После этого введите раздел Exports и перечислите экспортируемые процедуру и функцию. library MyDLL;

```
uses
 SysUtils {для функции Beep};
procedure DoBeep; stdcall;
begin
     Beep;
end;
function Code(S: PChar; Key: integer): PChar; stdcall;
var i: integer; ss: string;
begin
ss := S:
for i := 1 to Length(S) do ss[i] := char(Ord(ss[i]) xor Key);
Code := PChar(ss);
```

```
end;
```

```
exports
DoBeep,
Code;
```
- end.
- 3. Сохраните созданный проект в отдельной папке, под именем **MyDLL.** Скомпилируйте библиотеку сочетанием клавиш Ctrl+F9.
- 4. Создайте обычное приложение командой File New Application.
- 5. Сохраните его в той же папке, что и библиотеку DII.
- 6. Установите на форму компонент Edit и две кнопки. В первой задайте свойство Caption = «Звуковой сигнал», второй - «Шифровать (расшифровать)».
- 7. В обработчике события onClick для первой кнопки напишите оператор *DoBeep*.
- 8. В обработчике события onClick для второй кнопки напишите оператор Edit1.Text :=  $Code(PChar(Edit1.Text), 5);$
- 9. После раздела Uses поместите следующие операторы (для того, чтобы указать, что функция и процедура, используемые в программе, берутся из DLL-библиотеки): procedure DoBeep; stdcall; external 'MyDLL.DLL';

function Code(S: PChar; Key: integer): PChar; stdcall; external 'MyDLL.DLL';

10. Сохраните проект и запустите программу. Проверьте работу кнопок.

#### Пояснение к примеру:

Процедура DoBeep: просто вызывает стандартную функцию Веер.

Функция Code: она принимает строку S и целое значение ключа Key. Затем в цикле каждый символ исходной строки заменяется символом, получаемым операцией исключающего ИЛИ хог над индексом данного символа и ключом Кеу. В результате строка оказывается зашифрованной. Если повторно вызвать ту же функцию для зашифрованной строки с тем же ключом, то произойдет дешифровка и функция вернет первоначальную строку. По такому принципу обычно проходит любая шифровка текстов.

Функцию **Code** было бы проще реализовать, если бы тип параметра S и возвращаемого значения был определен как string.

Теперь обратите внимание на спецификатор stdcall, указанный после заголовков экспортируемых из DLL процедур и функций. Этот спецификатор задает определенные соглашения при передаче параметров, в частности, передачу параметров в последовательности справа налево. Подобная передача принята в API Windows и в ряде языков программирования, которые могут использоваться для создания приложений, которые будут вызывать вашу DLL. Так что целесообразно всегда использовать спецификатор **stdcall**, поскольку в противном случае будет принят по умолчанию спецификатор register. Это обеспечит наиболее быстрый обмен параметрами, но такую библиотеку **DLL** можно будет использовать только в приложениях, написанных на Pascal.

Пример №2. Создание формы в DLL-библиотеке, запрашивающей имя пользователя.

- 1. Откройте файл MyDLL.dpr.
- 2. Выполните команду File | New | Form.
- 3. Перенесите на форму Label, окно редактирования Edit1 и кнопку Button
- 4. Установите для кнопки свойство ModalResult = mrOk.
- 5. Сохраните модуль формы, задав ему имя UMyDialog.
- 6. Код DLL измените следующим образом (добавьте операторы, выделенные жирным шрифтом):

```
library MyDLL;
uses
 SysUtils {для функции Beep};
 Forms {для переменной Application},
 UMyDialog in 'UMyDialog.pas' {Form1};
procedure DoBeep; stdcall;
begin
     Beep;
end;
function Code(S: PChar; Key: integer): PChar; stdcall;
var i: integer; ss: string;
beain
ss := S;for i := 1 to Length(S) do ss[i] := char(Ord(ss[i]) xor Key);
Code := PChar(ss);end:
function MyDialog(User: PChar): PChar; stdcall;
var Form: TForm1;
begin
Form := TForm1.Create(Application); //создание формы
Form.Edit1.Text := User;
                                      //заносим в Edit переменную User
Form.ShowModal:
                                      //показываем форму
Result := PChar(Form.Edit1.Text); //запоминаем результат, введенный пользователем
                                       //удаляем из памяти форму
Form.Free;
```

```
end;
```
exports DoBeep, Code,

#### **MyDialog;** end

- 7. Сохраните библиотеку и скомпилируйте ее.
- 8. Откройте приложение, использующее библиотеку.
- 9. Добавьте на форму третью кнопку, и дайте ей название «Регистрация».
- 10. В обработчик нажатия кнопки введите следующий оператор:
- Edit1.Text := MyDialog('Пользователь');
- 11. После раздела uses добавьте оператор (чтобы указать, что функция из библиотеки): function MyDialog(User: PChar): PChar; stdcall; external 'MyDLL.DLL';
- 12. Сохраните программу и запустите ее на выполнение. Проверьте работу кнопки «Регистрация».

## Пояснение к примеру

В приведенном коде введена функция MyDialog, вызывающая диалог и возвращающая строку, которую пользователь указал в окне **Edit1.** В качестве параметра в функцию передается строка User - начальное значение имени пользователя. В функцию введена локальная переменная **Form.** Первый выполняемый оператор создает экземпляр формы диалога. В окно редактирования этой формы заносится строка User. Затем методом **ShowModal** форма показывается пользователю как модальная. После завершения работы пользователя с этой формой текст окна редактирования заносится в значение, возвращаемое функцией, и форма удаляется из памяти методом Free.

Таким образом, вызов диалога не отличается от вызова любой другой функции. Только в операторе uses добавляется ссылка на модуль формы и на модуль Forms, без которого компилятор не поймет переменной Application.

# **УРОК №19.1 УКАЗАТЕЛЬНЫЙ (ССЫЛОЧНЫЙ) ТИП. ДИНАМИЧЕСКИЕ ПЕРЕМЕННЫЕ**

**Цель:**

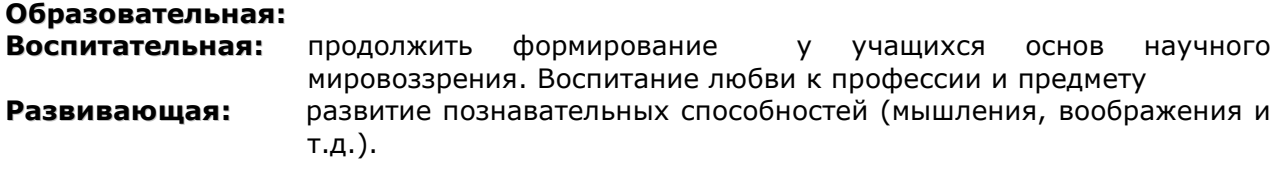

**Тип занятия:** урок формирования новых знаний

**Форма организации учебного процесса:** лекция

# **ХОД УРОКА**

- **1. Организационный момент** (требования к уроку, план работы)
- **2. Изложение нового материала.**
- **3. Подведение итогов урока. Обобщение знаний.**
- **4. Домашнее задание.** Повторить изученный материал.

# 7.4. УКАЗАТЕЛИ И ДИНАМИЧЕСКАЯ ПАМЯТЬ

# 7.4.1. Динамическая память

Динамическая память - это оперативная память ПК, предоставляемая программе при ее работе. Динамическое размещение данных означает использование динамической памяти непосредственно при работе программы. В отличие от этого статическое размещение осуществляется компилятором Object Pascal в процессе компиляции программы. При динамическом размещении заранее не известны ни тип, ни количество размещаемых данных.

# 7.4.2. Указатели

Оперативная память ПК представляет собой совокупность ячеек для хранения информации байтов, каждый из которых имеет собственный номер. Эти номера называются адресами, они позволяют обращаться, к любому байту памяти. Object Pascal предоставляет в распоряжение программиста гибкое средство управления динамической памятью - так называемые указатели. Указатель - это переменная, которая в качестве своего значения содержит адрес байта памяти. С помощью указателей можно размещать в динамической памяти любой из известных в Object Pascal типов данных. Лишь некоторые из них (Byte, Char, ShortInt, Boolean) занимают во внутреннем представлении один байт, остальные - несколько смежных. Поэтому на самом деле указатель адресует лишь первый байт данных.

Как правило, указатель связывается с некоторым типом данных. Такие указатели будем называть типизированными. Для объявления типизированного указателя используется значок  $\wedge$ , который помещается перед соответствующим типом, например:

# var

```
p1 : ^Integer;
```
p2 : ^Real;

# type

```
PerconPointer = "PerconRecord;
```

```
PerconRecord = record Name : String;
```
Job : String;

Next : PerconPointer,

# $end:$

Обратите внимание: при объявлении типа PerconPointer мы сослались на тип PerconRecord, который предварительно в программе объявлен не был. Как уже отмечалось, в Object Pascal последовательно проводится в жизнь принцип, в соответствии с которым перед использованием какого-либо идентификатора он должен быть описан. Исключение сделано только для указателей, которые могут ссылаться на еще не объявленный тип данных.

В Object Pascal можно объявлять указатель и не связывать его при этом с каким-либо конкретным типом данных. Для этого служит стандартный тип pointer, например:

# var

p: Pointer;

### Планы уроков по дисциплине «Основы алгоритмизации и программирования»

Указатели такого рода будем называть нетипизированными. Поскольку нетипизированные указатели не связаны с конкретным типом, с их помощью удобно динамически размещать данные, структура и тип которых меняются в ходе работы программы.

Как уже говорилось, значениями указателей являются адреса переменных в памяти, поэтому следовало бы ожидать, что значение одного указателя можно передавать другому. На самом деле это не совсем так. В Object Pascal можно передавать значения только между указателями, связанными с одним и тем же типом данных.

Если, например,

# var

```
pI1, pI2: ^integer;
     pR: ^Real;
     p: Pointer;
то присваивание
pI1 := pI2;
вполне допустимо, в то время как
```

```
p11 := pR;
```
запрещено, поскольку pI1 и pR указывают на разные типы данных. Это ограничение, однако, не распространяется на нетипизированные указатели, поэтому мы могли бы записать

 $p := pR;$ 

 $pI1 := p;$ 

и тем самым достичь нужного результата.

7.4.3. Выделение и освобождение динамической памяти

Вся динамическая память в Object Pascal рассматривается как сплошной массив байтов, который называется кучей.

Память под любую динамически размещаемую переменную выделяется процедурой New. Параметром обращения к этой процедуре является типизированный указатель. В результате обращения указатель приобретает значение, соответствующее адресу, начиная с которого можно разместить данные, например:

```
var pI, pJ: ^Integer;
     pR: ^Real;
```
begin

```
New (pI);
New (pR);
```
 $end;$ 

После того как указатель приобрел некоторое значение, т. е. стал указывать на конкретный физический байт памяти, по этому адресу можно разместить любое значение соответствующего типа. Для этого в операторе присваивания сразу за указателем без каких-либо пробелов ставится значок , например:

```
pJ^* := 2; // В область памяти рЈ помещено значение 2
pl^* := 2*pi; // В область памяти рR помещено значение 6.28
```
Таким образом, значение, на которое указывает указатель, т. е. собственно данные, размещенные в куче, обозначаются значком  $\land$ , который ставится сразу за указателем. Если за указателем нет значка, то имеется в виду *адрес*, по которому размещены данные. Имеет смысл еще раз задуматься над только что сказанным: значением любого указателя является адрес, а чтобы указать, что речь идет не об адресе, а о тех данных, которые размещены по этому адресу, за указателем ставится (иногда об этом говорят как о разыменовании указателя).

Динамически размещенные данные можно использовать в любом месте программы, где это допустимо для констант и переменных соответствующего типа, например:

 $pR^* := Sqr(pR") + I^* - 17$ ;

Разумеется, совершенно недопустим оператор

```
pR := Sqr(pR") + I^{\wedge} - 17;
```
так как указателю pR нельзя присвоить значение вещественного выражения. Точно так же недопустим оператор

```
pR^{\hat{}} := Sqr(pR);
```
поскольку значением указателя pR является адрес и его (в отличие от того значения, которое размещено по этому адресу) нельзя возводить в квадрат. Ошибочным будет и такое присваивание:

 $pR^{\wedge}$  :=  $pJ;$ 

так как вещественным данным, на которые указывает pR, нельзя присвоить значение указателя  $($ age).

Динамическую память можно не только забирать из кучи, но и возвращать обратно. Для этого используется процедура Dispose. Например, операторы

```
Dispose(pJ);
Dispose(pR);
```
вернут в кучу память, которая ранее была закреплена за указателями pJ и pR (см. выше).

Замечу, что процедура Dispose (pPtr) не изменяет значения указателя pPtr, а лишь возвращает в кучу память, ранее связанную с этим указателем. Однако повторное применение процедуры к свободному указателю приведет к возникновению ошибки периода исполнения. Освободившийся указатель программист может пометить зарезервированным словом nil. Помечен ли какой-либо указатель или нет, можно проверить следующим образом:

```
const
pR: \text{ } \hat{}Real = NIL;
begin
if pR = NIL then
      New (pR);
```
 $Dispose(pR)$ ;  $pR := NIL;$ 

# $end:$

Никакие другие операции сравнения над указателями не разрешены.

Приведенный выше фрагмент иллюстрирует предпочтительный способ объявления указателя в виде типизированной константы с одновременным присвоением ему значения nil. Следует учесть, что начальное значение указателя (при его объявлении в разделе переменных) может быть произвольным. Использование указателей, которым не присвоено значение процедурой New или другим способом, не контролируется Delphi и вызовет исключение.

Как уже отмечалось, параметром процедуры New может быть только типизированный указатель. Лля работы с нетипизированными указателями используются Процедуры GetMem И FreeMem:

```
GetMem(P, Size); // резервирование памяти;
```
FreeMem(P, Size); // освобождение памяти.

Здесь р - нетипизированный указатель; size - размер в байтах требуемой или освобождаемой части кучи.

Использование приедур GetMem/FreeMemMem, как и вообше вся работа диамияесжой памятью, требует особой осторожности и тщателвного солюдения простого правила: освобождать нужно ровно столько пайти, сколько её было зарезервировано, и именно с того адреса, с которого она была зарезёрвирована.

7.4.4. Процедуры и функции для работы с динамической памятью

В табл. 7.14 приводится описание как уже рассмотренных процедур и функций Object Pascal, так и некоторых других, которые могут оказаться полезными при обращении к динамической памяти.

| Function $Addr(X)$ :      | Возвращает адрес аргумента Х. Аналогичный результат возвращает |
|---------------------------|----------------------------------------------------------------|
| Pointer;                  | операция $(a)$                                                 |
| Procedure Dispose (var P: | Возвращает в кучу фрагмент динамической памяти, который ранее  |
| Pointer);                 | был зарезервирован за типизированным указателем Р              |
| Procedure Free-Mem(var P: | Возвращает в кучу фрагмент динамической памяти, который ранее  |
| Pointer; Size: Integer);  | был зарезервирован за нетипизированным указателем Р            |
| Procedure Get-Mem(var P:  | Резервирует за нетипизированным указателем Р                   |
| Pointer; Size: Integer);  | фрагментдинамической памяти требуемого размера Size            |

Таблица 7.14. Средства Object Pascal для работы с памятью

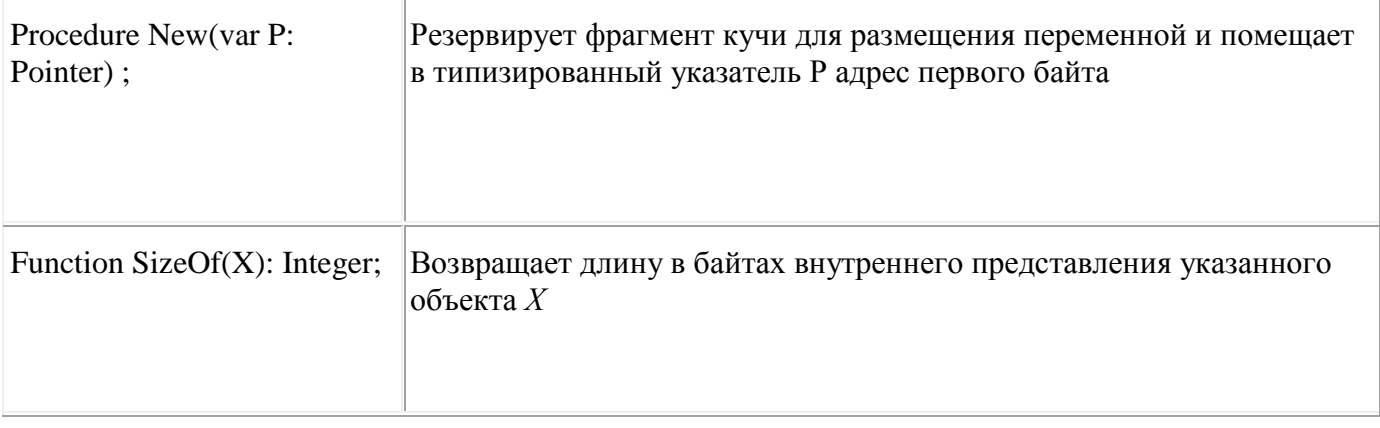

Windows имеет собственные средства работы с памятью. В табл. 7.15 перечислены соответствующие АРІ-функции и даны краткие пояснения. За более полной информацией обращайтесь к справочной службе в файлах WIN32. hlp или WIN32S. hlp.

Таблица 7.15. Средства Windows для работы с памятью

| CopyMemory         | Копирует содержимое одного блока памяти в другой блок.<br>Блоки не должны перекрываться хотя бы частично |
|--------------------|----------------------------------------------------------------------------------------------------|
| FillMemory         | Заполняет блок памяти указанным значением                                                                |
| GetProcessHeap     | Возвращает дескриптор кучи для текущей программы                                                         |
| GetProcessHeaps    | Возвращает дескрипторы куч для всех работающих программ                                                  |
| GlobalAlloc        | Резервирует в куче блок памяти требуемого размера                                                        |
| GlobalDiscard      | Выгружает блок памяти                                                                                    |
| GlobalFlags        | Возвращает информацию об указанном блоке памяти                                                          |
| GlobalFree         | Освобождает блок памяти и возвращает его в общий пул памяти                                              |
| GlobalHandle       | Возвращает дескриптор блока памяти, связанного с заданным<br>указателем                                  |
| GlobalLock         | Фиксирует блок памяти и возвращает указатель на его первый байт                                          |
| GlobalMemoryStatus | Возвращает информацию о доступной памяти (как физической, так и<br>виртуальной)                          |
| GlobalReAlloc      | Изменяет размер и атрибуты ранее зарезервированного блока памяти                                         |
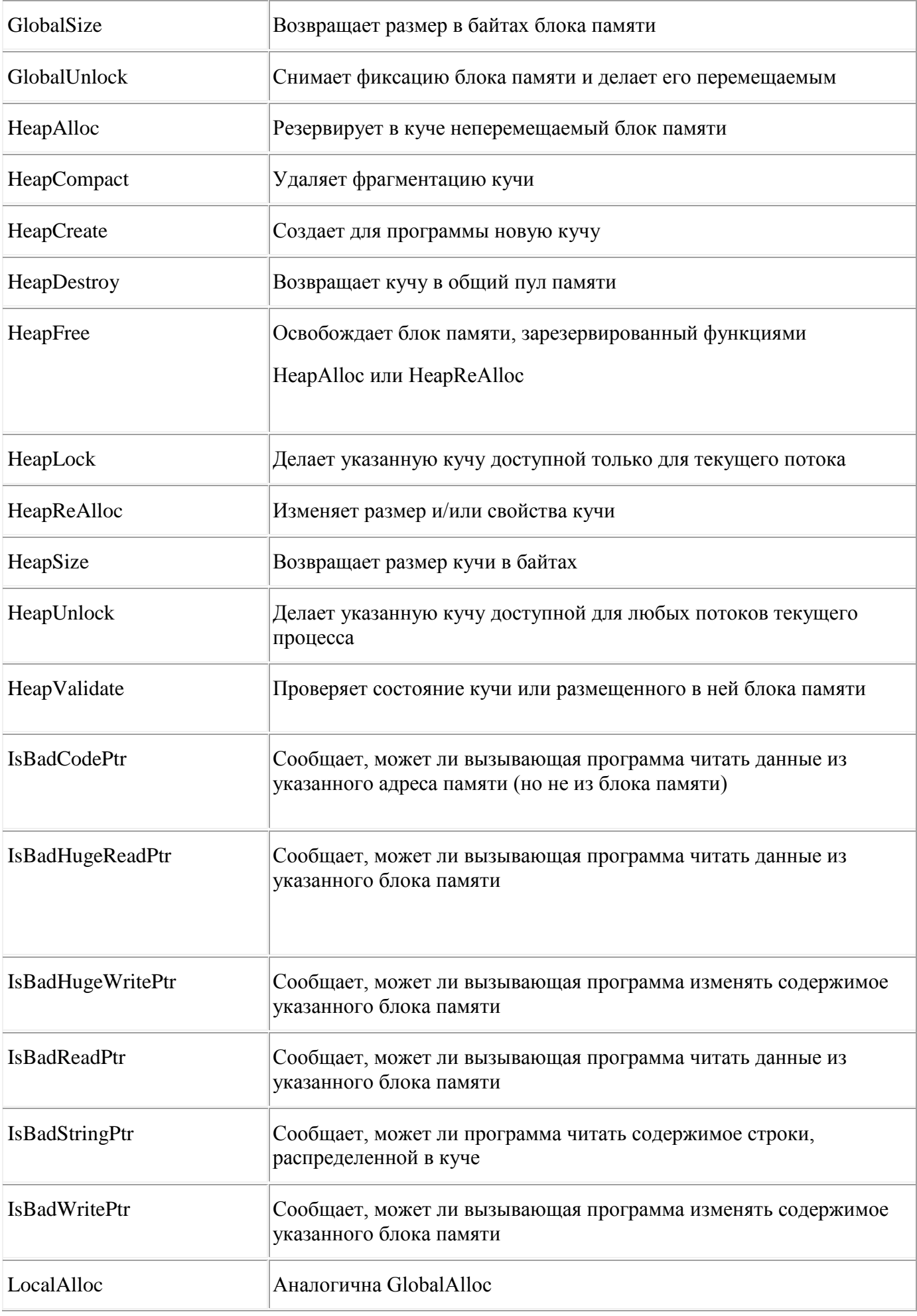

## Планы уроков по дисциплине «Основы алгоритмизации и программирования»

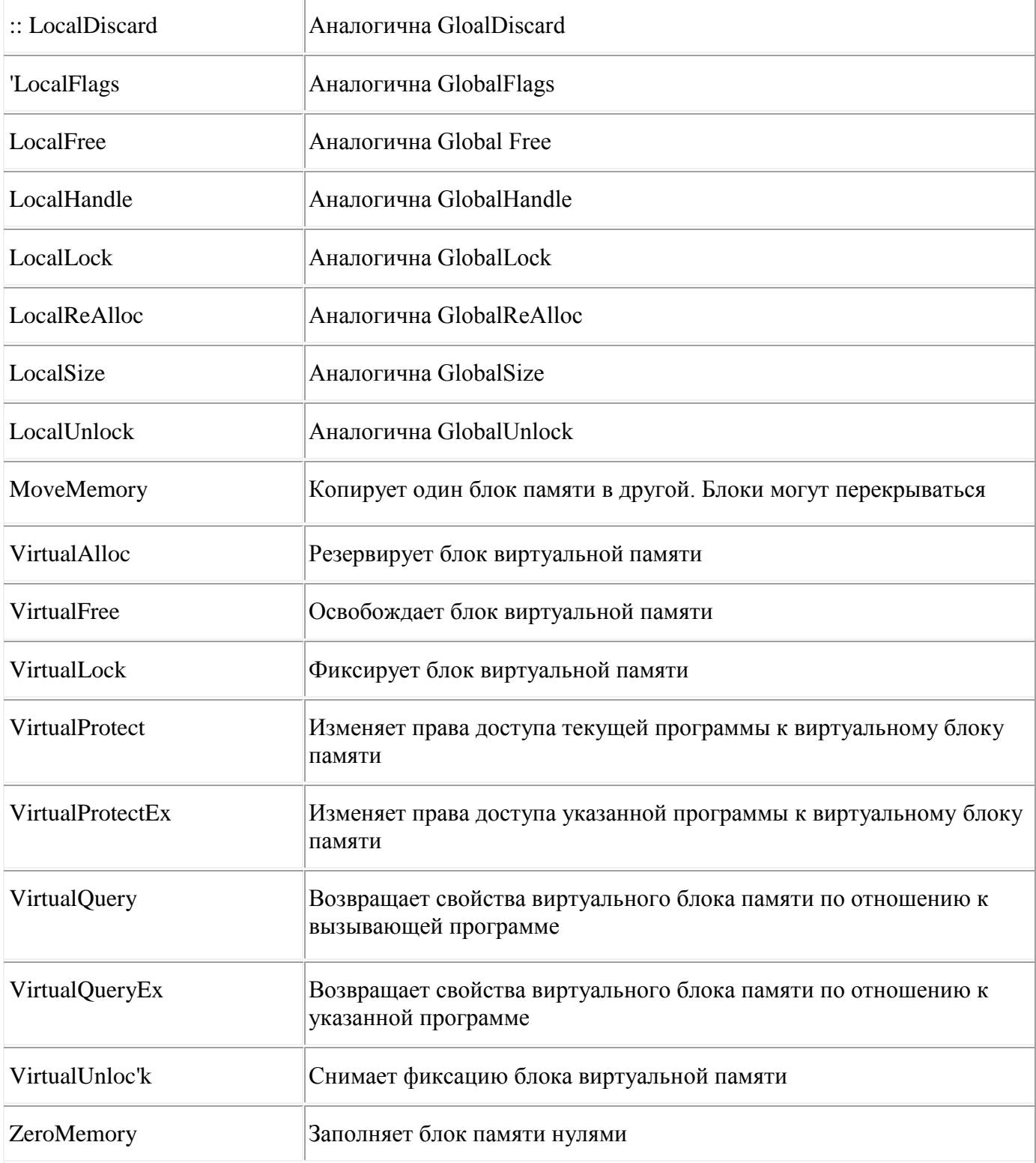